# 製品マニュアルと製品テスト結果のトレーサビリティ確保に係る

コスト評価

実施報告書

## 2013年 2 月

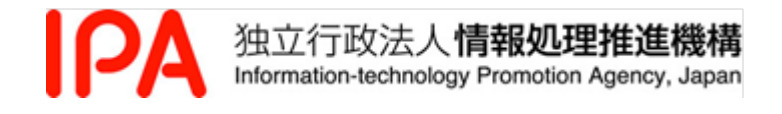

IPA/SEC では、ソフトウェア品質説明力を強化すべく様々な観点からの検討を実施してきました。そ の一環として、ソフトウェア品質を説明するための手法等について具体的な実施方法、そのための作業 量、実施にあたっての課題等を整理し、実際にソフトウェア品質を説明する際の参考とできるようにす るために、公募により、観点ごとに分けられた実験を別々に実施しました。本書は、それらの結果を、 実験ごとにまとめた報告書のうちの1つです。

本報告書の実験は、「2011 年度 システムエンジニアリング実践拠点事業」として、キャッツ株式会社 に委託し実施しました。

報告内容は 2012 年度時点の内容であり、掲載されている個々の情報に関しての著作権及び商標はそれ ぞれの権利者に帰属するものです。

「製品マニュアルと製品テスト結果のトレーサビリティ確保に係るコスト評価」

【報告書】

独立行政法人情報処理推進機構

Copyright© Information-Technology Promotion Agency, Japan. All Rights Reserved 2013

## 目次

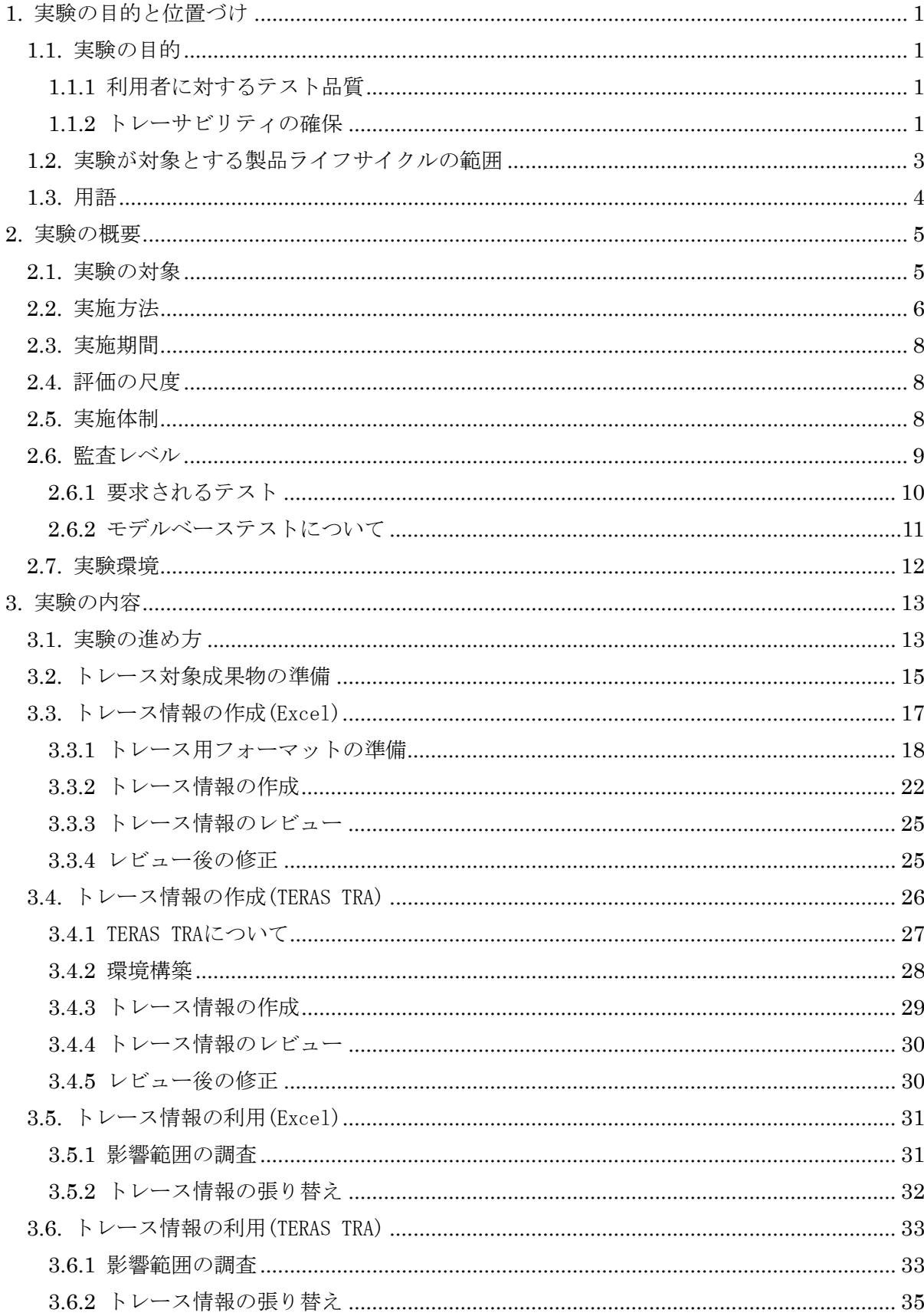

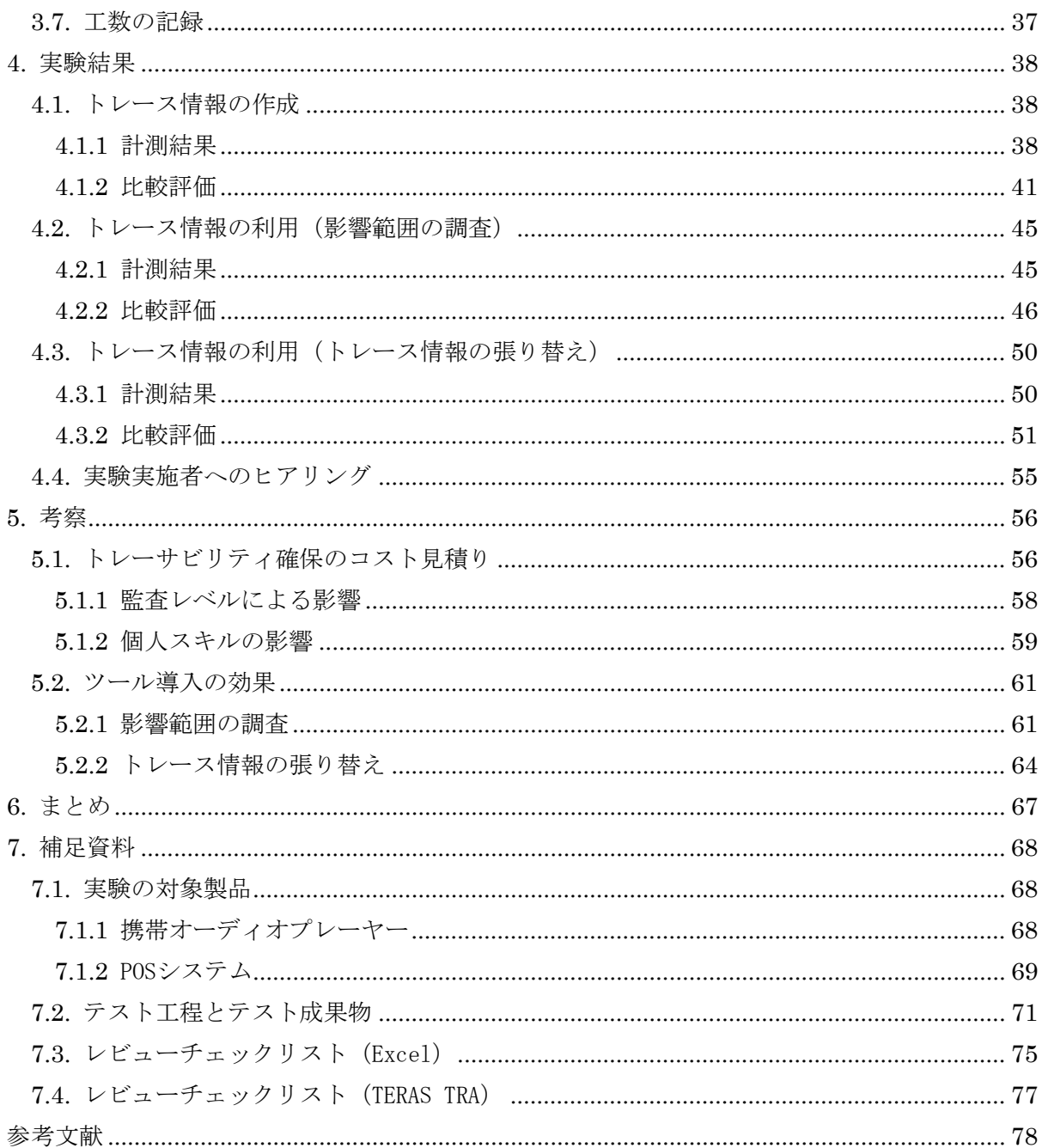

<span id="page-4-1"></span><span id="page-4-0"></span>1. 実験の目的と位置づけ

1.1. 実験の目的

本実験は、「利用者に対するテスト品質」の説明力を強化するために要するコストを評価する。また、 同等の作業を、手作業(一般的なオフィスアプリケーションを使用)で行った場合と専用のツールを 使用した場合で行い、両者を比較することでツールを導入した場合の効果を評価する。

<span id="page-4-2"></span>1.1.1 利用者に対するテスト品質

本実験では、利用者に対するテスト品質を、「製品・サービスのマニュアルが製品・サービスと整合 しているかを、例えば監査人のような第三者が評価できること」ととらえるものとする。

一般的に利用者の製品・サービスに対する要求事項は、「製品・サービスのマニュアル」に記載され ているので、マニュアルに対する製品の妥当性を、「システム運用試験」、「システム運用試験評価」が 適切に実施されているかで確認することとする。

#### <span id="page-4-3"></span>1.1.2 トレーサビリティの確保

「製品・サービスのマニュアル」と「システム運用試験」、「システム運用試験評価」(以降、「テス ト成果物」という)の妥当性を確認するには、要求事項と、事業者の開発プロセスにおける成果物が、 妥当性を確認するのに充分な粒度で紐付いている必要がある(図 [1-1](#page-5-0))。以下、この紐付けの情報を「ト レース情報」、トレース情報によって成果物の妥当性が確認できる状態にすることを「トレーサビリテ ィの確保」と呼ぶ。

本実験では、利用者に対するテスト品質を、「製品マニュアル」と「テスト成果物」の間でトレーサ ビリティの確保が行われていることで確認することとした。

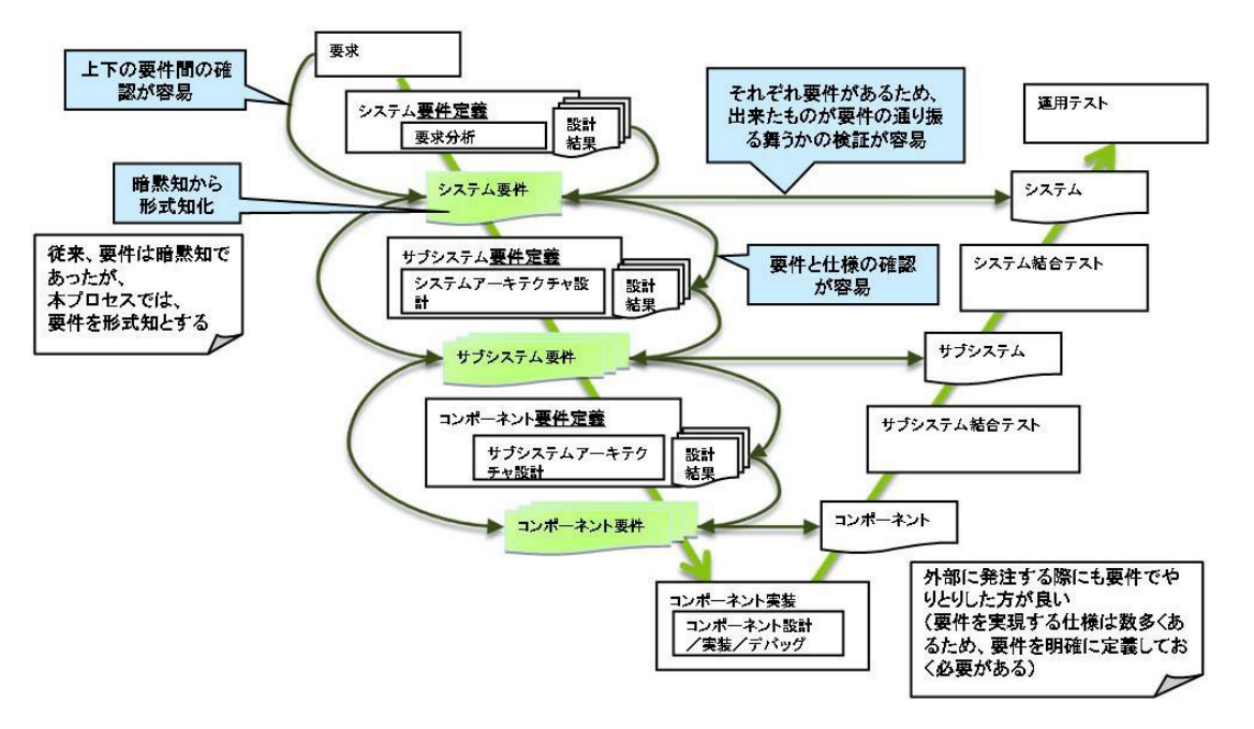

IPA ソフトウェアの品質説明力強化のための制度フレームワークに関する提案(中間報告)より

### <span id="page-5-0"></span>図 1-1 第三者による評価を効率的に実施できる開発プロセス

<span id="page-6-0"></span>1.2. 実験が対象とする製品ライフサイクルの範囲

本実験において計測するコストは、事業者における「システム運用試験」、「システム運用試験評価」 の活動記録に相当する。

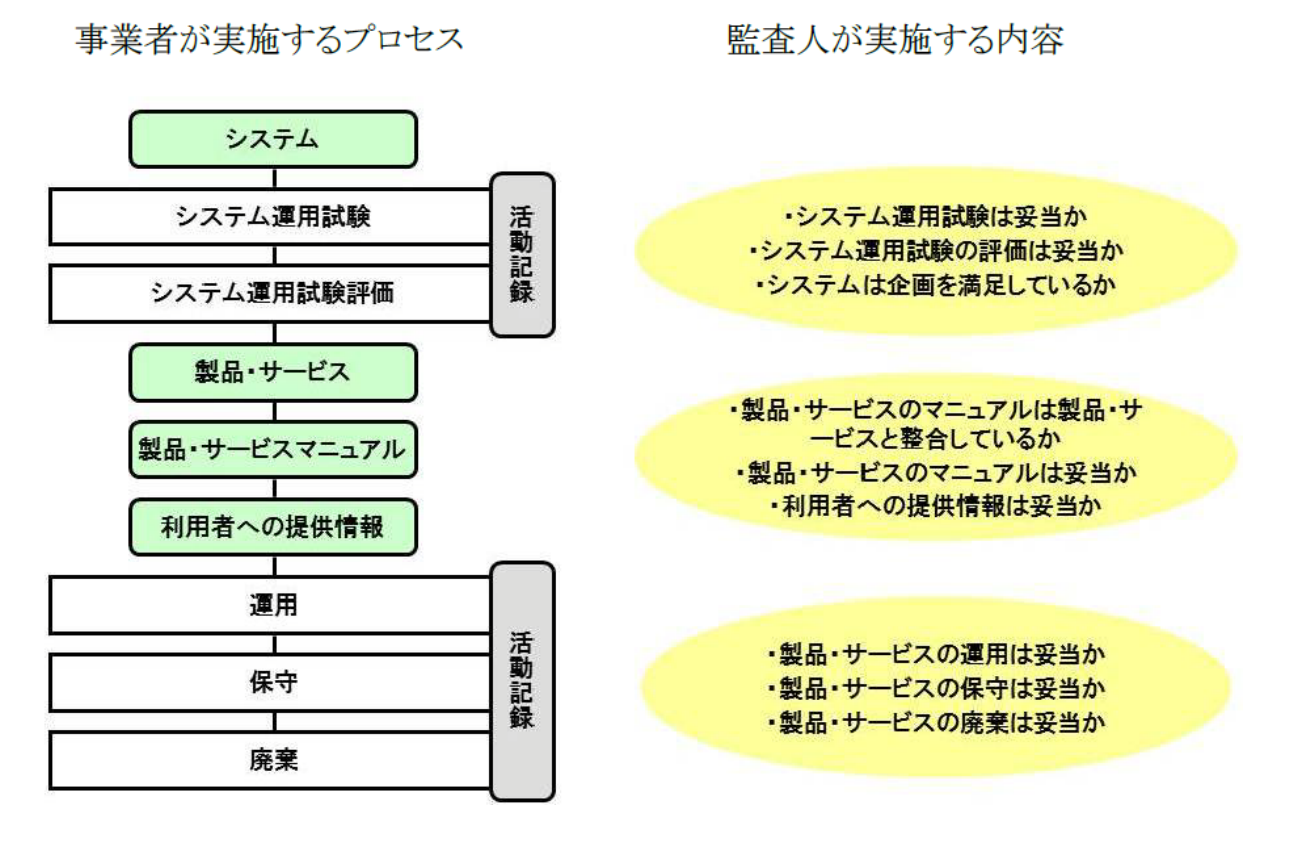

図 1-2 システムの運用から保守・廃棄までのプロセス

## <span id="page-7-0"></span>1.3. 用語

本実験で用いる用語を表 1-1 のように定義する。

| No.            | 用語           | 意味                                                                                                    |
|----------------|--------------|----------------------------------------------------------------------------------------------------|
| $\mathbf{1}$   | L1, L2, L3   | 監査レベル1,2,3の略称。監査レベルとは、製品品質の国民並びに<br>経済に対する影響度の大きさに応じて設けた分類のことで、レベルが<br>高くなるほど影響度が大きくなる。                                                           |
| $\overline{2}$ | 製品マニュアル      | 製品の取扱い説明書など、利用者向けにその製品の使用方法を説明す<br>る内容が記述されている文書。                                                                                                 |
| 3              | テスト成果物       | 製品テストを実施する際に作成するモデルや、テストケース、テスト<br>結果等の文書                                                                                                    |
| $\overline{4}$ | トレース情報       | 要求事項及び成果物に記述された内容が、下流のどの成果物に対し引<br>き継がれているかを表す情報。                                                                                                 |
| 5              | トレーサビリティ     | トレース情報によって、要求事項の各項が、どの成果物によって実現<br>あるいは品質が保証されているかを示せること。<br>あるいは成果物が、どの要求事項に基づいて作成されたかを追跡する<br>ことができること。                                         |
| 6              | <b>TERAS</b> | 品質を維持しつつ、品質説明力の向上を図るためのオープンツールプ<br>ラットフォームを構築し、国際的に活用される産業基盤を形成するこ<br>とを目的とした一般社団法人。<br>Tool Environment for Reliable and Accountable Softwareの略。 |
| 6              | TERAS TRA    | 一般社団法人 TERAS が開発したトレーサビリティの管理ツール。プロ<br>セスごとに開発された成果物間の対応関係をツールの範囲を越えて管<br>理することを目的とする。                                                            |
| 7              | リンクエディタ      | TERAS TRA の機能。対象の成果物を表示し、トレース情報を作成・修<br>正するエディタ。                                                                                                  |

表 1-1 用語表

<span id="page-8-1"></span><span id="page-8-0"></span>2. 実験の概要

2.1. 実験の対象

「トレーサビリティの確保」に要するコストとして、本実験では、以下の文書・ファイルを対象と した作業時間を計測する。

- ・製品マニュアル
- ・事業者が実施したテスト成果物
- 本実験では、以下のコスト(負荷)を計測及び評価する。
	- (1) トレーサビリティ確保のための作業 事業者がトレーサビリティを確保するためのコストを計測する。
	- (2) トレーサビリティ確保を確認する際の作業 第三者評価においてトレーサビリティが確保できていることを確認するための作業に掛かる コストを計測する。
- 実践的なコストの収集のために、以下のように条件を変えて計測する(図 [2-1](#page-9-1))。
	- (3) 製品の違いによる影響 製品の特性による違いがコストへどのような影響を与えるか評価する。種別・規模の異なる 2 種類の製品に対して、以下の製品を対象とした。
		- ① 携帯オーディオプレーヤー
		- ② POS システム

①は音楽ファイルの再生を目的とした娯楽嗜好性の製品であり、②は商品の販売情報を取り 扱うことで商品市場を介した社会基盤となる製品である。

(4) 監査レベルの違いによる影響

後述する監査レベルによって、テスト成果物の量が変わる ([2.6.1](#page-13-0) 参照)。 同一の製品に対して、異なる監査レベルを適用した場合のコストを比較する。 なお、監査レベル 3 (L3)に相当するデータの収集が困難であったため、監査レベル 1(L1) 、 監査レベル 2(L2)を、実験対象とし、その実験結果からコストを推測することとする。

(5) トレーサビリティを確保するために適用する手法の違いによって掛かるコストの違いを明ら かにする。 同じ実験対象に対して、一般的なオフィスアプリケーション(Excel)を使った場合と、専用の ツールを使った場合を比較評価する。

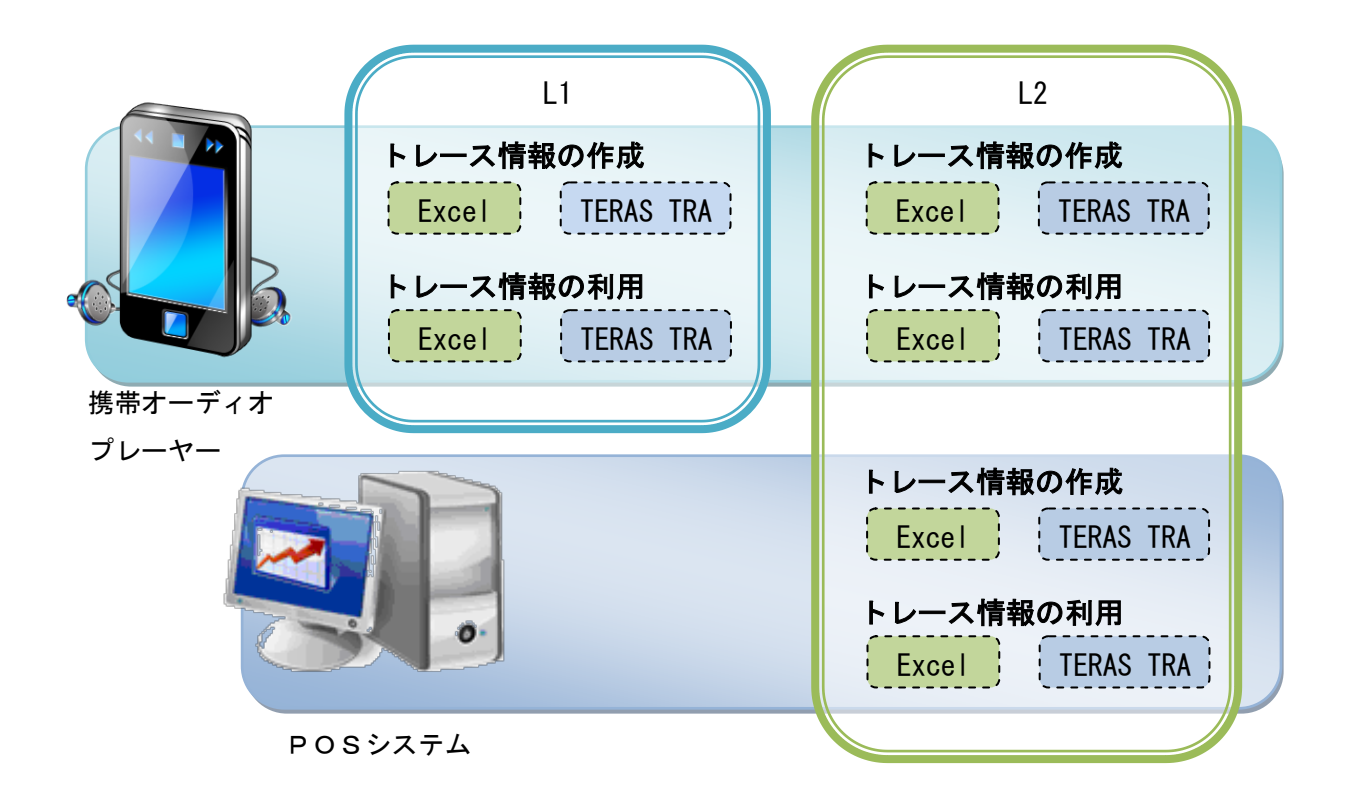

図 2-1 コスト計測対象作業

<span id="page-9-1"></span><span id="page-9-0"></span>2.2. 実施方法

本実験の大まかなフローは図 2-2 の通りである。

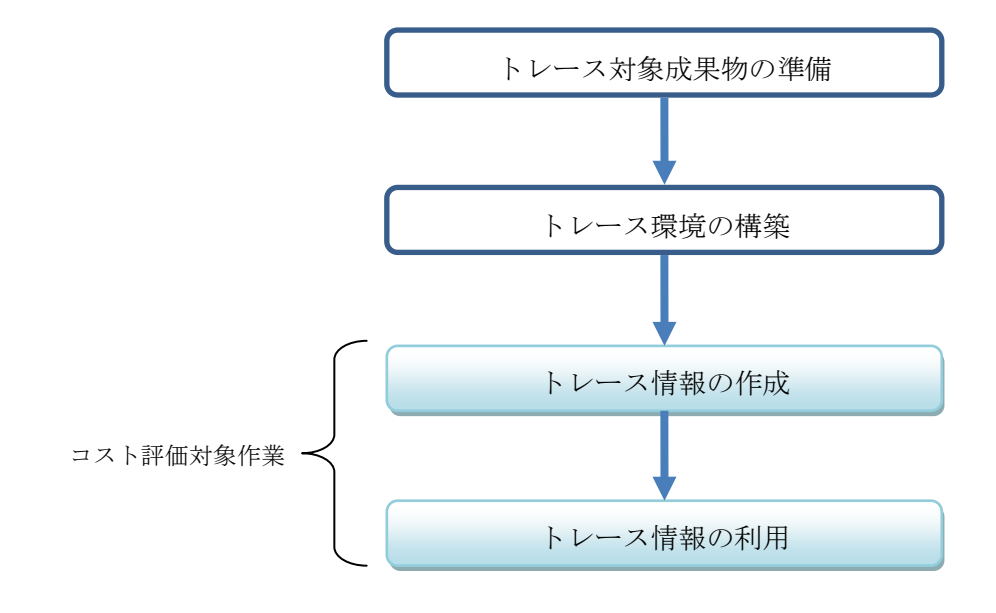

図 2-2 作業フロー(概要)

本実験は、「トレース情報の作成」、「トレース情報の利用」の作業時間を計測する。

「トレース情報の作成」は製品マニュアルの各項目から、テスト実施結果への、トレース情報を作 成する作業である。「トレース情報の利用」は、作成したトレース情報を後から参照する作業である。

手法によるコストの違いを検証するため、異なる 2 つの方法で作業を実施する。1 つは一般的なオフ ィスアプリケーションである Excel を使用する。これに対し、もう一方は専用のツールを使う。本実 験では、一般社団法人 TERAS が開発した TERAS TRA を使用する。

TERAS TRA はプロセスごとに開発された成果物間の対応関係を異なるアプリケーションで作成された 成果物間に跨って管理することを目的としている。そのため、本実験の目的に沿ったツールであると 判断できることから、Excel とのコスト比較対象として採用する。

これらの実験手順を、携帯オーディオプレーヤー及び、POS システムに対して実施する。

また携帯オーディオプレーヤーについては、異なる監査レベル 1 と 2 を適用したテスト成果物に対 して実施する。監査レベル 2 では、状態遷移モデルをテスト工程に含めた場合と含めなかった場合の 実験を行い、同一製品で監査レベルが異なるパターンのコストを見積もる。

携帯オーディオプレーヤーに求められる監査レベルは L1 と考えられるが、今回使用したデータには、詳細なテス トモデルを作成した「モデルベーステスト」があったので、それを利用した。

<span id="page-11-0"></span>2.3. 実施期間

本実験の実施期間は以下に記す。

2012 年 4 月 12 日~2012 年 5 月 31 日

<span id="page-11-1"></span>2.4. 評価の尺度

本実験では、「トレース情報の作成」、「トレース情報の利用」に掛かった作業時間を計測し、コスト の評価尺度の単位として、1 人が 1 分間従事した作業量を基準とした「人分」を用いる。以下に例を示 す。

例.1 人が 30 分間従事した作業量 = 3 人が 10 分間ずつ従事した作業量 = 30(人分)

<span id="page-11-2"></span>2.5. 実施体制

実験の対象作業を 4 名の技術者で実施した。

コストを作業時間で計測するため、個人のスキルによる影響を考慮し、経験・スキルが異なる技術 者で、同じ対象・方法で計測する。各実験実施人員のスキルを表 2-1 に示す。

|     | スキル・経験 (年) |       |      |  |
|-----|------------|-------|------|--|
| 作業者 | ツール開発      | テスト業務 |      |  |
|     |            | テスト設計 | テスター |  |
| А   | 9          |       | 0.25 |  |
| B   | 5          |       | 2    |  |
| C   | 0.5        | 6.5   |      |  |
| D   | 0.5        | 0.25  | 1.25 |  |

表 2-1 実験実施人員の役割・スキル

<span id="page-12-0"></span>2.6. 監査レベル

本実験では、求められる品質水準の高さに応じて監査レベルという分類を設けている。このレベル に応じて求められるテスト内容に違いが出てくる。品質説明に求められる厳密さは、製品に不具合が 生じた際の利用者や経済への影響度に応じて異なると考えられる。この厳密さを表す概念として、「IPA ソフトウェアの品質説明力強化のための制度フレームワークに関する提案(中間報告)」(以下中間報 告という)においては、影響レベルという考え方が提案されている。本実験では、同報告書の「利用 者・国民への影響レベル」、「産業・経済影響レベル」を参考に、監査レベルを設定した。

利用者・国民影響レベル

| バル             | 影響の範囲・程度                                                        |  |  |
|----------------|-----------------------------------------------------------------|--|--|
| 4              | 当該利用者ならびに当該利用者以外への重大な<br>影響(代替手段による影響軽減が困難な影響)<br>国民への広範囲で重大な影響 |  |  |
| 3              | 当該利用者への重大な影響に加え、当該利用者<br>コント・の軽微な影響(代替手段による影響軽減が<br>容易な影響)      |  |  |
| $\overline{2}$ | 当該利用者に限定された重大な影響                                                |  |  |
|                | 当該利用者に限定された軽微な影響                                                |  |  |
| O              | 影響はない/ほとんど影響はない                                                 |  |  |

図 2-3 利用者・国民影響レベル

<span id="page-12-1"></span>産業・経済影響レベル

| レベル          | 影響の範囲                               |
|--------------|-------------------------------------|
| 4            | 我が国の産業への広範囲な影響                      |
| $\mathbf{3}$ | 当該産業に限定された影響<br>当該企業以外の同一・類似産業のへの影響 |
| 2            | 当該企業に限定された影響<br>当該製品・サービス以外の他事業への影響 |
|              | 当該製品・サービス事業に限定された影響                 |
| $\Omega$     | 影響はない/ほとんど影響はない                     |

図 2-4 産業・経済営業レベル

<span id="page-12-2"></span>図 [2-3](#page-12-1)、図 [2-4](#page-12-2) におけるレベル 0 の「影響はない/ほとんど影響はない」については、トレーサビ リティを確保することの目的や重要性の説明力が弱くなってしまうため、本実験の監査レベルからは 除外する。

またレベル 4 の「国民/国の産業への広範囲な影響」については、このレベルに該当するデータを 本実験の対象として入手することは困難であるため、レベル 0 同様に除外する。よって、残りのレベ ル 1 からレベル 3 までを、本実験に適用できる粒度で内容を再定義し、最終的に 3 つのレベルから成 る監査レベルを設定した。(表 [2-2](#page-13-1) 参照)

<span id="page-13-0"></span>2.6.1 要求されるテスト

本実験では、前述の中間報告で提案されている内容を参考にして、監査レベルと要求されるテスト を定義した(表 [2-2](#page-13-1) 参照)。

L2, L3 の監査レベルでは、製品・システムの一部あるいは全部に「モデルベーステスト」を導入す ることで、網羅性の高いテストを実施する。結果として、L1 に対して、トレーサビリティの確保対象 となるテスト成果物に変化が生じる。

本実験では、この監査レベルがコストにどのような影響を与えるか検証する。

監査レベルごとのテスト工程イメージを図 [2-5](#page-13-2) に示す。

<span id="page-13-1"></span>

| 監査レベル          | 影響の範囲・程度                               | 要求されるテスト                 |
|----------------|----------------------------------------|--------------------------|
| L1             | 利用者以外に影響がない。                           | ユースケースに基づいたテスト           |
| L2             | 利用者以外に、当該企業に限定された範囲<br>において影響が発生する。    | 重要な機能に、モデルベーステスト         |
| L <sub>3</sub> | 利用者及び当該企業以外の産業・サービス<br>など、社会的な影響が発生する。 | システム全般に渡って、モデルベーステ<br>スト |

表 2-2 監査レベルと要求されるテスト

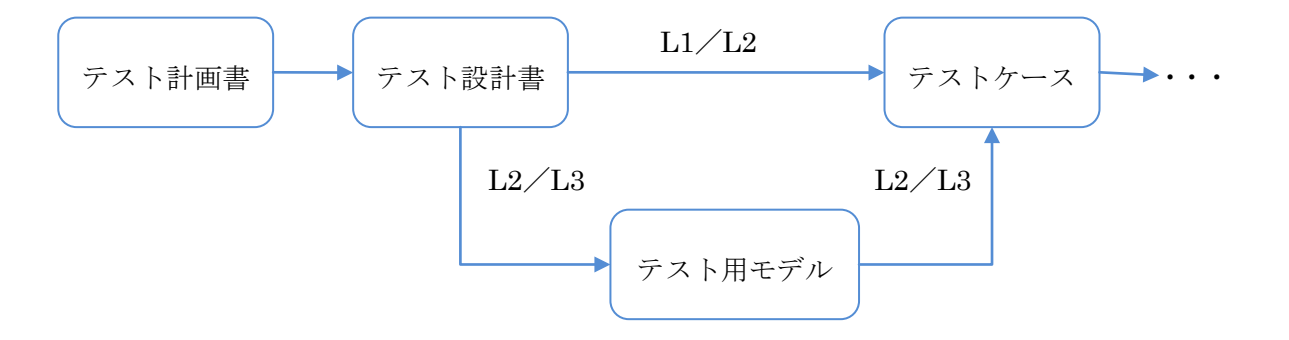

<span id="page-13-2"></span>図 2-5 監査レベルによるテスト工程の違い

#### <span id="page-14-0"></span>2.6.2 モデルベーステストについて

高品質な製品を開発するために、モデルを利用した手法は多く用いられ、設計品質の向上などその 導入効果についても調査結果が報告されている (図 [2-6](#page-14-1))。このモデルからアルゴリズム的な方法でテ ストケースを導出することで、網羅性の高いテストが実施できる。

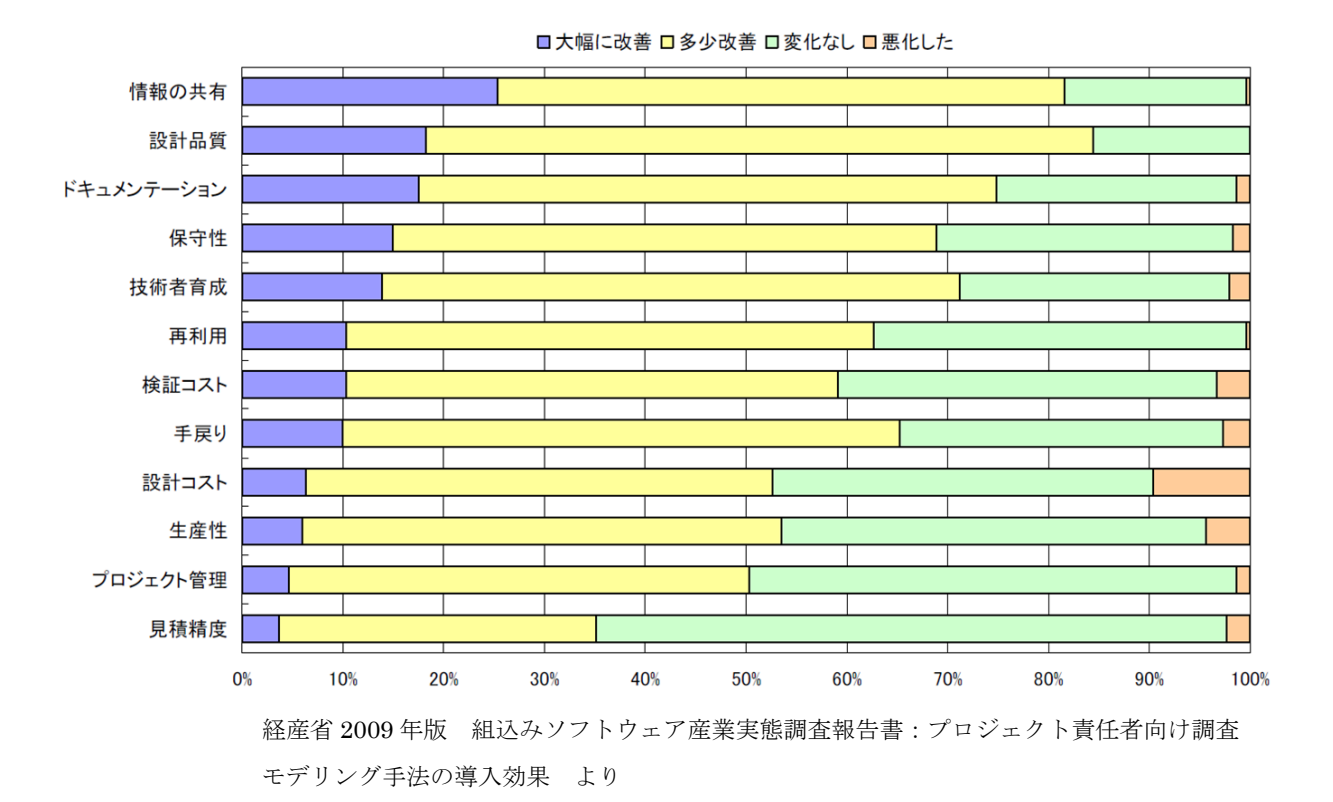

<span id="page-14-1"></span>図 2-6 モデリング手法の導入効果

<span id="page-15-0"></span>2.7. 実験環境

本実験は、表 2-3 のスペックを有する PC 環境上で実施した。本実験でコスト計測を行う作業の作業 効率は、使用する PC 環境の影響を強く受けると考えられる。

| 項目                                                           | 詳細                                           |
|--------------------------------------------------------------|----------------------------------------------|
| Windows 7 Professional 64bit Service Pack 1<br><sub>OS</sub> |                                              |
| CPU                                                          | Intel (R) Core (TM) $i5-2400$ CPU @ 3.10 GHz |
| メモリ                                                          | 8.00 GB                                      |
| ディスプレイサイズ                                                    | 22 型ワイド、アスペクト比 16:10、解像度 1980x1080           |
|                                                              | Microsoft Excel 2010                         |
| ツール                                                          | TERAS TRA Version: 1.00                      |

表 2-3 実験環境

<span id="page-16-1"></span><span id="page-16-0"></span>3. 実験の内容

3.1. 実験の進め方

はじめに、トレーサビリティを確保する対象となる製品マニュアル、及びテスト成果物のデータを 用意する。用意するデータは、携帯オーディオプレーヤー及び POS システムを対象として実施された 製品テスト結果である。この用意したデータをテスト工程ごとに分類し、本実験で使用するデータを 決定する。

次にトレース作業を実施するために必要な環境を構築する。トレース環境は手作業及び専用ツール でそれぞれ準備する。手作業の場合、Excel を使用してトレース情報を作成するため、この作業に必要 なトレース用フォーマットを Excel で作成する。専用ツールを使用したトレース情報の作成について は TERAS TRA のインストールが主な作業になる。TERAS TRA は本体のインストールの他、トレース情報 を保持するデータベースの構築も併せて必要となる。

トレース対象成果物の準備及びトレース環境の構築終了後、トレース情報の作成に入る。手作業と 専用ツールを用いてそれぞれ成果物間のトレーサビリティを確保していく。トレース情報作成後、レ ビューを実施し、誤りがある場合は修正を実施する。コストについては、レビュー後の修正までを計 測範囲に含める。

トレース情報の作成後、今度はトレース結果を利用した運用実験を実施する。トレース情報を基に 影響範囲の調査やトレース情報の張り替えに関するシナリオを設定し、Excel 及び TERAS TRA でそれぞ れ作業を行い、コストを計測する。

図 3-1 に、本実験の工程をまとめた図を示す。

塗りつぶし枠で囲まれた範囲が、コストの評価対象となる作業である。

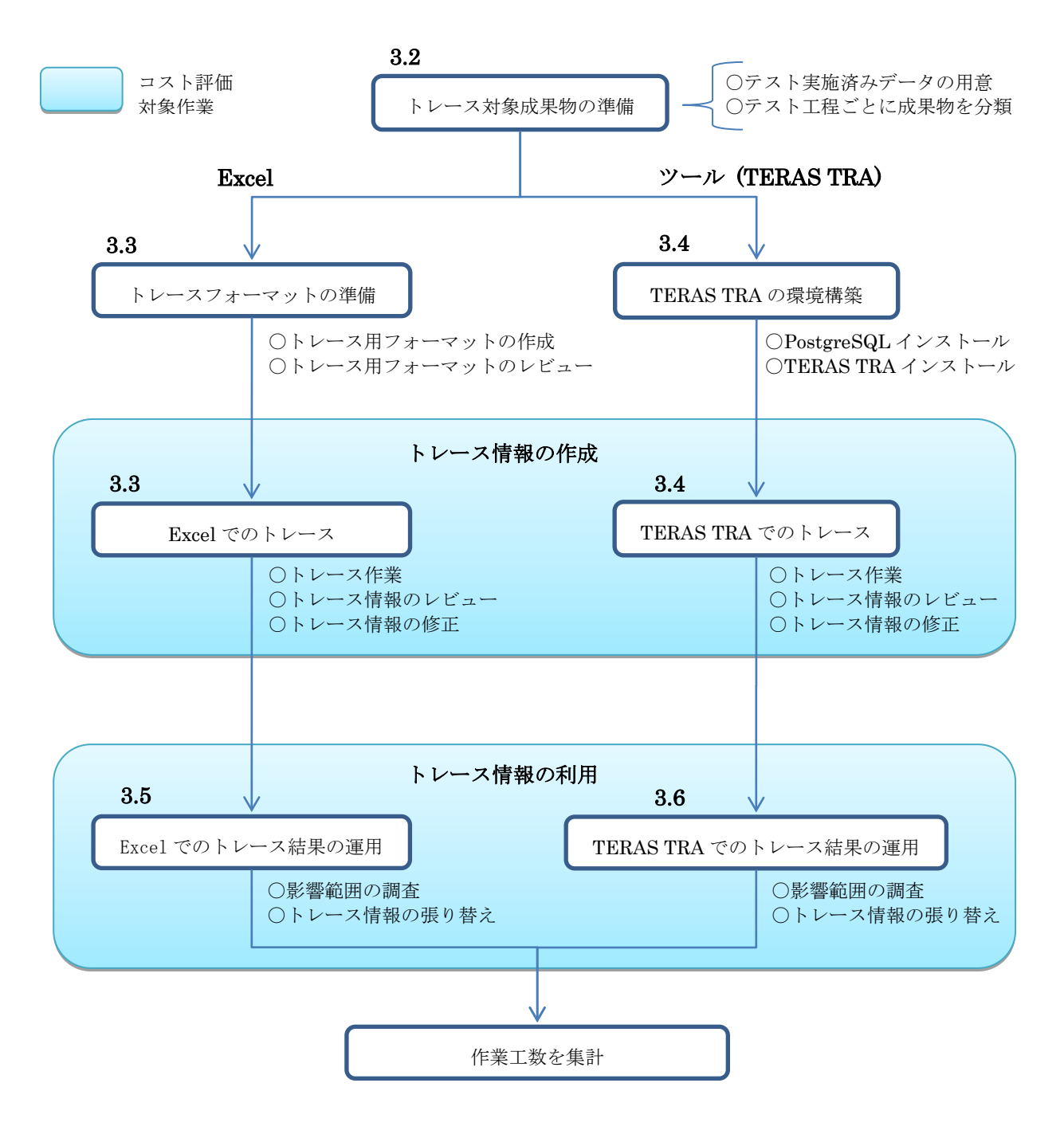

<span id="page-17-0"></span>図 3-1 作業フロー(詳細)

#### <span id="page-18-0"></span>3.2. トレース対象成果物の準備

製品テスト結果の成果物を、成果物種別に分類しトレース対象となるデータを決定する。携帯オー ディオプレーヤー及び POS システムでそれぞれデータを準備し、携帯オーディオプレーヤーは、監査 レベル L1 と L2 で更にデータを準備する。成果物種別の詳細については、表 [7-4](#page-74-1) を参照されたい。

本実験では、要求事項となる製品マニュアルは、[7.1](#page-71-1) 節で説明している製品に添付されている文書を 利用した。対象とする製品マニュアルから範囲を絞り、その範囲に該当するテスト成果物に対して実 験を行う。具体的には、製品マニュアルの項目単位で、テスト成果物とのトレーサビリティを確保す る。

本実験において使用した製品マニュアル及びテスト成果物のデータに関して、トレーサビリティの 対象とした項目数を表 [3-1](#page-18-1) に示す。

<span id="page-18-1"></span>

| テスト工程           | 成果物種別      | 携帯オーディオプレーヤー |                | POS システム     |
|-----------------|------------|--------------|----------------|--------------|
|                 |            | L1           | L2             | L2           |
| 製品要求            | 製品マニュアル    | 30           | 30             | 30           |
| テスト計画           | テスト計画書     | $\mathbf{1}$ | 1              | 8            |
|                 | テスト実施範囲表   | 2            | $\overline{2}$ | 1            |
|                 | テスト設計書     | $\mathbf{1}$ | $\mathbf{1}$   | 3            |
| テスト設計           | テスト種類一覧表   | 9            | 10             | 1            |
|                 | テスト機能一覧表   | 3            | 3              | 1            |
| テスト作成           | 状態遷移モデル    | $\Omega$     | 51             | 30           |
|                 | テストケース     | 159          | 219            | 117          |
|                 | テスト実施結果    | 159          | 219            | 117          |
|                 | テスト証跡      | 159          | 219            | 117          |
| テスト実施           | テスト実施管理表   | $\mathbf{1}$ | $\mathbf{1}$   | $\mathbf{1}$ |
|                 | インシデントレポート | 9            | 23             | 13           |
|                 | インシデント一覧   | 9            | 23             | 13           |
|                 | QA一覧表      | 33           | 33             | 50           |
| テスト報告<br>テスト報告書 |            | $8\,$        | $8\,$          | 5            |
| 合計              |            | 583          | 843            | 507          |

表 3-1 テスト成果物の項目数

実験対象とした 2 つの製品の項目数は、それぞれの製品の特性によって異なる。

POS システムと比較して、携帯オーディオプレーヤーの方が機能の数が多く、複数の機能を同時に実 行できる仕様のため、テストケースとして検討すべき条件の組合せが多い。また、1 つの画面あたりに 実行できる操作の選択肢も多数あるため、画面遷移パターンが多くなる要因ともなっている。

そのため携帯オーディオプレーヤーの方は、テスト設計工程において機能ごとにテスト成果物を分 割して作成し管理したり、組合せを検討するための資料を作成したりしている。テスト報告書も機能 ごとに要約版の成果物を用意しており、全体的に成果物の数が多くなっている。

<span id="page-19-0"></span>よって、影響範囲とその度合いから製品としての規模は POS システムの方が大きいが、テスト成果 物の項目数は携帯オーディオプレーヤーの方が多くなっている(表 [3-1](#page-18-1) 参照)。

<span id="page-20-0"></span>3.3. トレース情報の作成(Excel)

トレース用フォーマットを作成し、手作業で製品マニュアル及びテスト成果物とトレーサビリティ を確保していく。テスト成果物のファイル名やファイル内の項目名をトレース用フォーマットに入力 し、トレース情報を作成する。

図 3-2 に、Excel によるトレース作業イメージを示す。

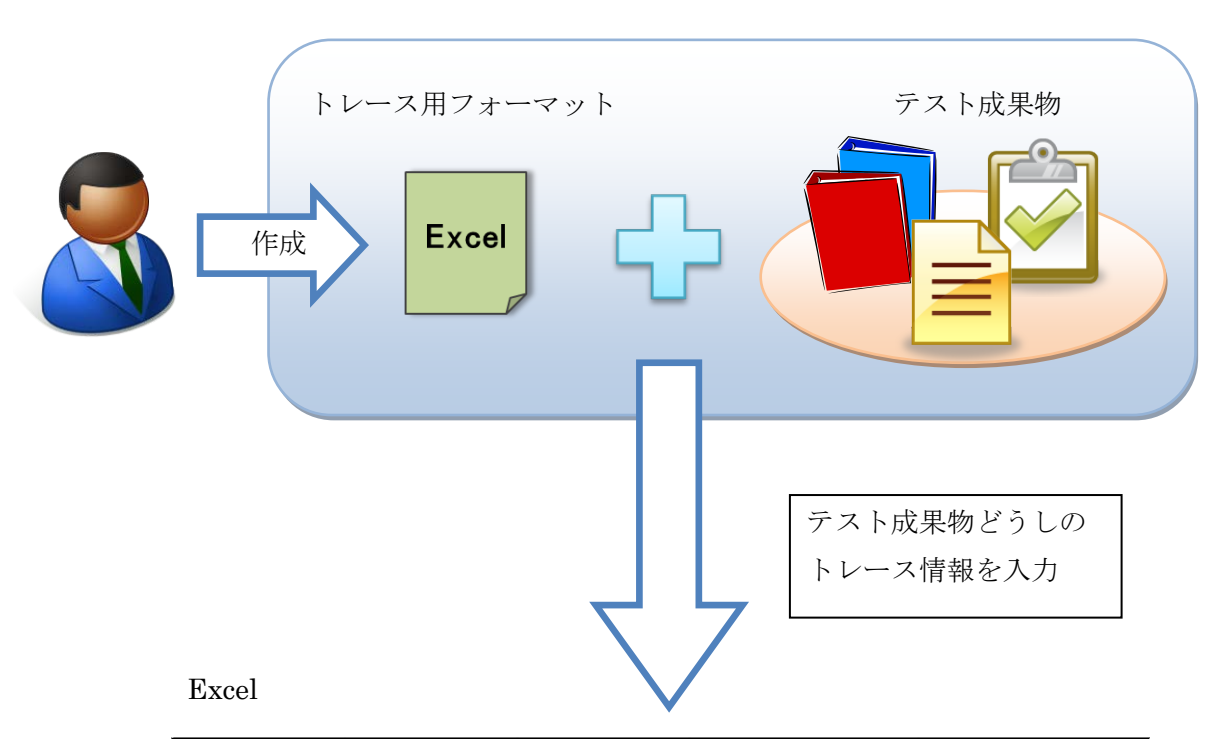

|      | マニュアル      |       |                              | テスト計画                     |
|------|------------|-------|------------------------------|---------------------------|
| 大項目  | 小項目<br>中項目 |       | テスト計画書                       | テスト実施範囲表                  |
|      | 機能1        | 機能1-1 | テスト計画書<br>・対象機能一覧<br>・スケジュール | テスト実施範囲表<br>・実施範囲<br>・優先度 |
|      |            | 機能1-2 |                              |                           |
| 基本機能 |            | 機能1-3 |                              |                           |
|      | 機能2        | 機能2−1 | テスト計画書<br>・対象機能一覧<br>・スケジュール | テスト実施範囲表<br>・実施範囲<br>・優先度 |
|      |            | 機能2−2 |                              |                           |

図 3-2 Excel トレースイメージ

手作業によるトレースのフローを図 3-3 に示す。

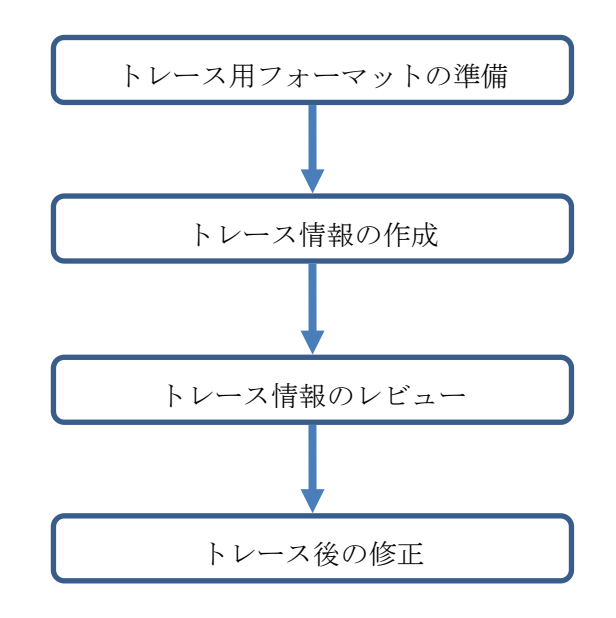

図 3-3 手作業トレースフロー

以降、各フローの詳細を記述する。

<span id="page-21-0"></span>3.3.1 トレース用フォーマットの準備

手作業にてトレーサビリティを確保するために使用するフォーマットを事前に用意する。手作業 でのトレーサビリティ確保作業には Excel を使用するため、トレース情報を入力するための専用フ ォーマットも同様に Excel で作成する。

トレース用フォーマットは、製品テストの上流から下流へ向かって成果物間のトレース情報を取 ることを目的とした形式で作成する。

本実験では製品マニュアルを本来の製品仕様書として見立て、テスト実施結果とのトレーサビリ ティを確保する方針で実施する。そのため、まず最も上流の成果物として位置付けられる製品マニ ュアルをトレース用フォーマットのトップに置く。

製品マニュアルから下流については、テスト計画、テスト設計、テスト作成、テスト実施、テス ト報告書、と製品テストの各工程を順次カラムに設定する。さらにこれらの工程に属する成果物の 種類を子のカラムとして設定する。

作成したトレース用フォーマットを図 [3-4](#page-22-0) に示す。

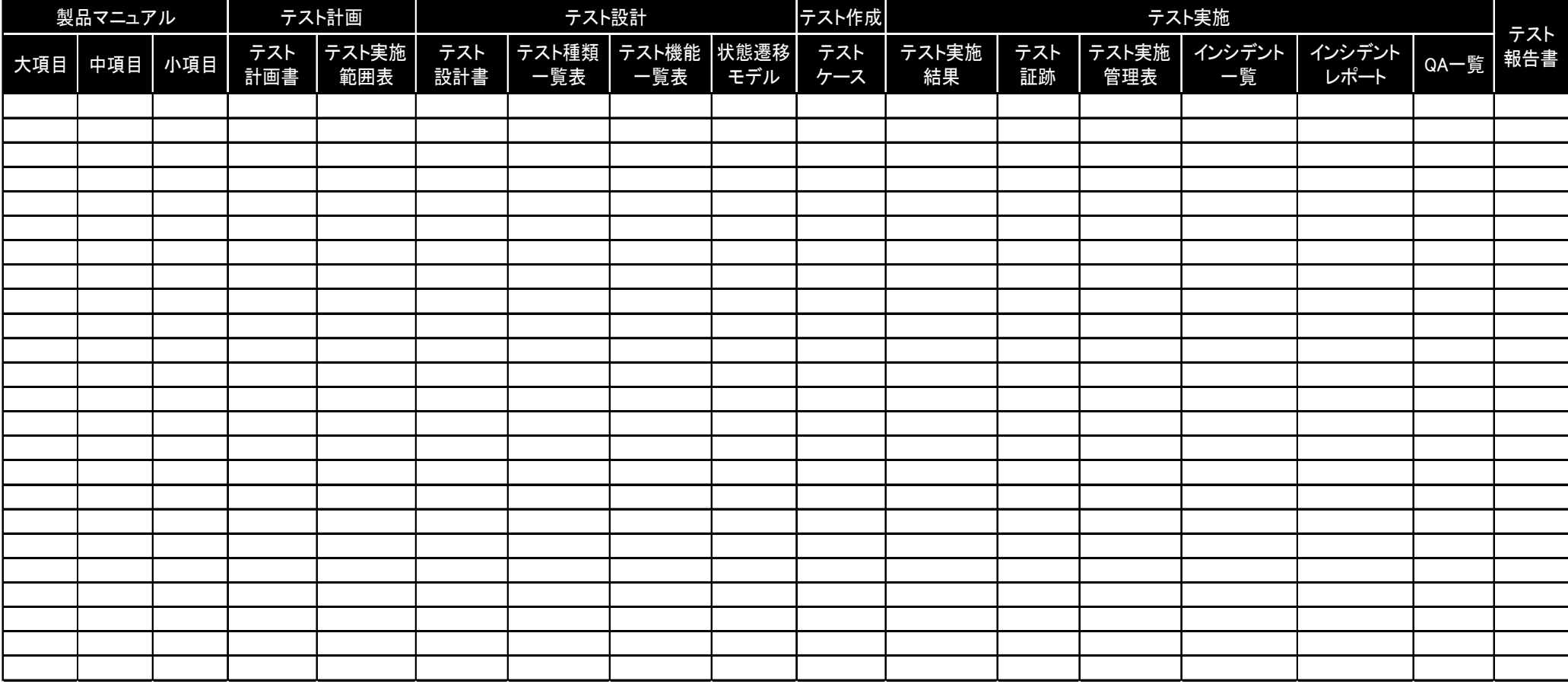

<span id="page-22-0"></span>図 3-4 トレース用フォーマット

黒色の塗りつぶし部分の項目が、製品テストの各工程及びそれに属する成果物の種類を表す。そ の下の空欄部分に、該当する成果物の名称を入力する。このとき、1 つの空欄に対して 1 つのファイ ル名を入力する。

左右に隣接するセルにおいて、左側のセルに入力されたファイル名がトレース元、右側のセルに 入力されたファイル名がトレース先の成果物となる。

成果物どうしの紐付けと、トレース用フォーマットへ成果物の入力作業のイメージを図 3-5、図 3-6 に示す。

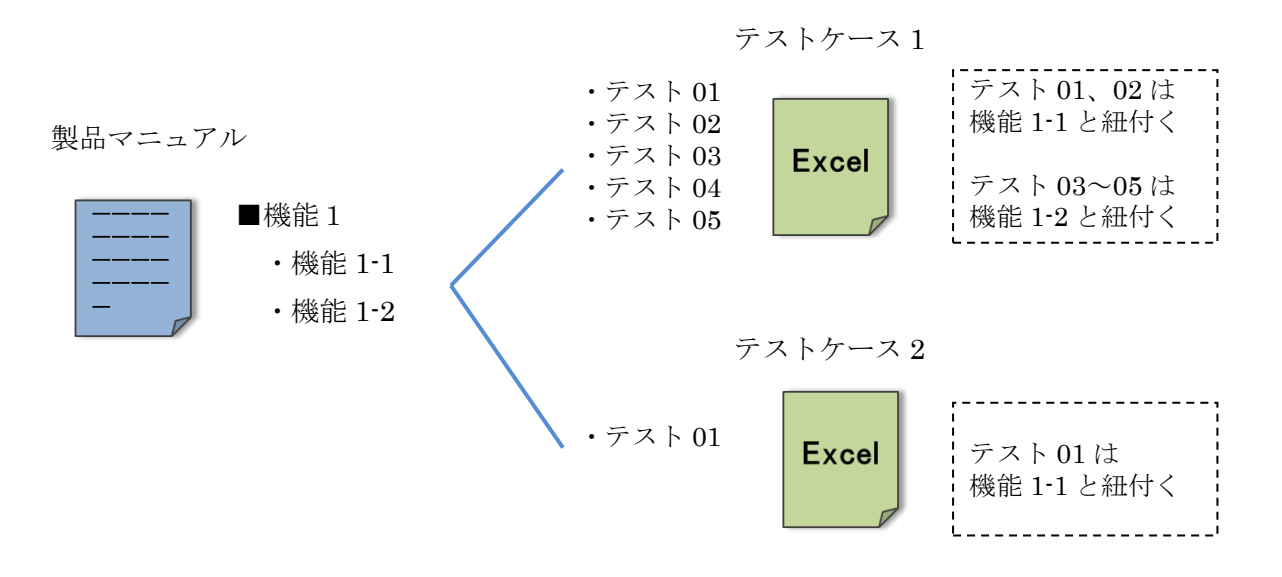

図 3-5 紐付けイメージ

|      | 製品マニュアル |       |        | テスト作成                                           |
|------|---------|-------|--------|-------------------------------------------------|
| 大項目  | 中項目     | 小項目   |        | テストケース                                          |
|      | 機能1     | 機能1-1 |        | $TC-001-01$ .xlsx<br>・テスト01<br>・テスト02           |
| 基本機能 |         |       | トレース関係 | $TC-001-02$ .xlsx<br>・テスト01                     |
|      |         | 機能1−2 |        | $TC-001-01$ .xlsx<br>・テスト03<br>・テスト04<br>・テスト05 |

<span id="page-23-0"></span>図 3-6 フォーマットへの成果物入力イメージ

上記(図 [3-6](#page-23-0))の例は、左側の成果物の内容全てが、右側の成果物へ引き継がれていることを表 す。1 つの項目が複数の成果物に対しトレース関係が成り立っている場合、同じ空欄内に入力するの ではなく、上下に隣接するセルに別途入力する。

また、トレース対象として該当する成果物が存在しない場合、空欄には「-」を入力し、入力す べき対象の成果物が無いことを示す。「 - 」を入力する理由はこれを空欄のまま運用した場合、ト レース対象が無いことを意味するのか、もしくは単純にその空欄が入力漏れなのかを判断すること ができなくなるためである。

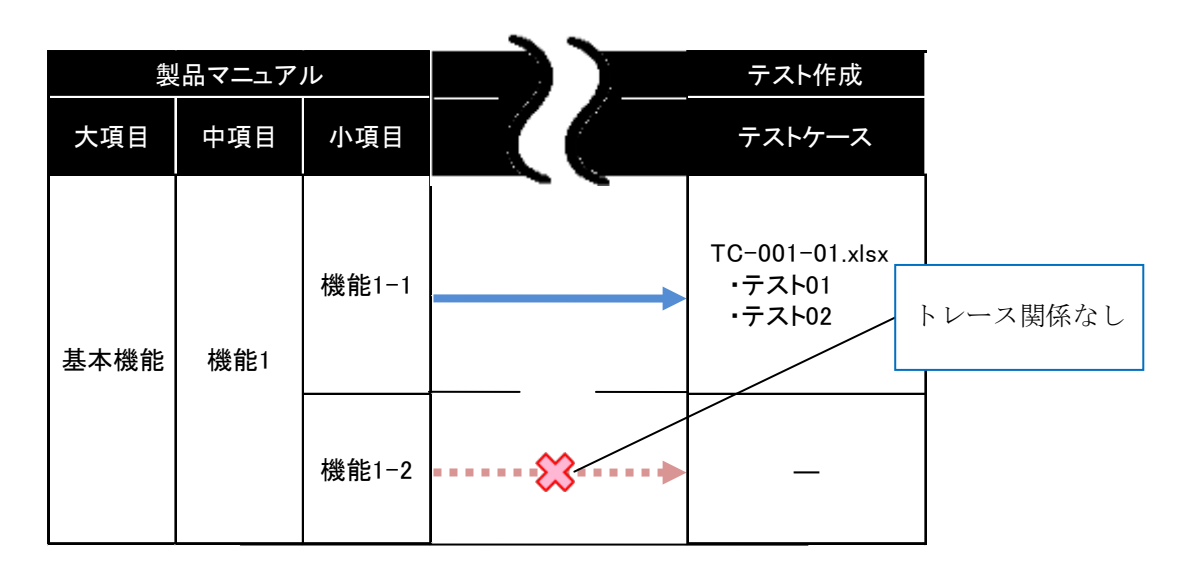

図 [3-7](#page-24-0) に、トレース対象が無い場合の入力例を示す。

<span id="page-24-0"></span>図 3-7 フォーマットへの成果物入力イメージ

#### <span id="page-25-0"></span>3.3.2 トレース情報の作成

手作業によるトレーサビリティの確保作業として、まずトレース用フォーマットの空欄に成果物 のファイル名及び項目名を入力する。トレース用フォーマットには上流(フォーマット左側)から 下流(フォーマット右側)へ向かって、トレース関係が成り立つように各工程の成果物を順に入力 していく。図 [3-8](#page-25-1) にその流れを示す。(図を 90 度反時計回りに回して参照願いたい)

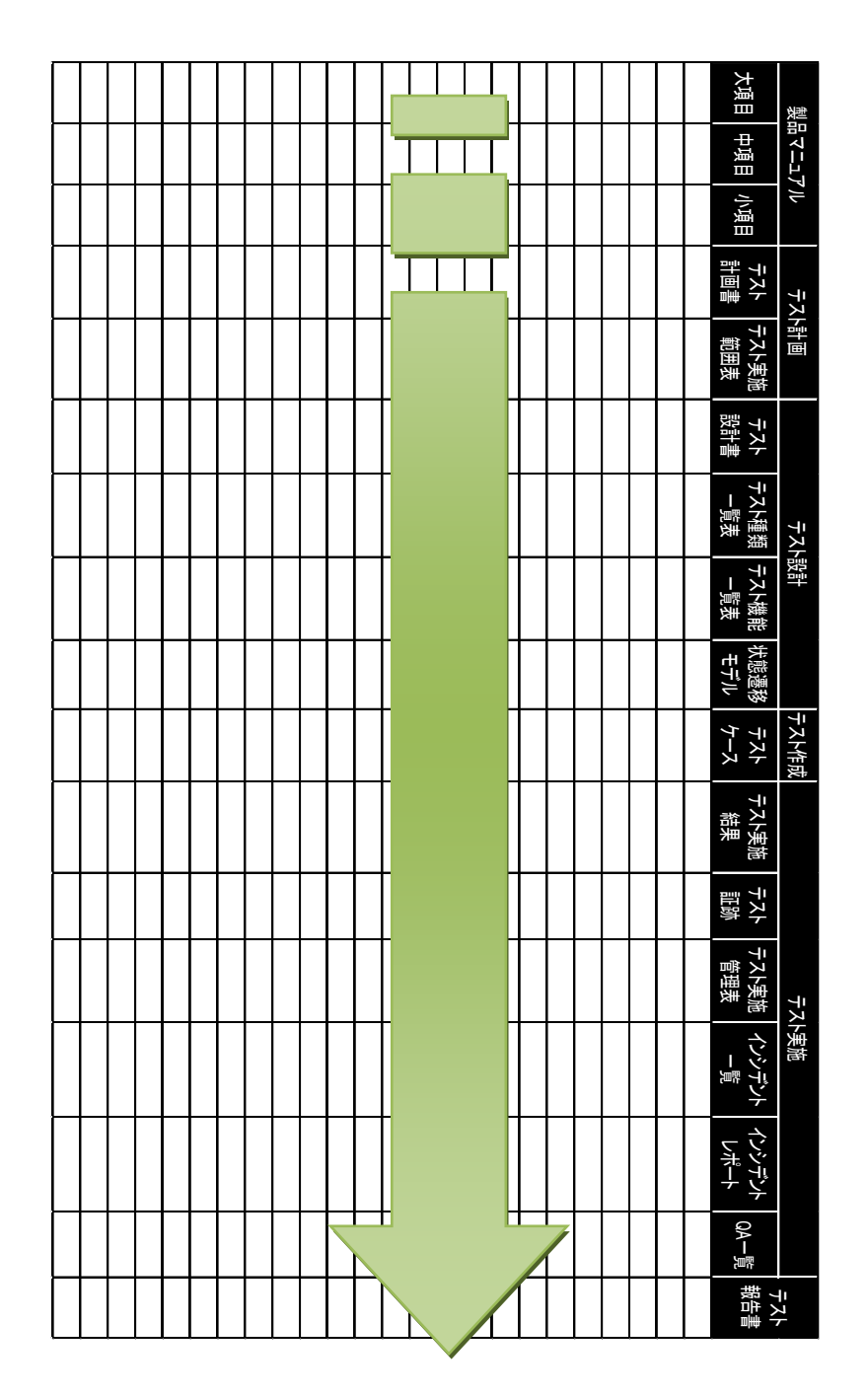

<span id="page-25-1"></span>図 3-8 トレース情報の入力方向

よって、はじめに入力する成果物は製品マニュアルとなる。このときファイル単位でトレース情 報を取るのではなく、その製品マニュアルを構成する目次の各項目単位でトレース情報を取るため、 製品マニュアルの目次構成を中項目の空欄に入力する。製品マニュアルの目次は製品の機能が分類 されて記述されており、製品の仕様について体系的にトレーサビリティを確保できるためである。

図 [3-9](#page-26-0)、図 [3-10](#page-27-0)、図 [3-11](#page-27-1) に、トレース用フォーマットへの入力イメージを示す。

|       | はじめに製品マニュアルの目次を入力 |       |        |          |
|-------|-------------------|-------|--------|----------|
| マニュアル |                   |       |        | テスト計画    |
| 大項目   | 中項目               | 小項目   | テスト計画書 | テスト実施範囲表 |
|       |                   | 機能1-1 |        |          |
|       | 機能1<br>機能2        | 機能1-2 |        |          |
| 基本機能  |                   | 機能1-3 |        |          |
|       |                   | 機能2-1 |        |          |
|       |                   | 機能2-2 |        |          |

<span id="page-26-0"></span>図 3-9 トレース情報の入力(1)

|      | 1つ下流の工程の成果物を入力 |       |                              |          |  |  |
|------|----------------|-------|------------------------------|----------|--|--|
|      | テスト計画<br>マニュアル |       |                              |          |  |  |
| 大項目  | 中項目            | 小項目   | テスト計画書                       | テスト実施範囲表 |  |  |
|      | 機能1<br>機能2     | 機能1-1 |                              |          |  |  |
|      |                | 機能1-2 | テスト計画書<br>・対象機能一覧<br>・スケジュール |          |  |  |
| 基本機能 |                |       |                              |          |  |  |
|      |                | 機能2−1 | テスト計画書<br>・対象機能一覧            |          |  |  |
|      |                | 機能2-2 | ・スケジュール                      |          |  |  |

図 3-10 トレース情報の入力(2)

<span id="page-27-0"></span>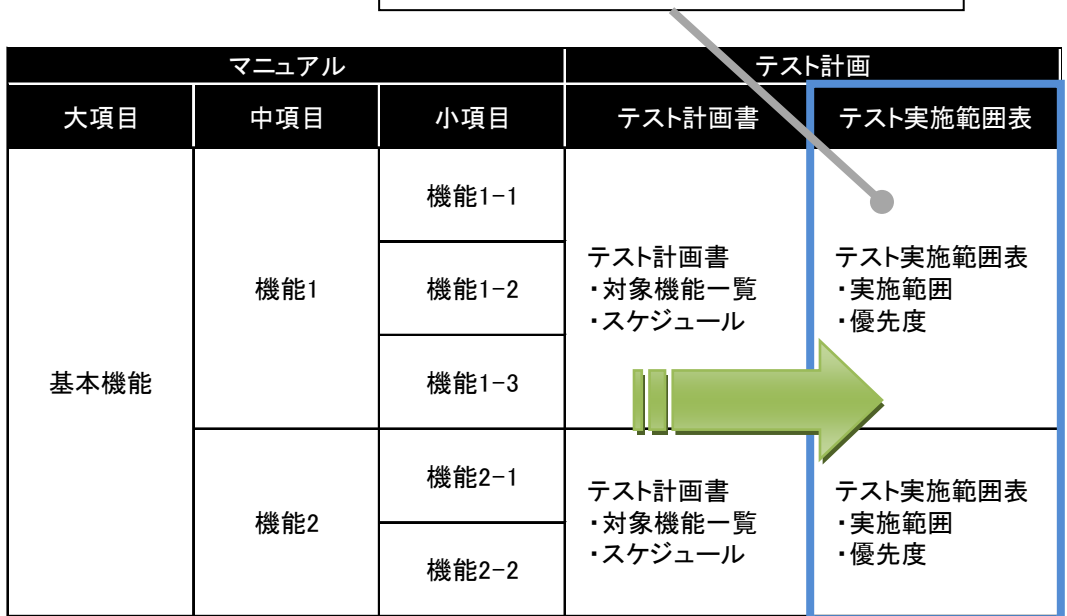

順次下流へ移動し成果物を入力

<span id="page-27-1"></span>図 3-11 トレース情報の入力(3)

<span id="page-28-0"></span>3.3.3 トレース情報のレビュー

製品マニュアルからテスト報告書の工程まで、トレース用フォーマットに製品テスト結果の成果 物を入力し終えた後、作成したトレース情報が正確な内容となっているかレビューを行い、ミスの 有無をチェックする。レビューする際は、そのトレース情報を作成した作業者以外が担当する。

作成されたトレース情報をどのようにチェックすべきか、事前にその内容をチェックリストとし てまとめ、それを参考にしながらレビューを行う。(なお、本実験で作成し使用したチェックリスト は [7.3](#page-77-0) 節に記載する)

レビューは大きく 3 つの観点より行う。1 つ目はトレース品質に関するチェックである。製品マニ ュアルにある目次が全て反映されているか、トレース情報の紐付け内容が正しいか、入力されてい るファイル名や項目名が正しいか等をチェックする。

2 つ目は記述内容についてのチェックである。1 つのセルに対し複数のファイルが入力されていな いか、シート名や目次等ファイル内の項目についての記述形式が正しいか等、記述ルールに関する チェックを行う。

最後は表示品質についてのチェックである。トレース情報を作成する際、作業用に別途作成して いたシートが残っていないか、編集した際に罫線が消えてしまっていないか等、見た目に関するそ の他のチェックを行う。

このチェックリストに従いレビューを実施し、終了した項目のチェック欄には〇、×を記述する。 ミスが見つかった場合、レビュー指摘管理リストに指摘箇所や指摘内容、対応策等を記述して管理 する。

レビュー指摘管理リストには、チェックリストに記述されていること以外にも気づいた点や指摘 事項があった場合も記録し、トレース品質を上げる。

図 3-12 に、レビュー指摘管理リストの一部を示す。

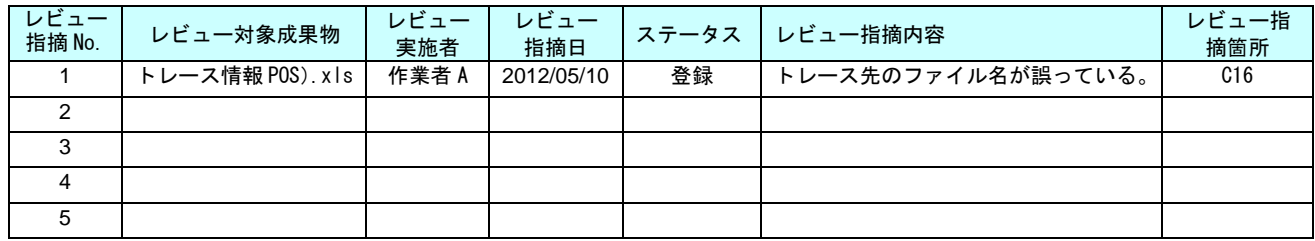

#### 図 3-12 レビュー指摘管理リスト(一部)

<span id="page-28-1"></span>3.3.4 レビュー後の修正

[3.3.3](#page-28-0)[トレース情報のレビューで](#page-28-0)見つかったミスを修正する。レビュー指摘管理リストに記録され た指摘内容に対し修正を行い、終了したら再びレビュー指摘リストに修正した作業者の名前等を記 録し、その指摘を対応済みとする。

<span id="page-28-2"></span>修正は、そのトレース情報を作成した作業者が行うのが原則である。

<span id="page-29-0"></span>3.4. トレース情報の作成(TERAS TRA)

TERAS TRA をインストールし、ツールでの製品マニュアルとテスト成果物とトレーサビリティの確保 を実施する。

インポートした成果物データの間をリンク線で結び、トレーサビリティを確保する。

図 3-13 に、TERAS TRA によるトレース作業イメージを示す。

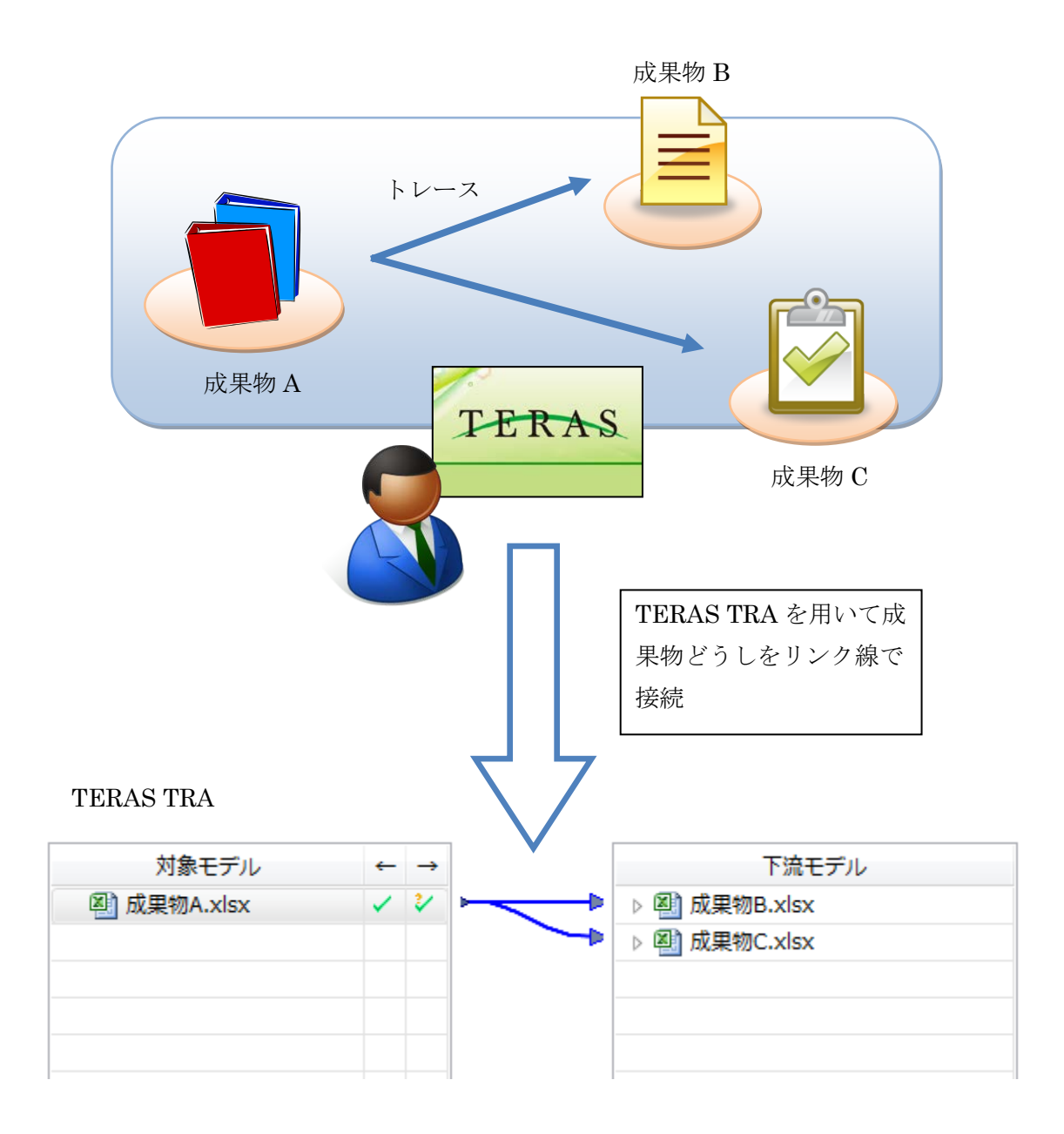

図 3-13 TERAS TRA トレース作業イメージ

ツールによるトレースのフローを図 3-14 に示す。

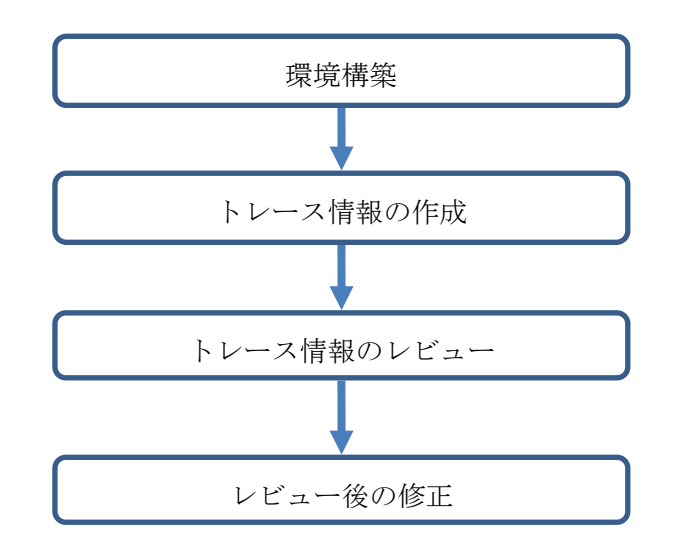

図 3-14 専用ツールトレースフロー

以降、各フローの詳細を記述する。

<span id="page-30-0"></span>3.4.1 TERAS TRA について

TERAS TRA は、プロセスごとに作成された成果物間の対応関係を、異なるアプリケーションで作成 された成果物間に跨って管理することを目的としたツールである。Office 製品であれば Word、Excel、 PowerPoint、その他 PDF やテキストファイル等、ファイル形式の異なるファイル間のトレーサビリ ティを確保することが可能である。またファイル単位だけでなく、ファイル内の目次やシートとの 対応関係も管理することができる。

これにより、成果物に修正・変更があった場合の漏れや抜けの防止、影響範囲の調査や作業規模 の見積もりへの活用が推奨されている。

図 [3-15](#page-30-1) に、TERAS TRA によるトレース情報作成の作業画面を示す。

<span id="page-30-1"></span>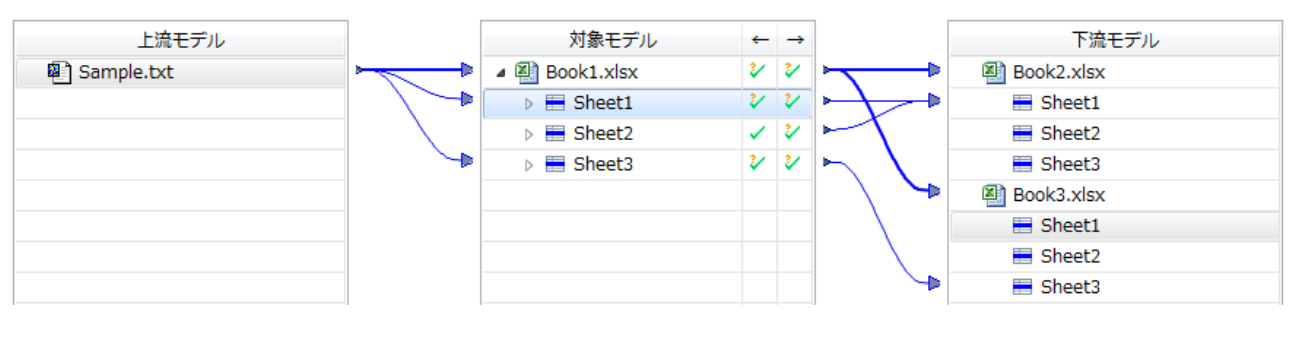

図 3-15 TERAS TRA リンクエディタ

TERAS TRA では、この画面をリンクエディタと呼ぶ。

リンクエディタ上で、青色のリンク線で互いに接続されている項目が TERAS TRA にインポートし た成果物データである。左側の上流成果物から右側の下流成果物へ向かってトレーサビリティが確 保されている様子を表している。TERAS TRA では図中の中央のリストに表示された成果物に対し、上 流下流とも 1 工程分の成果物が表示される。下流の成果物から更に下流の成果物とトレーサビリテ ィを確保したい場合は、トレース元となる成果物を左側または中央のリストで表示し、下流の成果 物とリンク線を接続する。

表 3-2 に、本実験で使用する TERAS TRA の機能を示す。

| 機能名    | 説明                                                                                        |  |  |
|--------|-------------------------------------------------------------------------------------------|--|--|
| リンクの作成 | トレーサビリティを確保したい成果物に対し、上流から下流へリ<br>ンク線で接続する。ファイル単位及びそのファイル内の項目単位<br>で接続が可能である。              |  |  |
| 影響範囲検索 | ある成果物から接続されたリンク線を辿り、影響範囲となる成果<br>物を検索して一覧で表示する。上流方向に対する上流影響範囲検<br>索と、下流方向に対する下流影響範囲検索がある。 |  |  |

表 3-2 TERAS TRA 機能

#### <span id="page-31-0"></span>3.4.2 環境構築

TERAS TRA を作業用 PC にインストールする。このとき TERAS TRA 本体だけでなく、トレース情報 を保持し管理するためデータベースも同時に構築する。このデータベースには PostgreSQL を使用す る。

図 3-16 以下に、TERAS TRA によるトレース情報の取扱いイメージを示す。

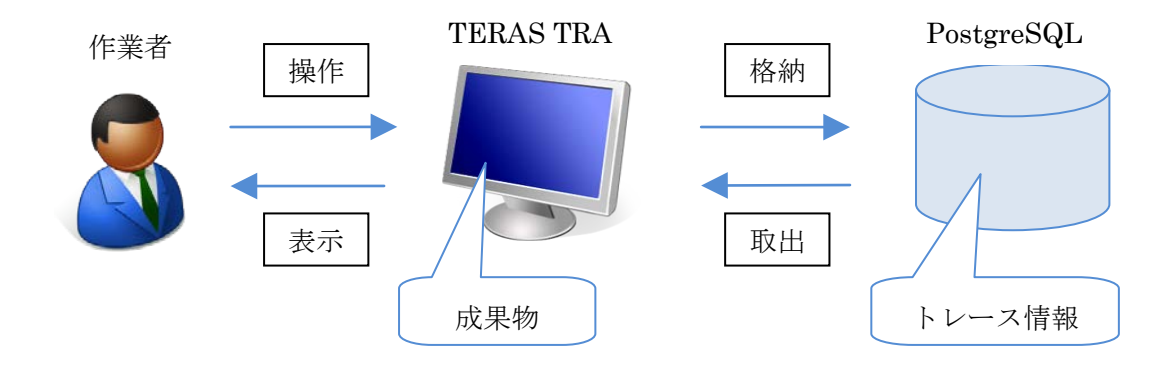

図 3-16 TERAS TRA データ取扱い

<span id="page-32-0"></span>TERAS TRA にてトレーサビリティを確保する作業として、まず対象成果物をリンクエディタで開く。 Excel での作業と同様、上流から下流へ向かってトレーサビリティを確保していくため、はじめに製 品マニュアルから開始する。

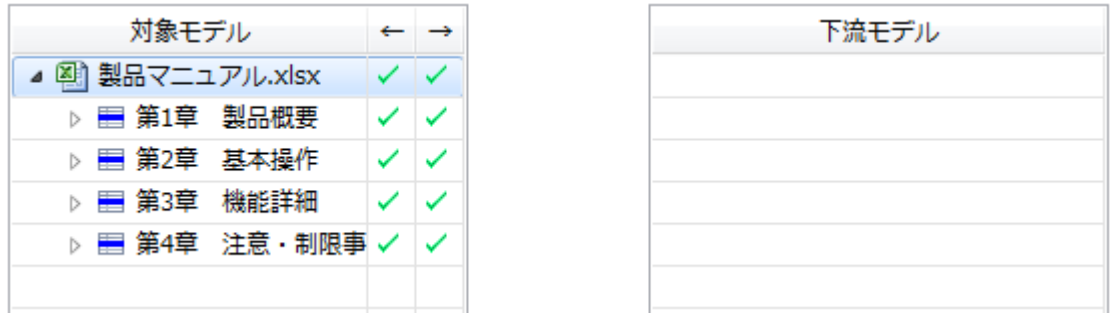

図 3-17 製品マニュアルを開く

次に、製品マニュアルのトレース対象となる成果物を、リンクエディタの下流部分に開く。

| 対象モデル              |     |  |
|--------------------|-----|--|
| ▲ ④ 製品マニュアル.xlsx   | シーン |  |
| ▷ ■第1章 製品概要        |     |  |
| ▷ 〓 第2章 基本操作       |     |  |
| ▷ 〓 第3章 機能詳細       |     |  |
| ▷ 冒 第4章 注意・制限事 ✓│✓ |     |  |
|                    |     |  |
|                    |     |  |

図 3-18 下流成果物を開く

上流成果物である製品マニュアルをファイル単位又は目次等の項目単位で選択し、下流成果物の 対象項目へドラッグ&ドロップする。

操作した項目どうしがリンク線で接続され、トレース関係が成立する。

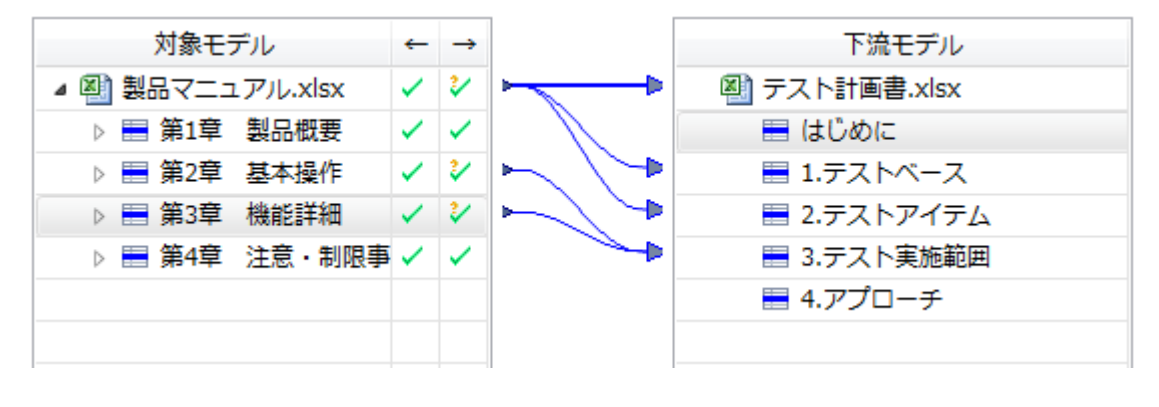

図 3-19 下流モデルとのトレース

この作業を製品マニュアルからテスト報告書まで、各工程の成果物の数だけ繰り返す。

<span id="page-33-0"></span>3.4.4 トレース情報のレビュー

製品マニュアルからテスト報告書の工程まで、リンクエディタ上で成果物どうしをリンク線で接 続し終えた後、正確にトレーサビリティを確保できているかレビューを行い、ミスの有無をチェッ クする。Excel での作業と同様、TERAS TRA でトレース情報を作成した作業者以外がレビューを担当 する。

レビュー観点は Excel で作成したトレース情報とは異なってくるため、チェックリストを別途作 成し、それを参考にしながらレビューを行う。(なお、本実験で作成し使用したチェックリストは [7.4](#page-80-0) 節に記載する)

Excel におけるレビュー観点と大きく異なる点は、表示内容に関するチェックである。まず、TERAS TRA ではインポートしたファイルの名称がそのままツールで使用されるため、ファイル名や項目名を 手作業で入力する必要が無い。そのため、誤った名称を入力していないかのチェックの必要が無い。

また、セルの結合や罫線の有無、行・列の幅などフォーマットに関して留意する必要が無いため、 純粋にトレース情報のミスについてのチェックがメインとなる。結果的に、Excel と比較してチェッ ク項目の数は少なくなる。

チェック後は Excel の場合と同様、終了した項目はチェック欄に〇、×を記述し、ミスが見つか った場合はレビュー指摘管理リストに、指摘箇所や指摘内容、対応策等を記述して管理する。また チェック項目以外にも気づいた点や指摘事項があった場合も記録する。

<span id="page-33-1"></span>3.4.5 レビュー後の修正

[3.4.4](#page-33-0) [トレース情報のレビューで](#page-33-0)見つかったミスを修正する。レビュー指摘管理リストに記録され た指摘内容に対し修正を行い、終了したら再びレビュー指摘リストに修正した作業者の名前等を記 録し、その指摘を対応済みとする。

<span id="page-33-2"></span>修正は、そのトレース情報を作成した作業者が行うのが原則である。

<span id="page-34-1"></span><span id="page-34-0"></span>3.5. トレース情報の利用(Excel)

#### 3.5.1 影響範囲の調査

製品機能の仕様が一部変更になったと仮定し、製品マニュアルから対象項目を複数指定する。そ の項目の影響範囲に該当する成果物とトレース関係を別途ファイルにまとめる。

作業フローは図 3-20 の通りである。

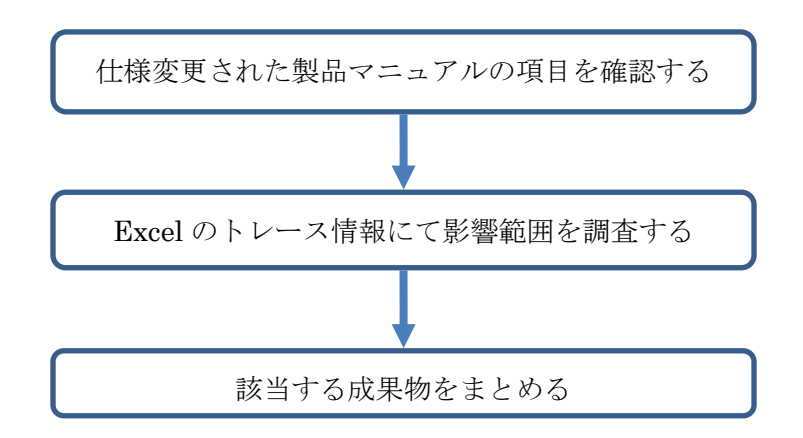

#### 図 3-20 影響範囲の調査フロー(Excel)

Excel のトレース情報における影響範囲のイメージを図 3-21 に示す。(ここでは全体のレイアウト からイメージを示すことを目的としているため、図中の文字の可読性は考慮しない)

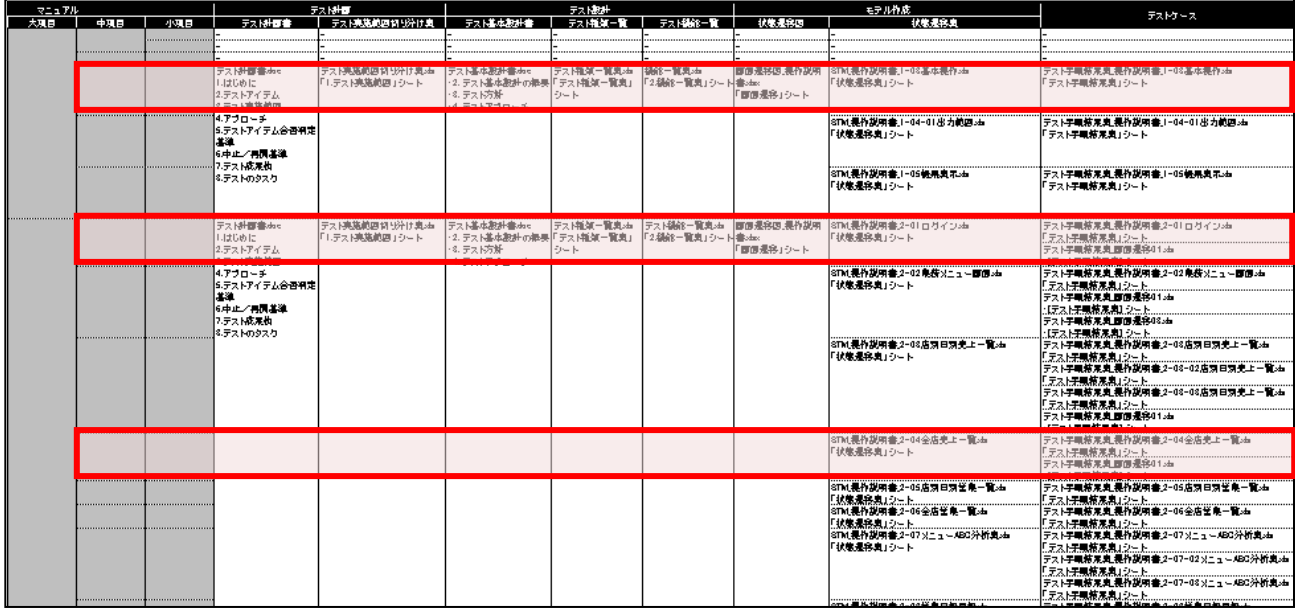

#### <span id="page-34-2"></span>図 3-21 トレース情報の影響範囲イメージ(Excel)

<span id="page-35-0"></span>3.5.2 トレース情報の張り替え

成果物間のトレース内容に変更が発生したと仮定する。製品マニュアルの項目に対し、ある工程 以降のトレース内容を、別の箇所に入力されているトレース内容と相互置換し、正しいトレース関 係に編集する。

具体的な編集方法は、Excel での操作方法の選択肢が多岐にわたるため、一定の手順に限定せず、 作業者任意の操作方法で実施する。

また、この編集作業によりセルの結合が解除されたり、罫線が消えてしまったりと、Excel のフォ ーマットが崩れてしまうことが予想されるため、その整形までを作業に含める。

作業フローは図 3-22 の通りである。

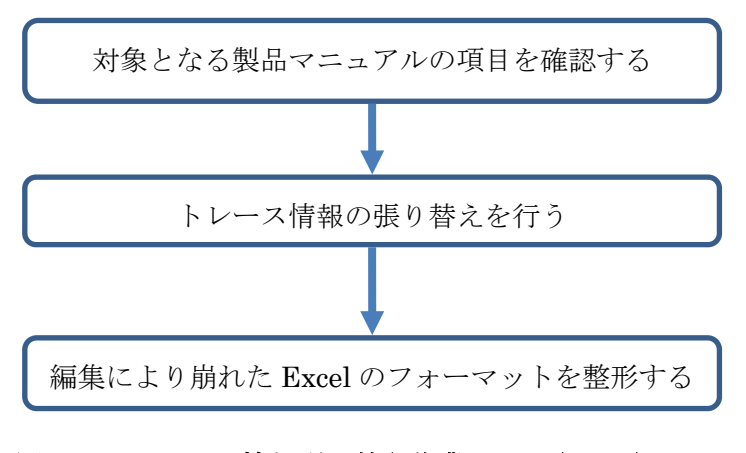

図 3-22 トレース情報張り替え作業フロー(Excel)

トレース情報張り替え作業のイメージを図 3-23 に示す。(図 [3-21](#page-34-2) と同様、ここでは図中の文字の 可読性に関しては考慮しない)

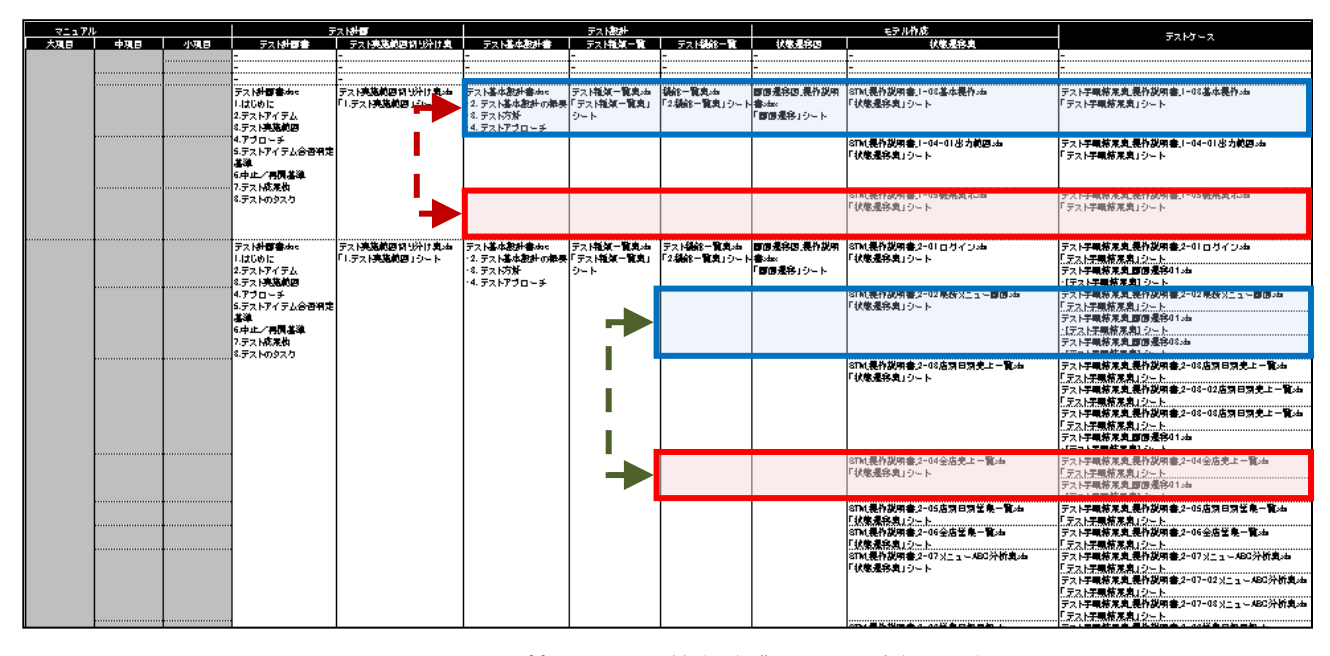

図 3-23 トレース情報の張り替え作業イメージ(Excel)
3.6. トレース情報の利用(TERAS TRA)

### 3.6.1 影響範囲の調査

製品機能の仕様が一部変更になったと仮定し、製品マニュアルから対象項目を複数指定する。そ の項目の影響範囲に該当する成果物を、TERAS TRA の影響範囲検索機能を用いて一覧表示し、結果を CSV ファイルにエクスポートしてまとめる。この作業フローを図 [3-24](#page-36-0) に示す。

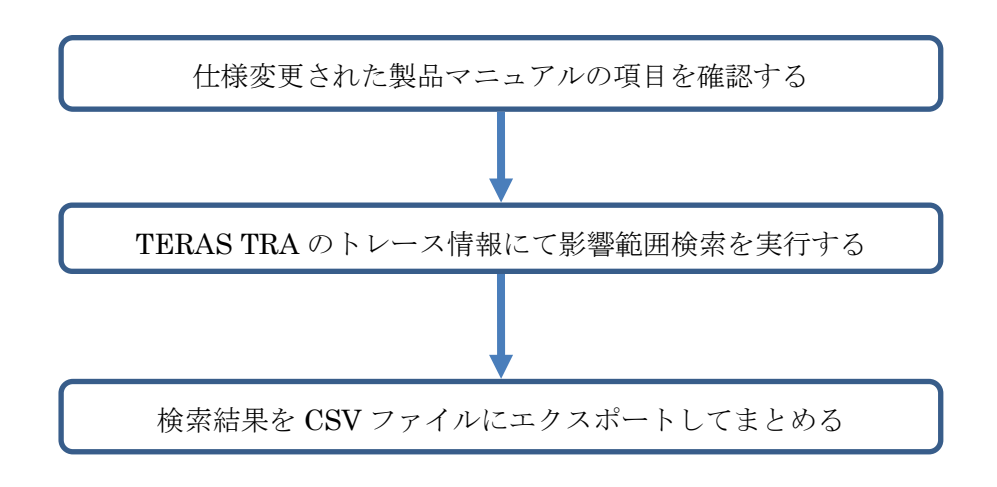

### 図 3-24 影響範囲の調査フロー(TERAS TRA)

<span id="page-36-0"></span>要求事項の変更に対して、影響する下流の成果物の範囲を特定する。製品マニュアルのある項目 とトレース情報が取れている成果物が影響範囲となる。

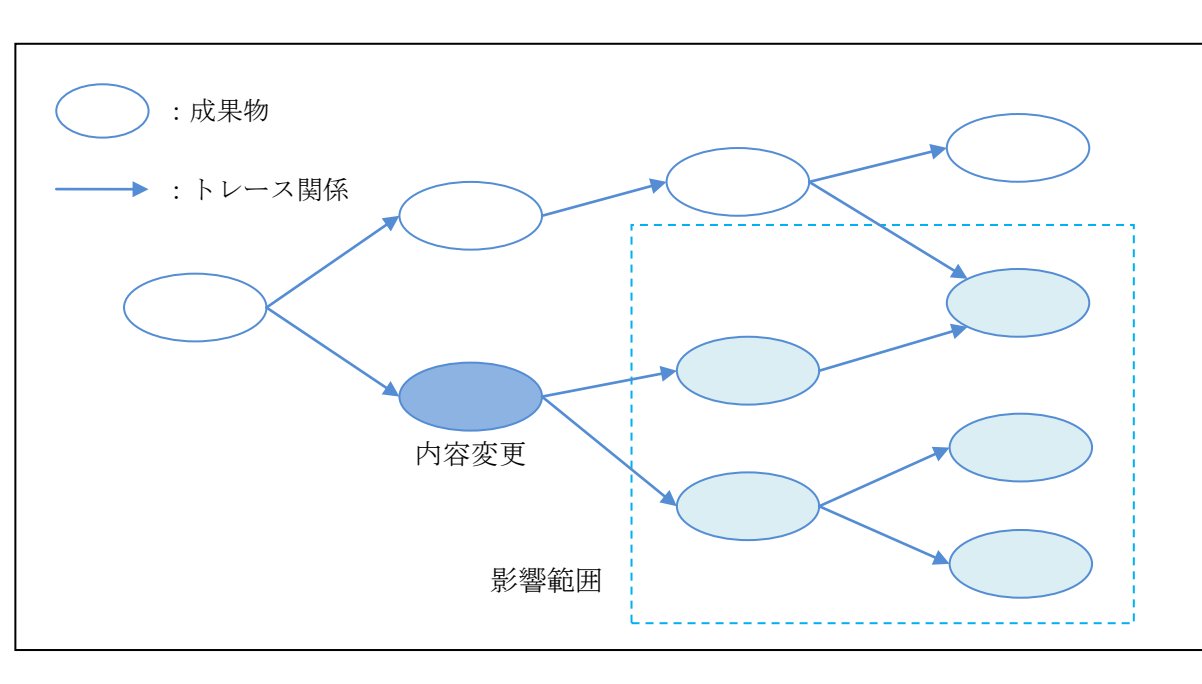

図 [3-25](#page-36-1) に、TERAS TRA における影響範囲のイメージを示す。

<span id="page-36-1"></span>図 3-25 影響範囲イメージ

以降、具体的な操作手順を示す。

製品マニュアルをリンクエディタで開き、対象項目を選択する

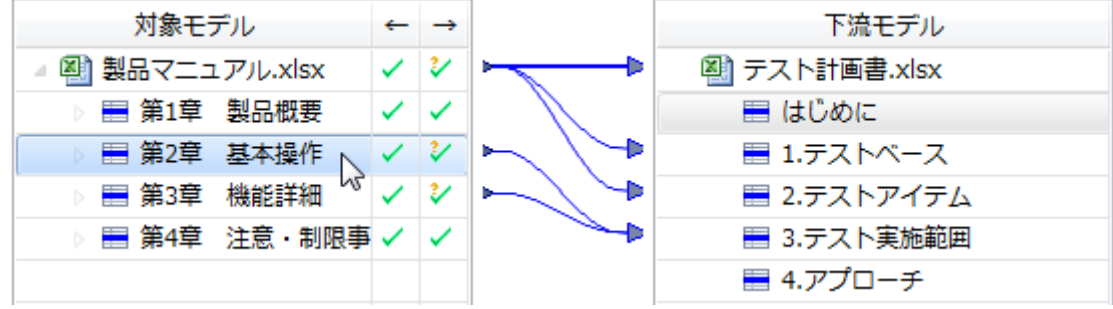

下流影響範囲検索を実行する

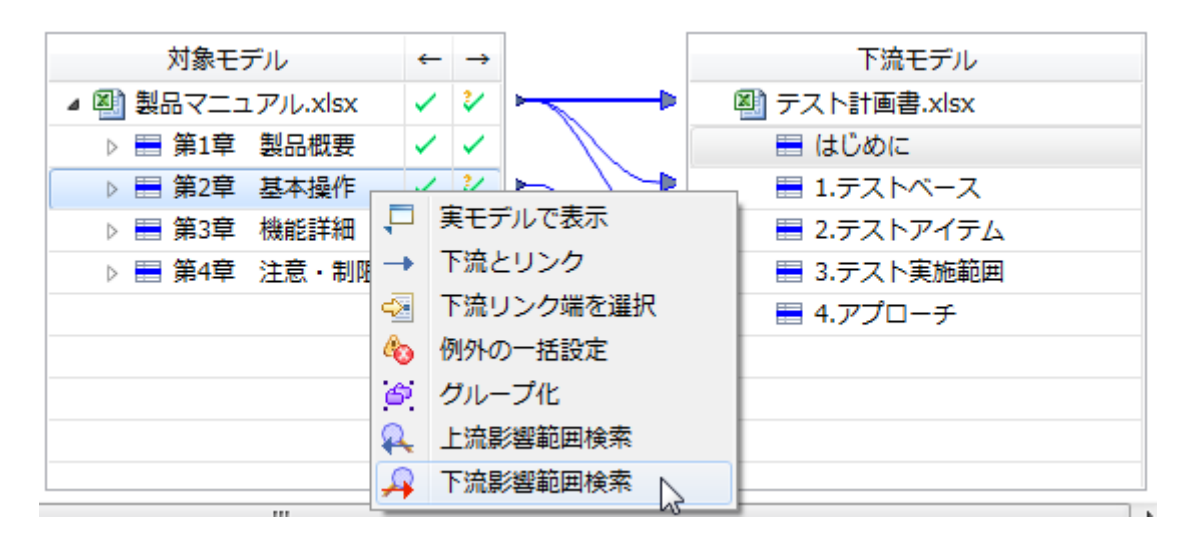

検索結果が下流影響範囲ビューに一覧で表示される

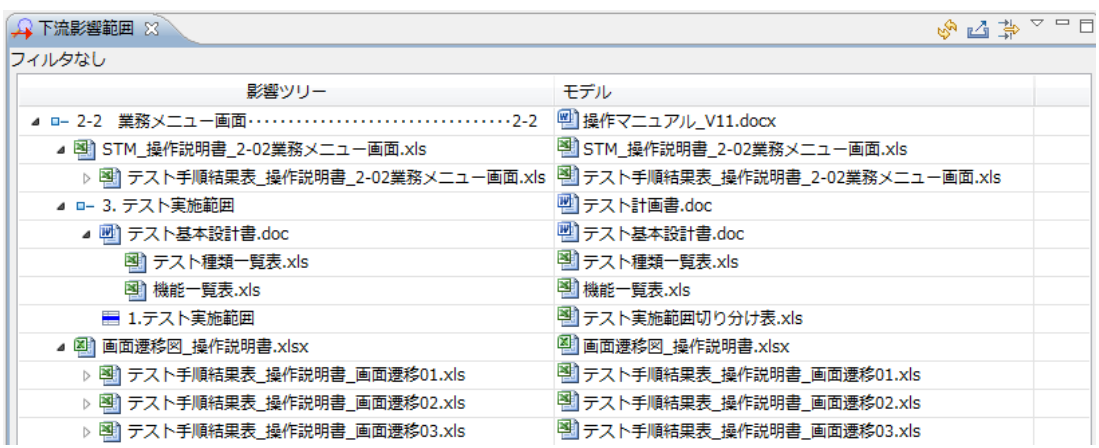

④ CSV ファイルにエクスポートして整形する

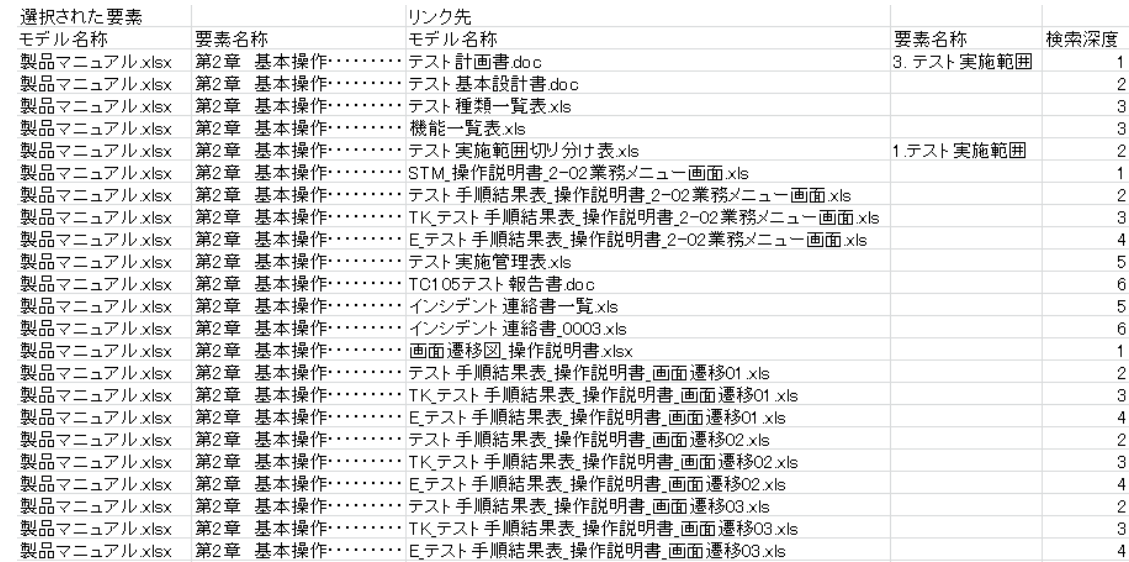

3.6.2 トレース情報の張り替え

製品テスト結果のトレース内容に変更が発生したと仮定する。製品マニュアルの項目に対し、あ る工程以降のトレース内容を、別の箇所に入力されているトレース内容と相互置換し、正しいトレ ース関係に編集する。

TERAS TRA による作業フローを図 [3-26](#page-38-0) に示す。

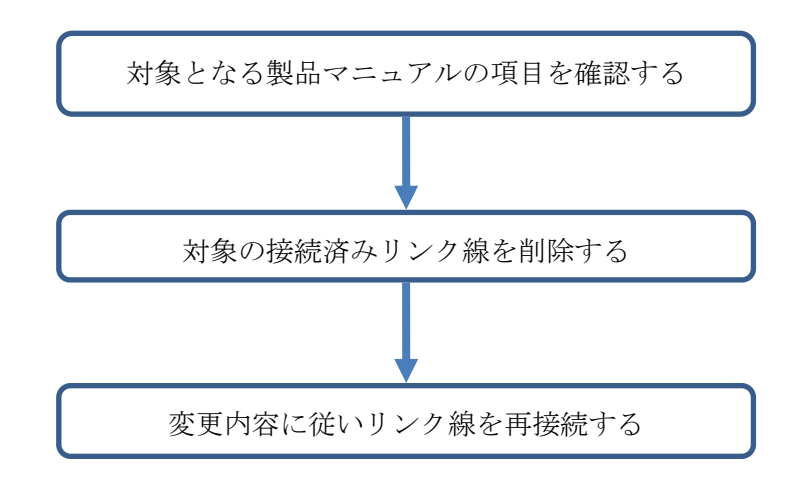

<span id="page-38-0"></span>図 3-26 トレース情報張り替え作業フロー(TERAS TRA)

ある成果物からのトレースが誤っていたと仮定し、その工程以降の成果物が正しいトレース関係 となるよう修正する。

図 [3-27](#page-39-0) に、TERAS TRAS におけるトレース情報の張り替えイメージを示す。

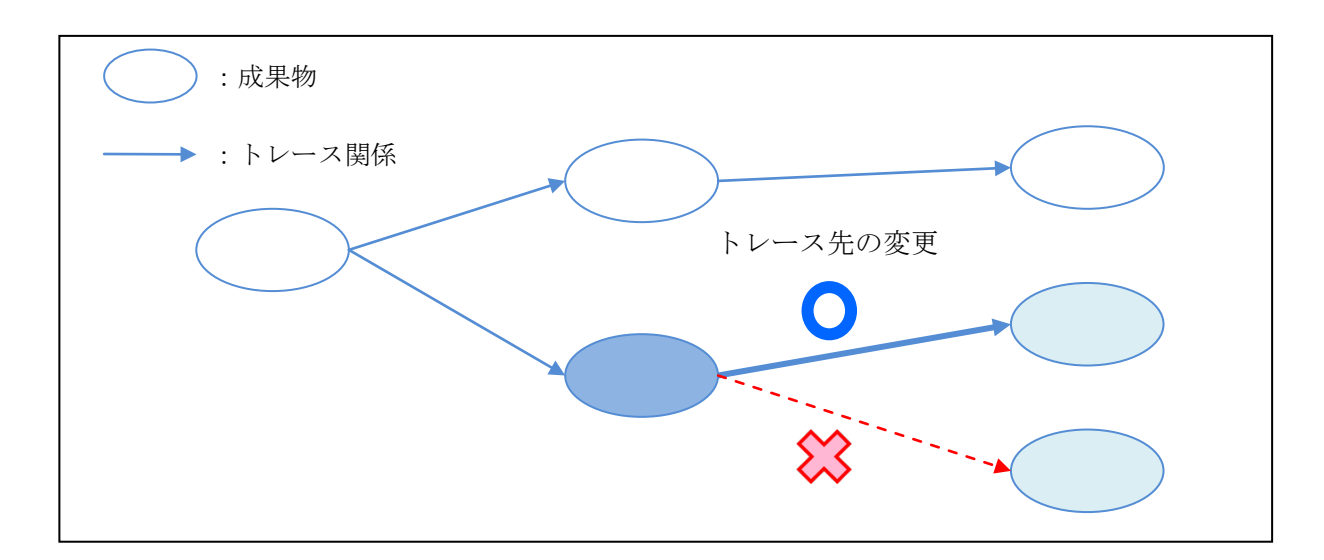

図 3-27 トレース情報の張り替えイメージ

<span id="page-39-0"></span>以降、具体的な操作手順を示す。

① 製品マニュアルをリンクエディタで開き、対象項目を選択する

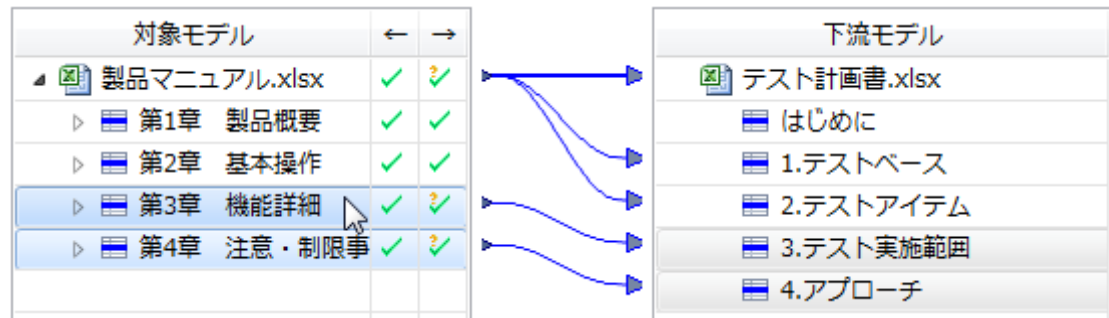

② 接続済みのリンク線を削除する

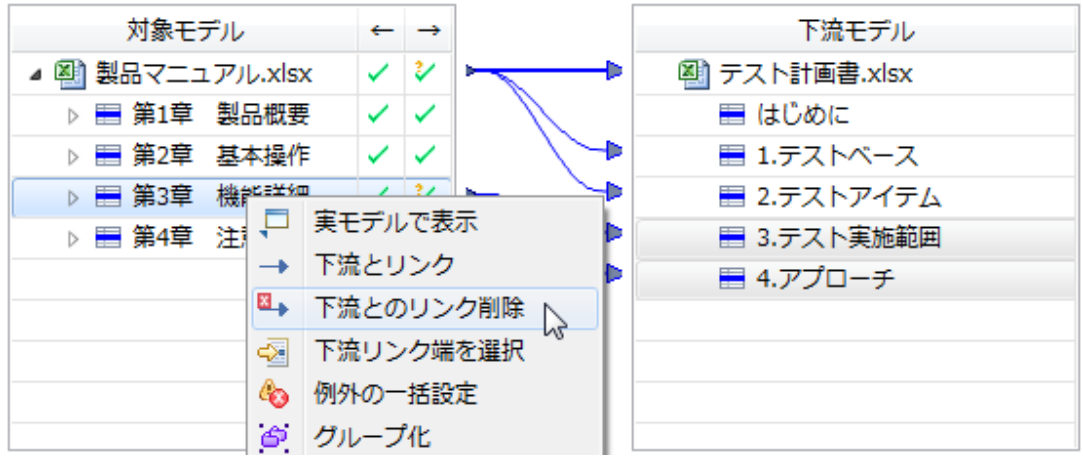

③ 変更内容に従いリンク線を再接続する

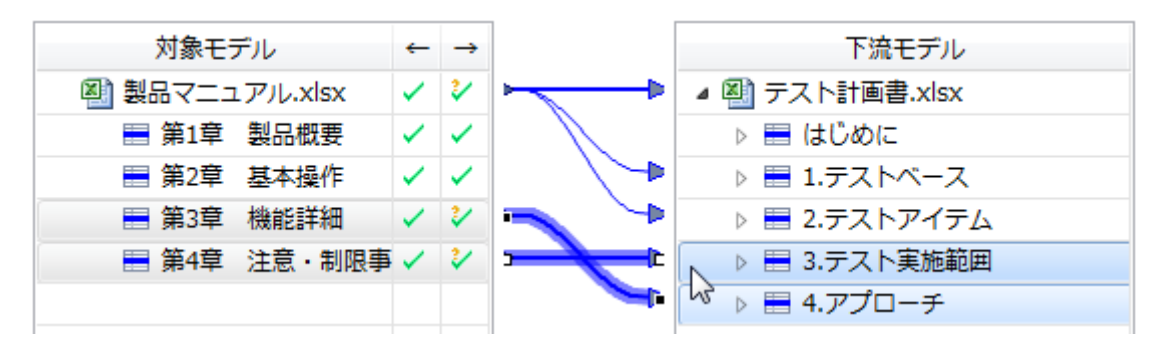

## 3.7. 工数の記録

本実験では、以下の作業を監査レベル別、製品別に実施し、完了するまでにどれだけの工数が掛か るかを記録する。

- ① トレース情報の作成(Excel)
- ② トレース情報の作成(TERAS TRA)
- ③ トレース情報の利用(Excel)
- ④ トレース情報の利用(TERAS TRA)

これらの作業を実施するにあたり、完了までに要した時間の他、途中経過の時間も同時に記録する。 本実験では、マニュアルの小項目 30 項目分を対象に実施するため、5 項目分に該当する範囲の作業が 終わったタイミングで時間を記録し、計 6 回に分けて要した時間の推移を見る。

各作業結果を記録する際、作業時間だけでなく、作業者、作業日、レビュー指摘数といったその作 業に付随するその他の情報も記録する。

## 4. 実験結果

# <span id="page-41-3"></span>4.1. トレース情報の作成

## 4.1.1 計測結果

以下では、トレース情報の作成に関する計測結果を記載する。

表 [4-1](#page-41-0)、表 [4-2](#page-41-1) は携帯オーディオプレーヤーに関して、L1 のテスト成果物を対象に実施した実験の 計測結果である。前者は Excel、後者は TERAS TRA を用いてトレーサビリティを確保した。同様[に表](#page-41-2) [4-3](#page-41-2)、表 [4-4](#page-42-0) は L2 のテスト成果物を対象とした計測結果である。

表の数値は、各作業で要した時間を表す。時間の単位は分である。

<span id="page-41-0"></span>

| 製品     |    | 携帯オーディオプレーヤー |       |       | 監査レベル | L1    | 手法    | Excel |
|--------|----|--------------|-------|-------|-------|-------|-------|-------|
| 作業内容   |    | 作業者          | 5項目   | 10 項目 | 15 項目 | 20 項目 | 25 項目 | 30 項目 |
| 目次転記   |    | A            | 1.77  | 3.55  | 5.32  | 7.10  | 8.87  | 10.65 |
| 目次レビュー |    | B            | 1.58  | 3.16  | 4.74  | 6.32  | 7.90  | 9.48  |
| 目次修正   |    | A            | 1.61  | 3.23  | 4.84  | 6.45  | 8.06  | 9.68  |
| トレース作業 |    | A            | 105.0 | 198.0 | 228.0 | 322.0 | 372.0 | 402.0 |
| レビュー   |    | B            | 106.0 | 173.0 | 219.0 | 269.0 | 311.0 | 388.0 |
| 修正     |    | A            | 76.0  | 84.0  | 84.0  | 98.0  | 160.0 | 160.0 |
|        | 合計 |              | 288.8 | 458.5 | 536.3 | 696.1 | 851.9 | 960.6 |

表 4-1 トレース情報の作成 計測結果 1

表 4-2 トレース情報の作成 計測結果 2

<span id="page-41-2"></span><span id="page-41-1"></span>

| 製品     |    | 携帯オーディオプレーヤー  |       |       | 監査レベル | L1    | 手法    | TERAS TRA |
|--------|----|---------------|-------|-------|-------|-------|-------|-----------|
| 作業内容   |    | 作業者           | 5項目   | 10 項目 | 15 項目 | 20 項目 | 25 項目 | 30 項目     |
| トレース作業 |    | $\mathcal{C}$ | 107.1 | 201.6 | 232.2 | 310.2 | 356.2 | 377.7     |
| レビュー   |    | D             | 80.5  | 150.5 | 207.5 | 273.5 | 321.0 | 343.5     |
| 修正     |    | C             | 39.2  | 47.6  | 60.2  | 63.8  | 72.8  | 72.8      |
|        | 合計 |               | 226.8 | 399.7 | 499.9 | 647.5 | 750.0 | 794.0     |

| 製品     |    | 携帯オーディオプレーヤー |       |       | 監査レベル | L2     | 手法     | Excel  |
|--------|----|--------------|-------|-------|-------|--------|--------|--------|
| 作業内容   |    | 作業者          | 5項目   | 10 項目 | 15 項目 | 20 項目  | 25 項目  | 30 項目  |
| 目次転記   |    | B            | 1.74  | 3.48  | 5.23  | 6.97   | 8.71   | 10.45  |
| 目次レビュー |    | A            | 1.29  | 2.58  | 3.87  | 5.16   | 6.45   | 7.74   |
| 目次修正   |    | B            | 0.32  | 0.65  | 0.97  | 1.29   | 1.61   | 1.94   |
| トレース作業 |    | B            | 219.0 | 309.0 | 337.0 | 409.0  | 491.0  | 593.0  |
| レビュー   |    | A            | 125.0 | 220.0 | 285.0 | 400.0  | 520.0  | 576.0  |
| 修正     |    | B            | 108.0 | 116.0 | 173.0 | 221.0  | 237.0  | 237.0  |
|        | 合計 |              | 453.7 | 648.5 | 800.2 | 1037.0 | 1256.7 | 1416.5 |

表 4-3 トレース情報の作成 計測結果 3

表 4-4 トレース情報の作成 計測結果 4

<span id="page-42-0"></span>

| 携帯オーディオプレーヤー<br>製品 |    |     |       | 監査レベル | L2    | 手法    | TERAS TRA |        |
|--------------------|----|-----|-------|-------|-------|-------|-----------|--------|
| 作業内容               |    | 作業者 | 5項目   | 10 項目 | 15 項目 | 20 項目 | 25 項目     | 30 項目  |
| トレース作業             |    | D   | 208.0 | 373.0 | 495.0 | 533.0 | 620.0     | 652.0  |
| レビュー               |    | C   | 115.0 | 211.0 | 243.0 | 280.0 | 355.0     | 390.0  |
| 修正                 |    | D   | 36.0  | 45.0  | 56.0  | 63.0  | 68.0      | 74.0   |
|                    | 合計 |     | 359.0 | 629.0 | 794.0 | 876.0 | 1043.0    | 1116.0 |

表 [4-5](#page-43-0)、表 [4-6](#page-43-1) は POS システムのテスト成果物を対象に実施した実験の計測結果である。対象が POS システムのため監査レベルは L2 のみである。

<span id="page-43-0"></span>

| 製品     |    | POS システム |        |        | 監査レベル |        | L2     | 手法     | Excel  |
|--------|----|----------|--------|--------|-------|--------|--------|--------|--------|
| 作業内容   |    | 作業者      | 5 項目   | 10 項目  |       | 15 項目  | 20 項目  | 25 項目  | 30 項目  |
| 目次転記   |    | B        | 1.22   | 2.44   |       | 3.65   | 4.87   | 6.09   | 7.31   |
| 目次レビュー |    | A        | 1.22   | 2.44   |       | 3.65   | 4.87   | 6.09   | 7.31   |
| 目次修正   |    | B        | 0.32   | 0.64   |       | 0.96   | 1.28   | 1.60   | 1.92   |
| トレース作業 |    | B        | 47.00  | 56.00  |       | 64.00  | 75.00  | 86.00  | 93.00  |
| レビュー   |    | A        | 84.00  | 123.00 |       | 143.00 | 168.00 | 183.00 | 200.00 |
| 修正     |    | B        | 15.00  | 18.00  |       | 20.00  | 23.00  | 25.00  | 42.00  |
|        | 合計 |          | 148.76 | 202.51 |       | 235.27 | 277.03 | 307.78 | 351.54 |

表 4-5 トレース情報の作成 計測結果 5

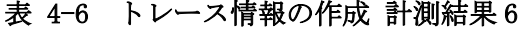

<span id="page-43-2"></span><span id="page-43-1"></span>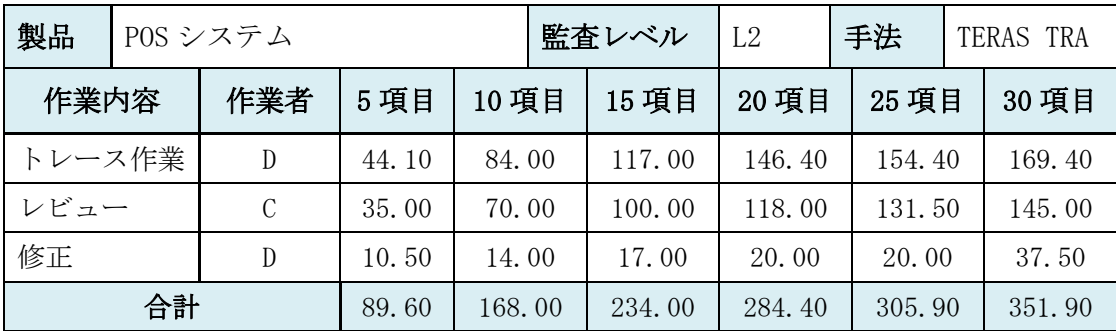

4.1.2 比較評価

[4.1.1](#page-41-3) の計測結果を基に、幾つかの観点から数値を比較する。

はじめに、異なる製品間の計測結果を比較したグラフを示す。携帯オーディオプレーヤー及び POS システムで、それぞれトレース作業に要した時間についてグラフで比較する。テスト成果物の監査 レベルはどちらも同じ L2 が対象である。

図 [4-1](#page-44-0) は Excel を用いた場合、図 [4-2](#page-44-1) は TERAS TRA を用いた場合のトレース作業時間を比較した グラフである。

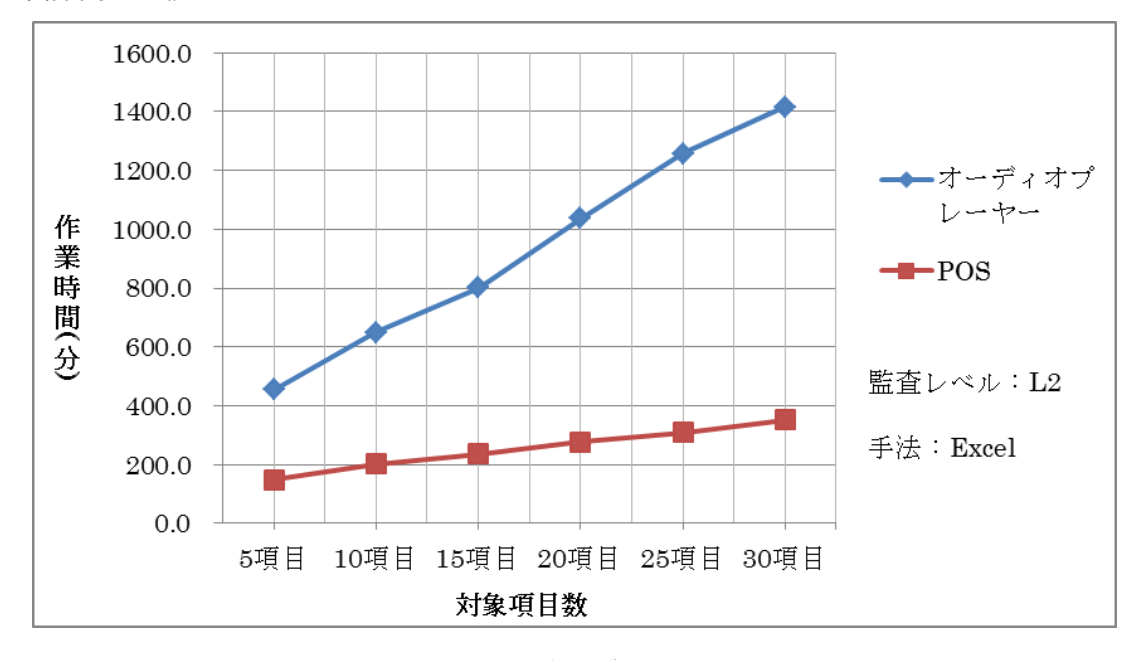

#### (1) 製品間の比較

図 4-1 トレース作業時間 製品間の比較 1

<span id="page-44-0"></span>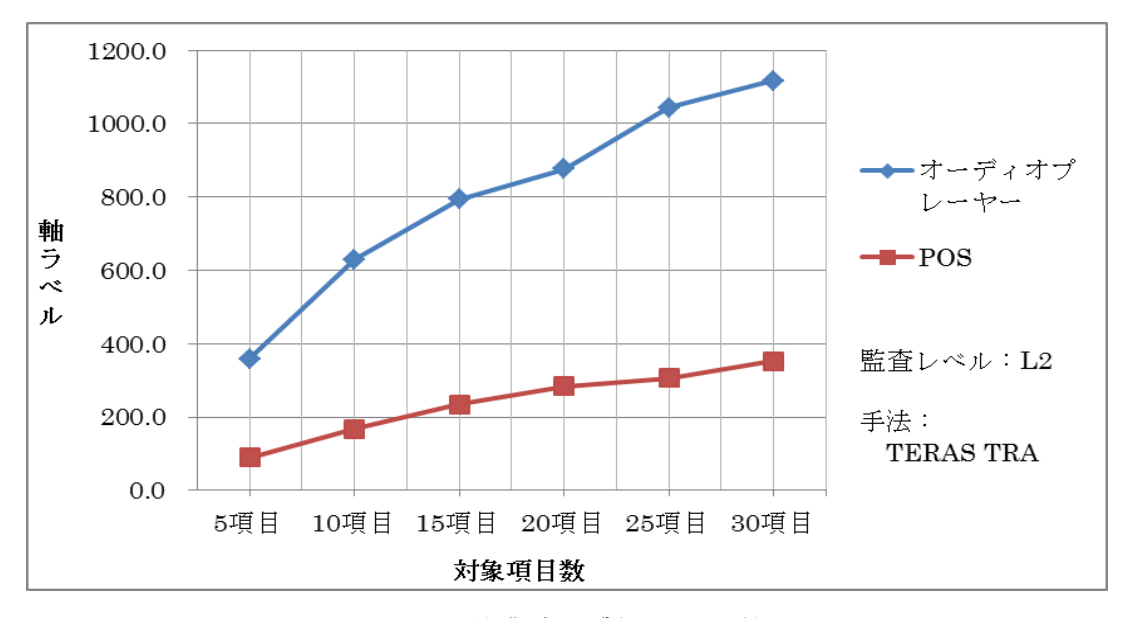

<span id="page-44-1"></span>図 4-2 トレース作業時間 製品間の比較 2

次に、異なる監査レベルにおける計測結果を比較したグラフを示す。監査レベルの L1 と L2 でそ れぞれトレースに要した時間をグラフで比較する。

以下は携帯オーディオプレーヤーを対象に、図 [4-3](#page-45-0) は Excel を用いた場合、図 [4-4](#page-45-1) は TERAS TRA を用いた場合のトレース作業時間を比較したグラフである。

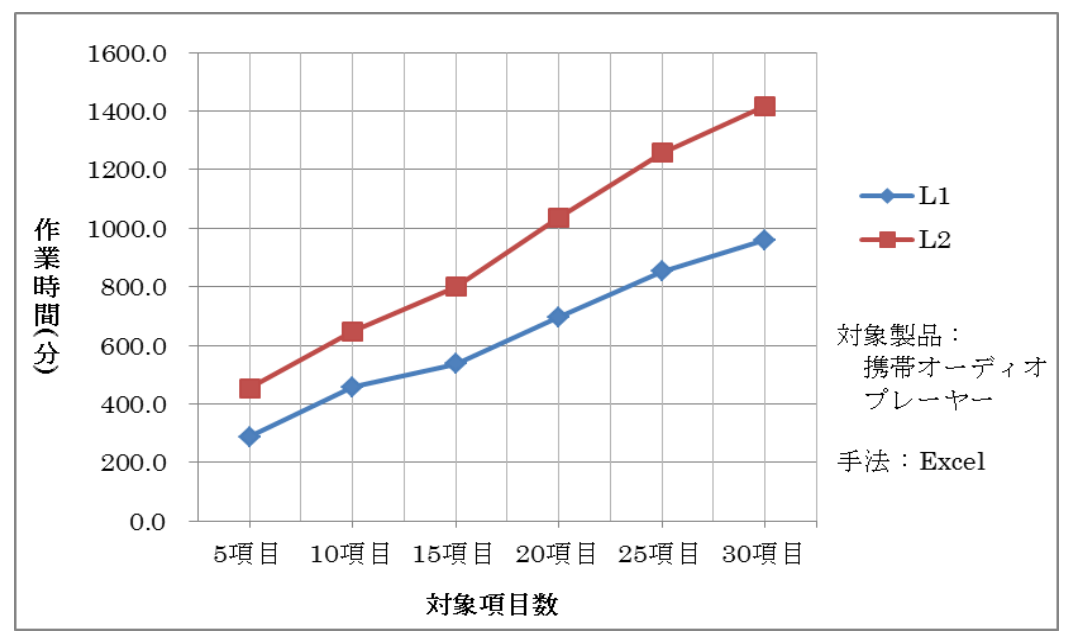

(2) 監査レベルの比較

図 4-3 トレース作業時間 監査レベルの比較 1

<span id="page-45-0"></span>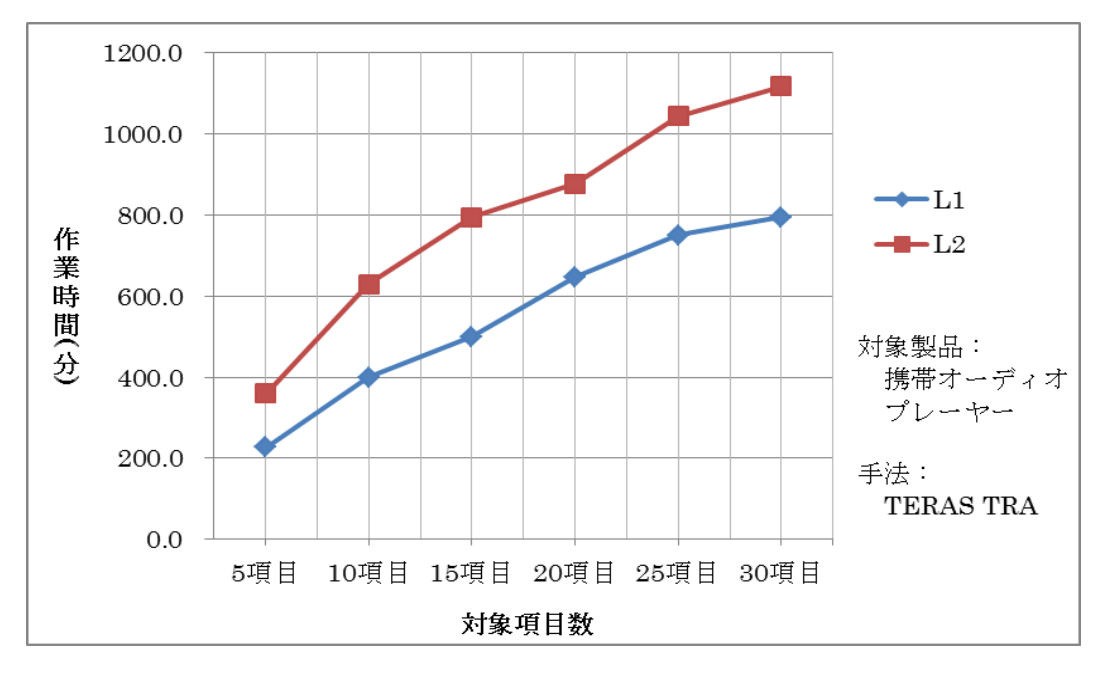

<span id="page-45-1"></span>図 4-4 トレース作業時間 監査レベルの比較 2

最後に、手法の違いによる計測結果を比較したグラフを示す。同じ対象製品、同じ監査レベルの データに対し、Excel と TERAS TRA それぞれを用いてトレース作業に要した時間についてグラフで比 較する。図 [4-5](#page-46-0) 及び図 [4-6](#page-46-1) はともに携帯オーディオプレーヤーの L1、L2 のデータを用いた場合の グラフである。図 [4-7](#page-47-0) は POS システムの L2 のデータを用いた場合のグラフである。

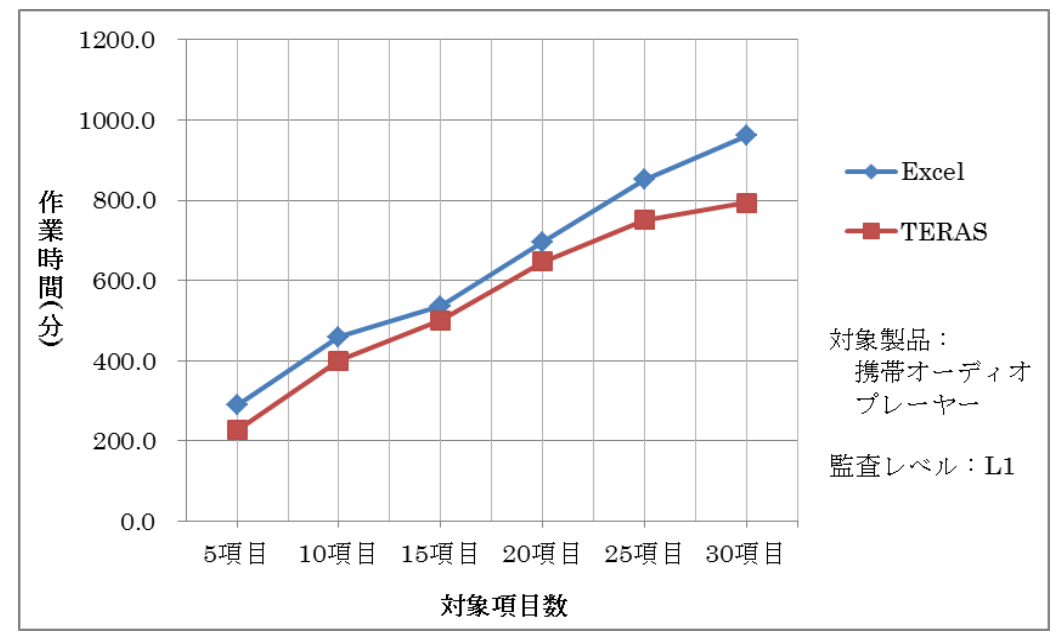

(3) 手作業(Excel)-ツール(TERAS TRA)の比較

図 4-5 トレース作業時間 手法の比較 1

<span id="page-46-0"></span>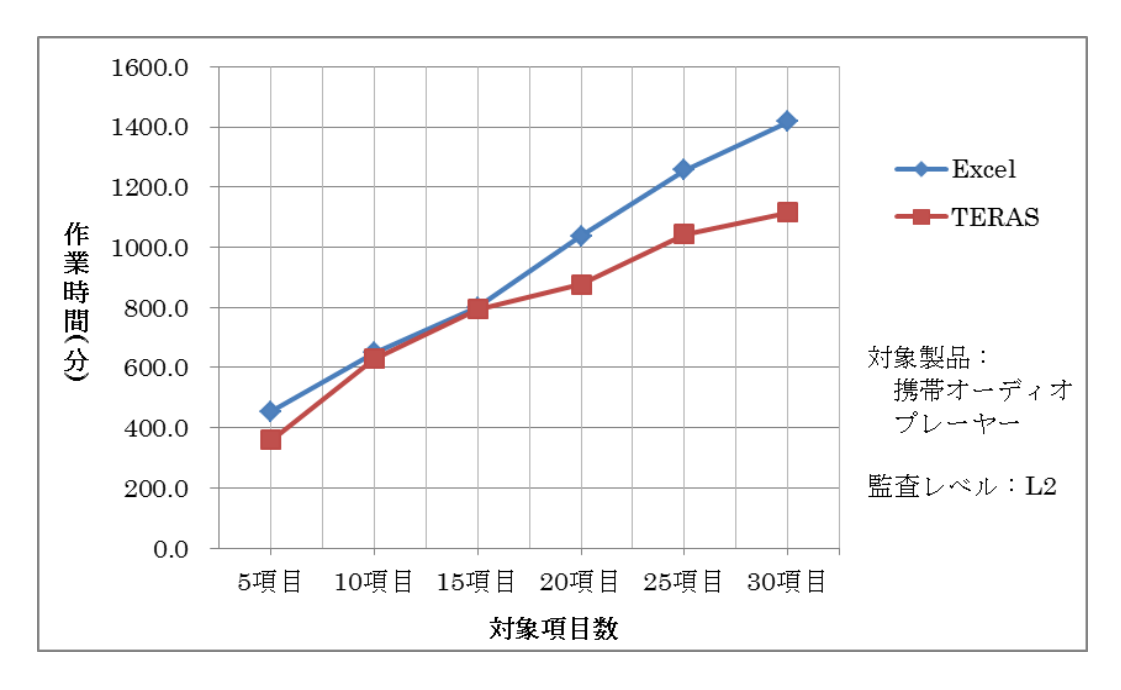

<span id="page-46-1"></span>図 4-6 トレース作業時間 手法の比較 2

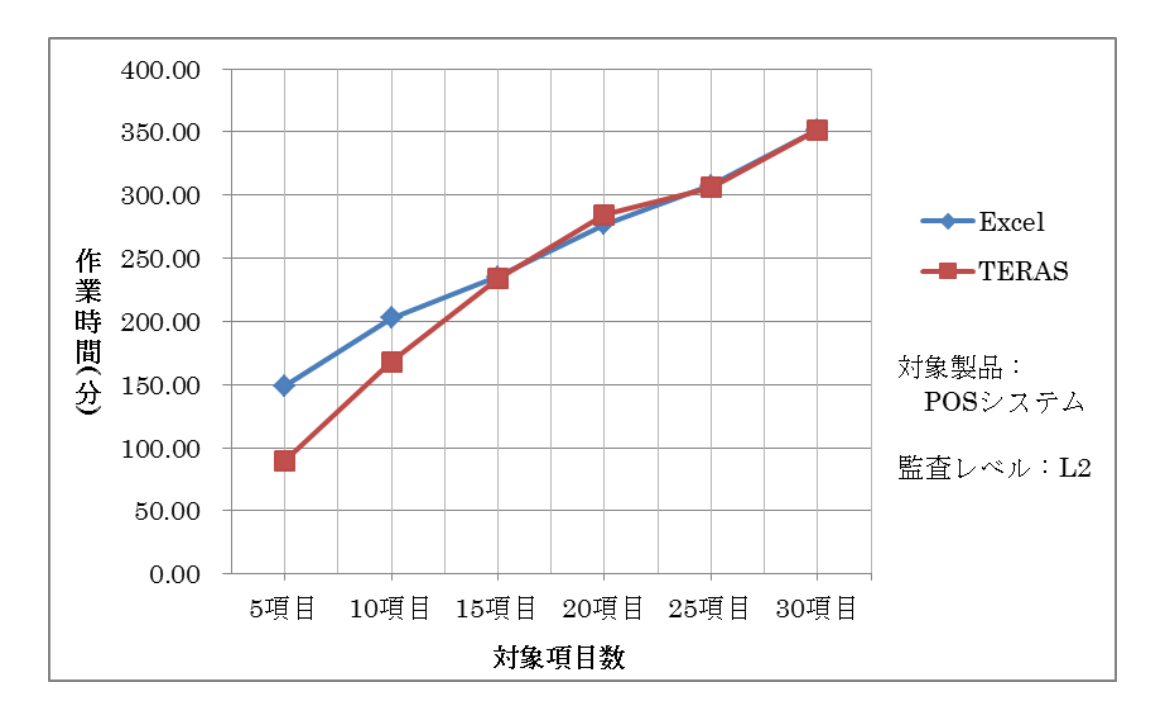

<span id="page-47-0"></span>図 4-7 トレース作業時間 手法の比較 3

<span id="page-48-3"></span>4.2. トレース情報の利用(影響範囲の調査)

### 4.2.1 計測結果

トレース情報を利用した影響範囲の調査に関する計測結果を示す。

表 [4-7](#page-48-0)、表 [4-8](#page-48-1) は携帯オーディオプレーヤーに関して、L1 及び L2 のテスト成果物を対象に実施 した実験の計測結果である。同様に、表 [4-9](#page-48-2) は POS システムの L2 のテスト成果物を対象とした計測 結果である。

各表において、Excel 及び TERAS TRA による異なる手法の計測結果を並べて表記する。 表の数値は各手法で要した時間を表す。時間の単位は分である。

<span id="page-48-0"></span>

| 製品        | 携帯オーディオプレーヤー |      |       | 監査レベル |       |       |       |  |
|-----------|--------------|------|-------|-------|-------|-------|-------|--|
| 手法        | 作業者          | 5 項目 | 10 項目 | 15 項目 | 20 項目 | 25 項目 | 30 項目 |  |
| Excel     | А            |      | 12    | 16    | 20    | 25    | 30    |  |
| TERAS TRA |              |      |       |       |       |       |       |  |

表 4-7 影響範囲の調査 計測結果 1

表 4-8 影響範囲の調査 計測結果 2

<span id="page-48-1"></span>

| 製品        | 携帯オーディオプレーヤー |     |       | 監査レベル |       | L <sub>2</sub> |       |                |
|-----------|--------------|-----|-------|-------|-------|----------------|-------|----------------|
| 手法        | 作業者          | 5項目 | 10 項目 | 15 項目 | 20 項目 |                | 25 項目 | 30 項目          |
| Excel     |              | 6   | 14    | 21    | 26    |                | 35    | 4 <sub>1</sub> |
| TERAS TRA |              |     |       |       |       |                |       |                |

表 4-9 影響範囲の調査 計測結果 3

<span id="page-48-2"></span>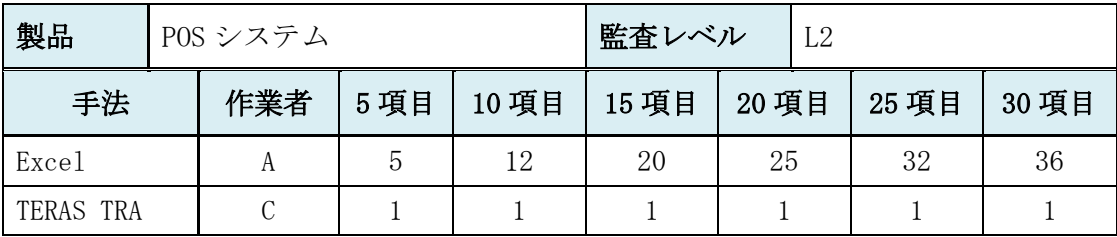

[4.2.1](#page-48-3) の計測結果をもとに、幾つかの観点から数値を比較する。

はじめに、異なる製品間の計測結果を比較したグラフを示す。携帯オーディオプレーヤー及び POS システムで、それぞれ影響範囲の調査に要した時間についてグラフで比較する。テスト成果物の監 査レベルはどちらも同じ L2 が対象である。

図 [4-8](#page-49-0) は Excel を用いた場合、図 [4-9](#page-49-1) は TERAS TRA を用いた場合の影響範囲の調査時間を比較し たグラフである。

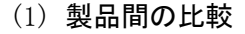

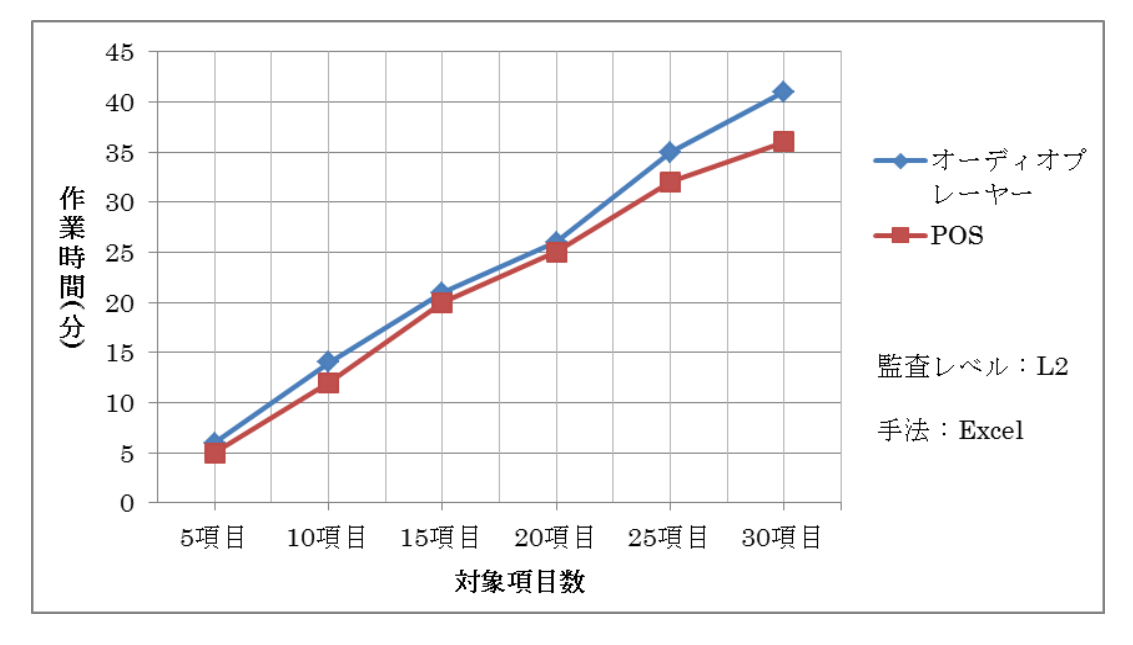

図 4-8 影響範囲の調査時間 製品間の比較 1

<span id="page-49-0"></span>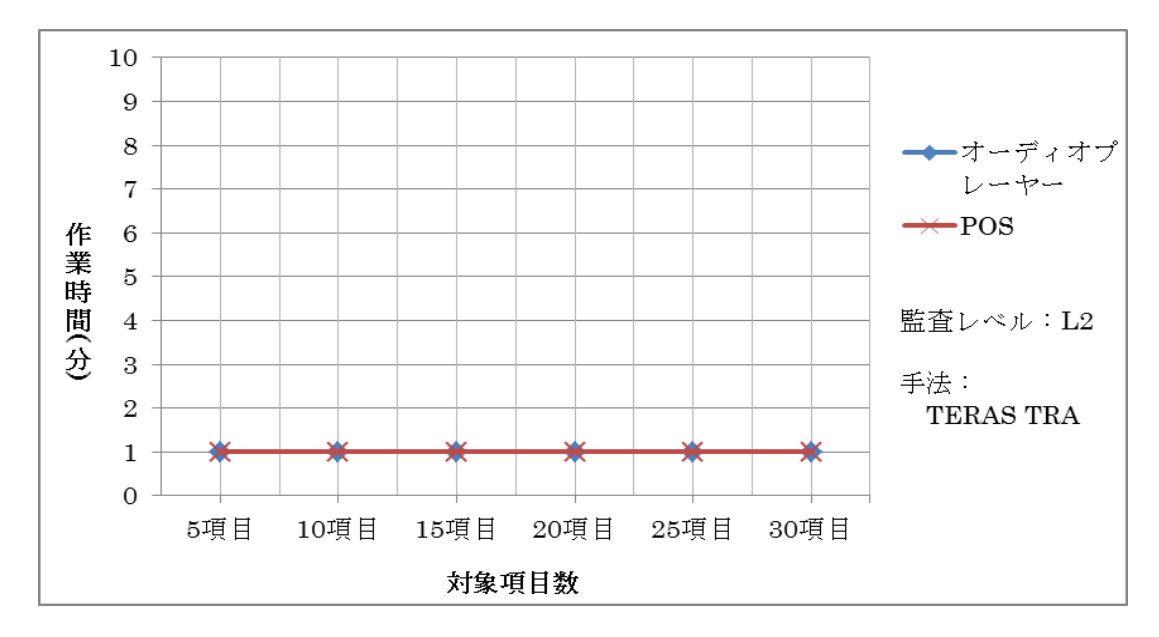

<span id="page-49-1"></span>図 4-9 影響範囲の調査時間 製品間の比較 2

図 [4-8](#page-49-0)、図 [4-9](#page-49-1) から製品が異なる場合でも、手作業及びツール利用時ともに、項目数に対する作 業時間の関係に変化が無いことが分かる。これは操作方法が同じであり、製品の違いによる影響が 少ないためである。次に、異なる監査レベルにおける計測結果を比較したグラフを示す。監査レベ ルの L1 と L2 でそれぞれ影響範囲の調査に要した時間をグラフで比較する。

以下は携帯オーディオプレーヤーを対象に、図 [4-10](#page-50-0) は Excel を用いた場合、図 [4-11](#page-50-1) は TERAS TRA を用いた場合の影響範囲の調査時間を比較したグラフである。

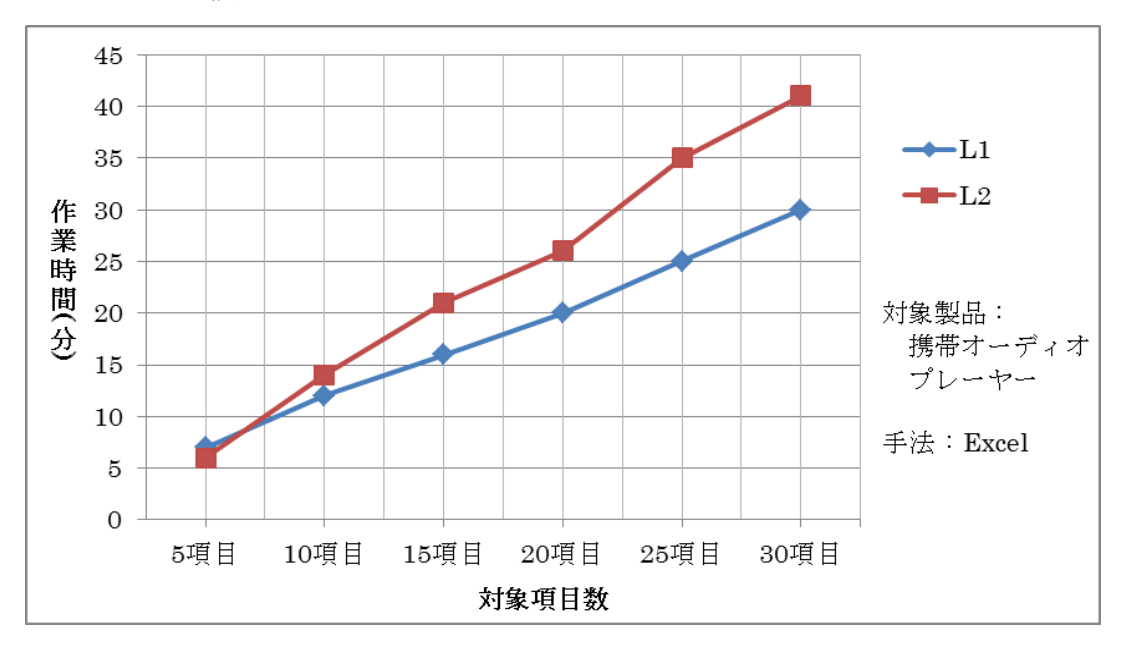

(2) 監査レベルの比較

図 4-10 影響範囲の調査時間 監査レベルの比較 1

<span id="page-50-0"></span>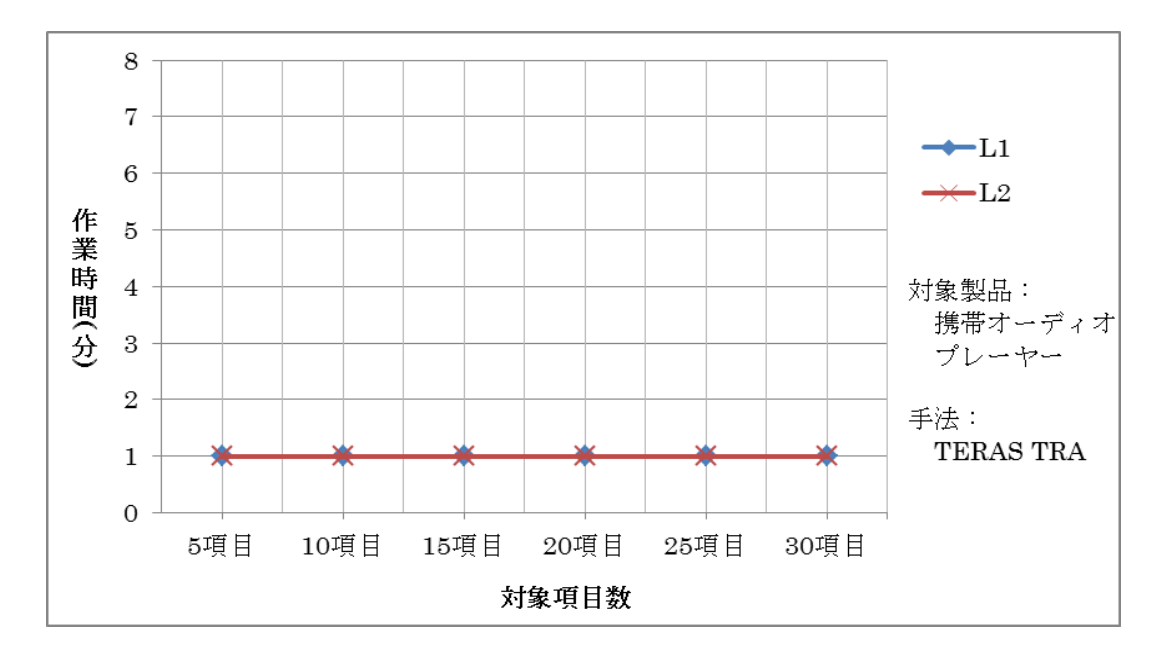

<span id="page-50-1"></span>図 4-11 影響範囲の調査時間 監査レベルの比較 2

図 [4-10](#page-50-0) において、Excel による手作業の場合、影響範囲調査の対象項目数が増えるにつれ、L1、 L2 で作業時間に対し差が徐々に発生している。また図 [4-11](#page-50-1) から、TERAS TRA の場合、監査レベルの 違いは作業時間に影響しないことが分かる。

最後に、手法の違いによる計測結果を比較したグラフを示す。同じ対象製品、同じ監査レベルの データに対し、Excel と TERAS TRA それぞれを用いて影響範囲の調査に要した時間についてグラフで 比較する。図 [4-12](#page-51-0) 及び図 [4-13](#page-51-1) はともに携帯オーディオプレーヤーの L1、L2 のデータを用いた場 合のグラフである。図 [4-14](#page-52-0) は POS システムの L2 のデータを用いた場合のグラフである。

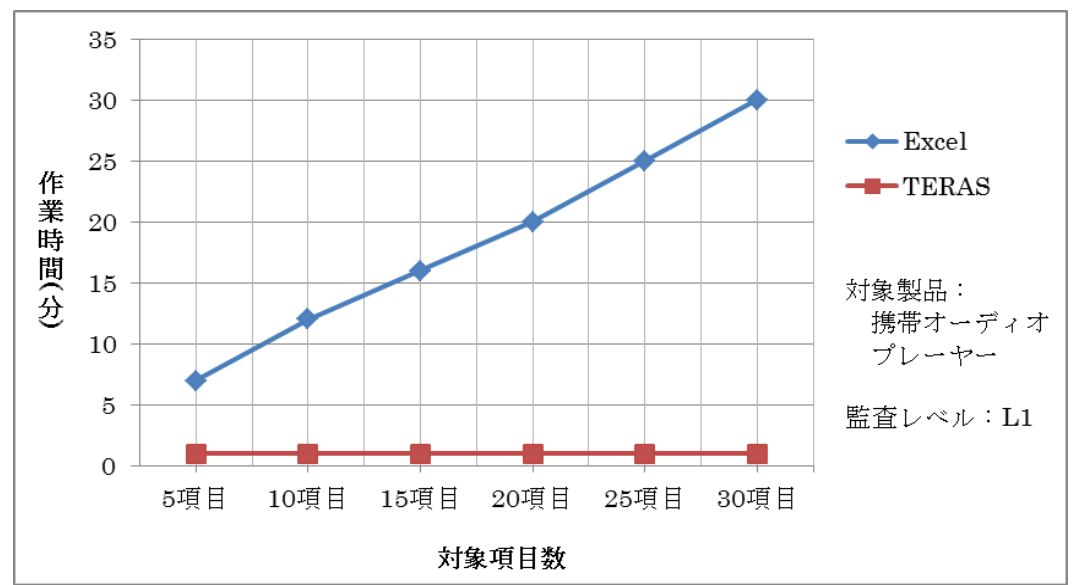

(3) 手作業(Excel)-ツール(TERAS TRA)の比較

<span id="page-51-0"></span>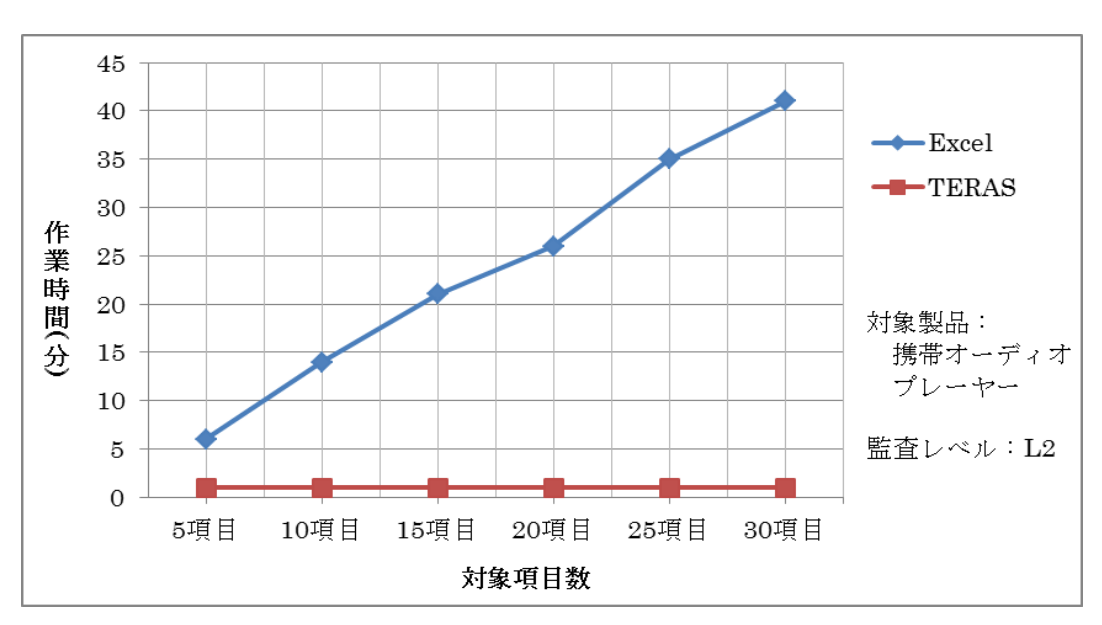

図 4-12 影響範囲の調査時間 手法の比較 1

<span id="page-51-1"></span>図 4-13 影響範囲の調査時間 手法の比較 2

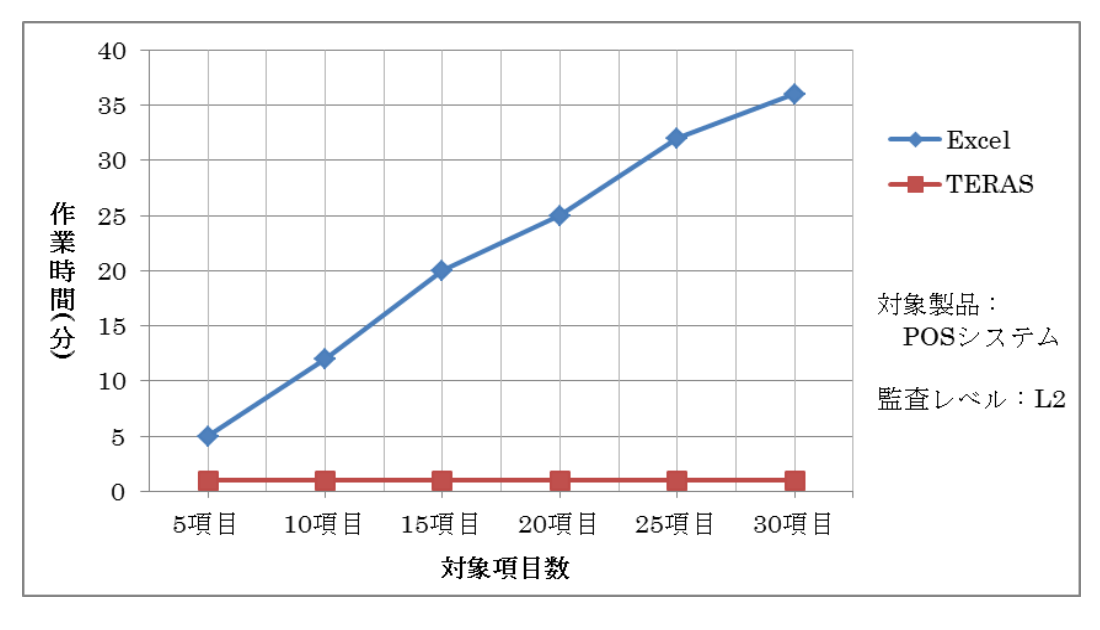

図 4-14 影響範囲の調査時間 手法の比較 3

<span id="page-52-0"></span>上記 3 つの図全てで、Excel と比較して TERAS TRA の方が、影響範囲の調査に要する時間が短い。

<span id="page-53-3"></span>4.3. トレース情報の利用(トレース情報の張り替え)

## 4.3.1 計測結果

トレース情報の張り替え作業に関する計測結果を示す。

表 [4-10](#page-53-0)、表 [4-11](#page-53-1) は携帯オーディオプレーヤーに関して、L1 及び L2 のテスト成果物を対象に実 施した実験の計測結果である。同様に、表 [4-12](#page-53-2) は POS システムの L2 のテスト成果物を対象とした 計測結果である。

各表において、Excel 及び TERAS TRA による異なる手法の計測結果を並べて表記する。 表の数値は各手法で要した時間を表す。時間の単位は分である。

<span id="page-53-0"></span>

| 製品        | 携帯オーディオプレーヤー |     |       | 監査レベル |       |       |       |
|-----------|--------------|-----|-------|-------|-------|-------|-------|
| 手法        | 作業者          | 5項目 | 10 項目 | 15 項目 | 20 項目 | 25 項目 | 30 項目 |
| Excel     |              | h,  | 10    | 14    | 26    | 39    | 42    |
| TERAS TRA |              |     |       |       |       | 13    |       |

表 4-10 トレース情報の張り替え 計測結果 1

表 4-11 トレース情報の張り替え 計測結果 2

<span id="page-53-1"></span>

| 製品        | 携帯オーディオプレーヤー |      |       | 監査レベル |       | L <sub>2</sub> |       |       |
|-----------|--------------|------|-------|-------|-------|----------------|-------|-------|
| 手法        | 作業者          | 5 項目 | 10 項目 | 15 項目 | 20 項目 |                | 25 項目 | 30 項目 |
| Excel     |              |      | 10    | 15    | 36    |                | 50    | 55    |
| TERAS TRA |              |      |       |       |       |                | 13    | l b   |

表 4-12 トレース情報の張り替え 計測結果 3

<span id="page-53-2"></span>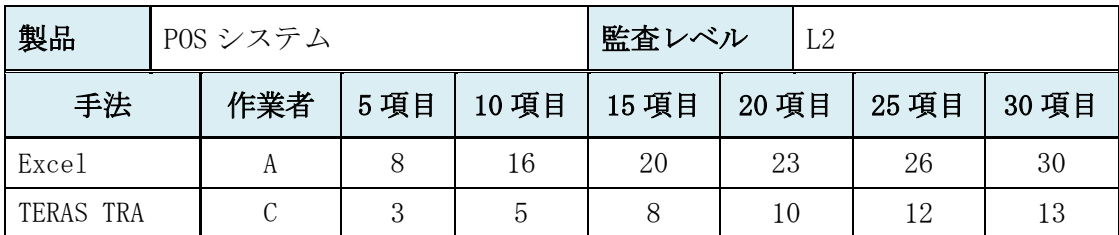

4.3.2 比較評価

[4.3.1](#page-53-3) の計測結果を基に、幾つかの観点から数値を比較する。

はじめに、異なる製品間の計測結果を比較したグラフを示す。携帯オーディオプレーヤー及び POS システムで、それぞれトレース情報の張り替え作業に要した時間についてグラフで比較する。テス ト成果物の監査レベルはどちらも同じ L2 が対象。

図 [4-15](#page-54-0) は Excel を用いた場合、図 [4-16](#page-54-1) は TERAS TRA を用いた場合の、トレース情報の張り替え 作業時間を比較したグラフである。

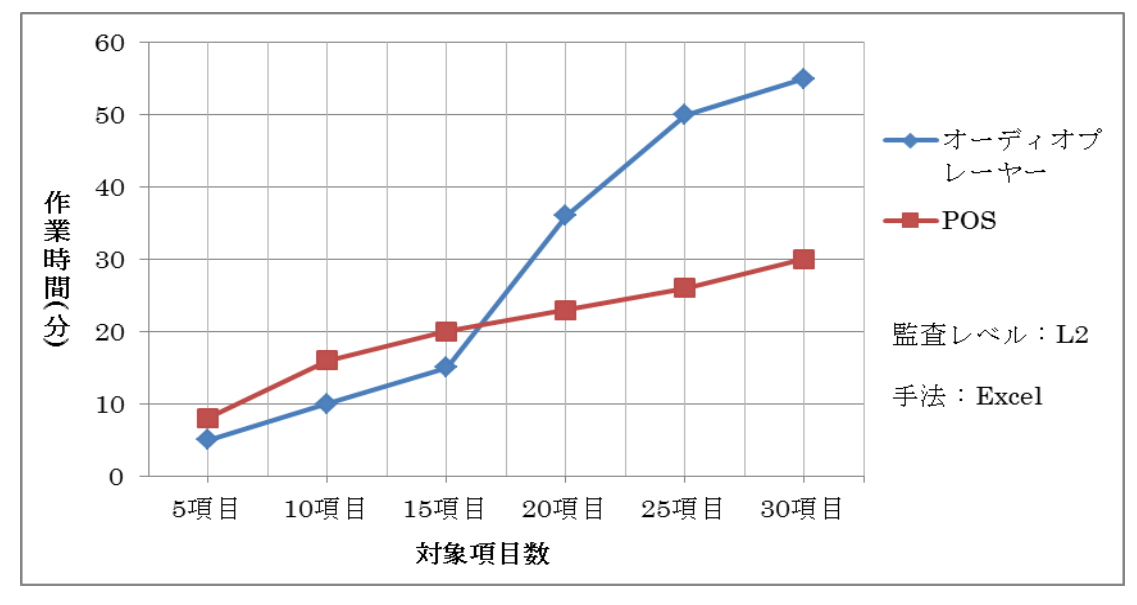

(1) 製品間の比較

図 4-15 トレース情報の張り替え時間 製品間の比較 1

<span id="page-54-0"></span>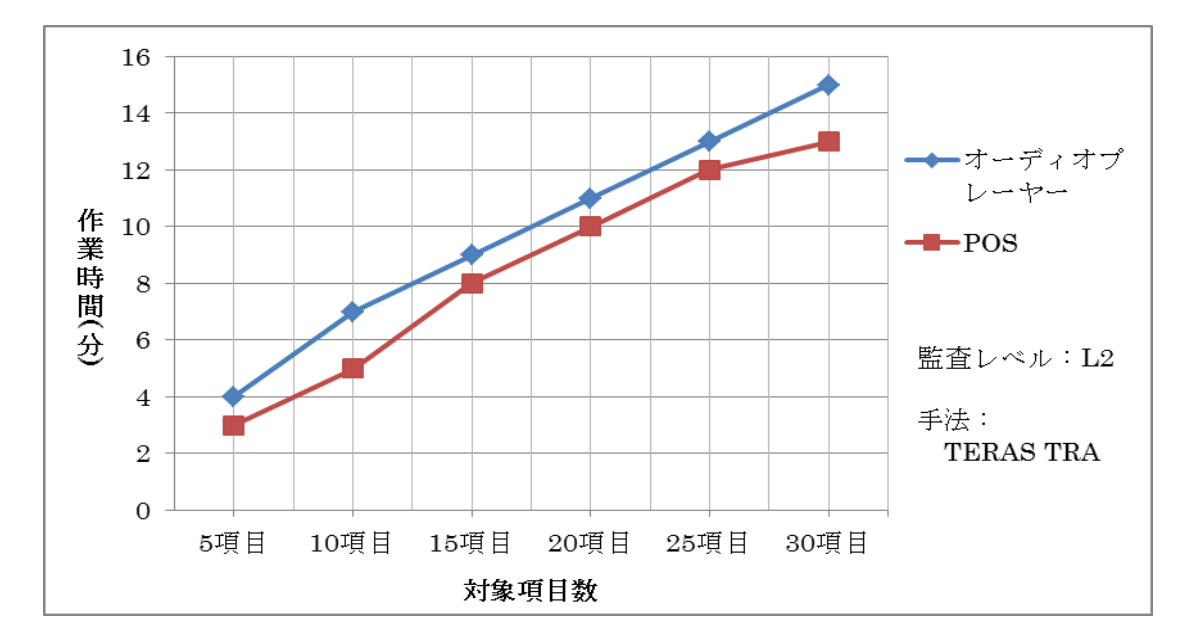

<span id="page-54-1"></span>図 4-16 トレース情報の張り替え時間 製品間の比較 2

図 [4-15](#page-54-0) から、Excel によるトレース情報の張り替えの場合、製品の違い(すなわち成果物の違い) が作業時間に影響していると考えられる。一方、TERAS TRA の場合は図 [4-16](#page-54-1) より、製品が異なるこ とが与える作業時間への影響が少ないことが分かる。

次に、異なる監査レベルにおける計測結果を比較したグラフを示す。監査レベルの L1 と L2 でそ れぞれトレース情報の張り替え作業に要した時間をグラフで比較する。以下は携帯オーディオプレ ーヤーを対象に、図 [4-17](#page-55-0) は Excel を用いた場合、図 [4-18](#page-55-1) は TERAS TRA を用いた場合のトレース情 報の張り替え作業時間を比較したグラフである。

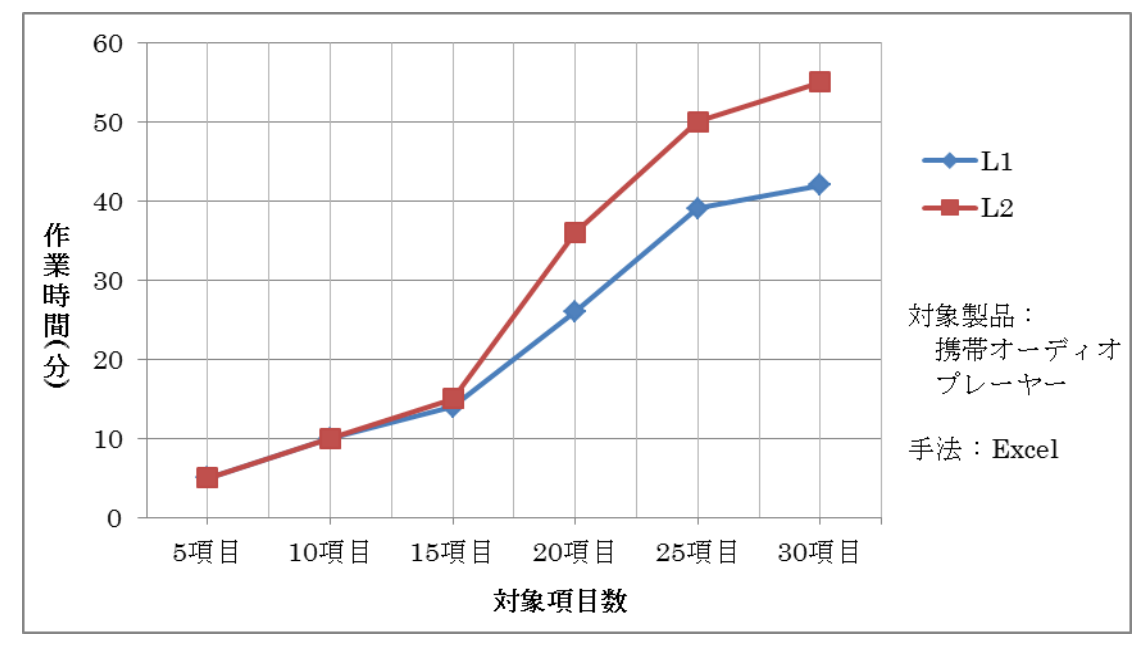

(2) 監査レベルの比較

図 4-17 トレース情報の張り替え時間 監査レベルの比較 1

<span id="page-55-0"></span>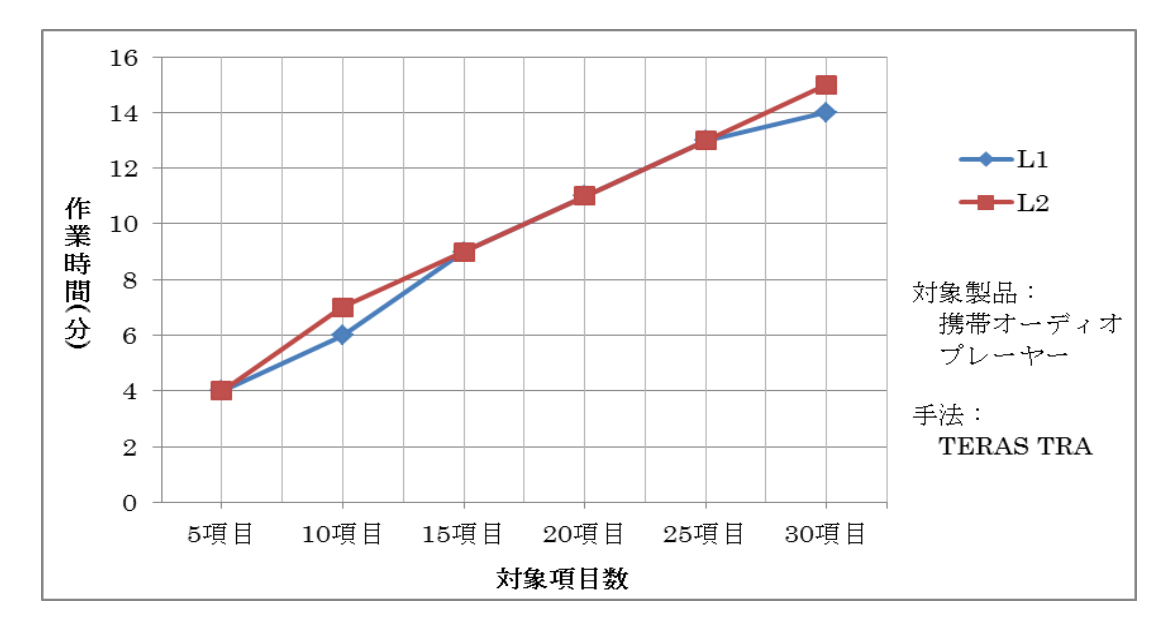

<span id="page-55-1"></span>図 4-18 トレース情報の張り替え時間 監査レベルの比較 2

図 [4-17](#page-55-0) において、Excel による手作業の場合、トレース張り替えの対象項目数が増えるにつれ、 L1、L2 で作業時間に対し差が徐々に発生している。また図 [4-18](#page-55-1) から、TERAS TRA の場合、L1、L2 で作業時間がほとんど変わらないことが分かる。

最後に、手法の違いによる計測結果を比較したグラフを示す。同じ対象製品、同じ監査レベルの データに対し、Excel と TERAS TRA それぞれを用いてトレース情報の張り替え作業に要した時間につ いてグラフで比較する。図 [4-19](#page-56-0) 及び図 [4-20](#page-56-1) は共に携帯オーディオプレーヤーの L1、L2 のデータ を用いた場合のグラフである。図 [4-21](#page-57-0) は POS システムの L2 のデータを用いた場合のグラフである。

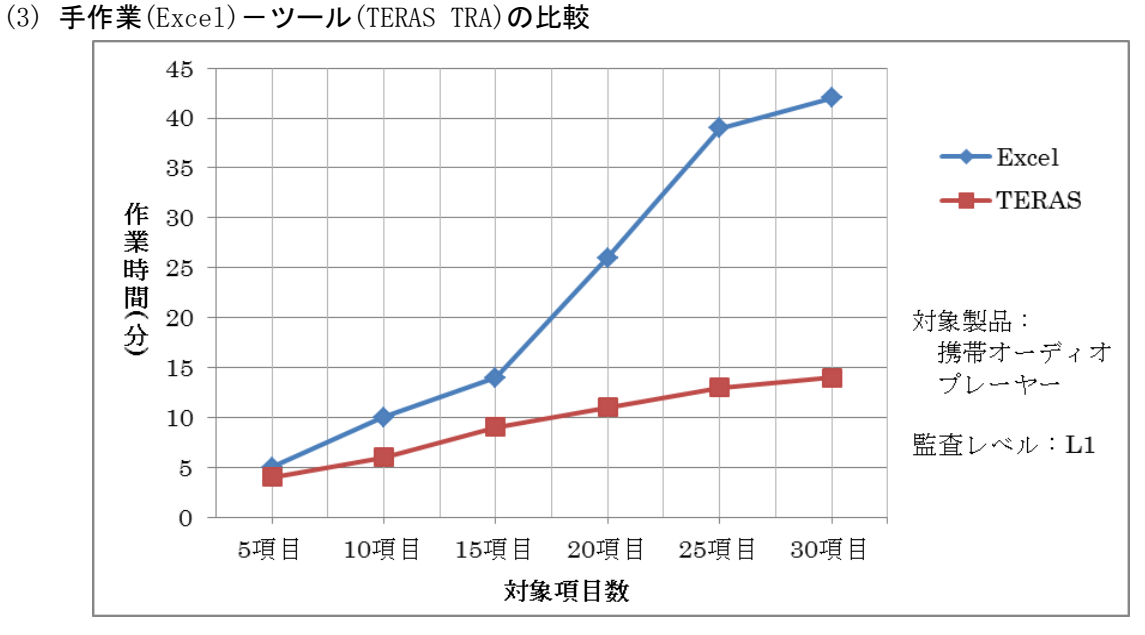

図 4-19 トレース情報の張り替え時間 手法の比較 1

<span id="page-56-0"></span>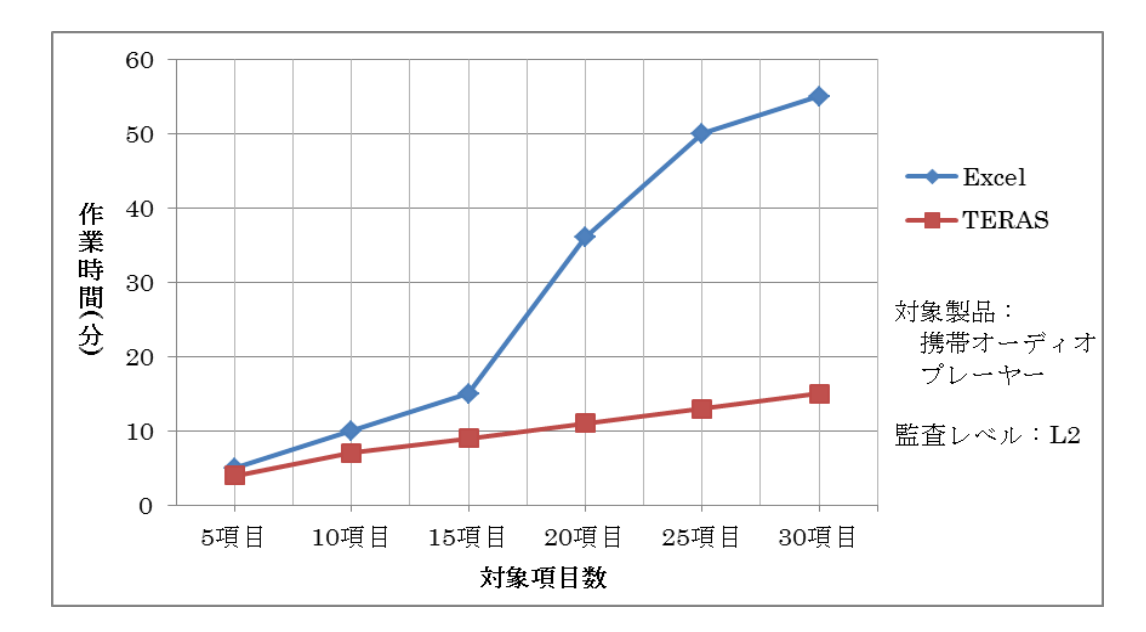

<span id="page-56-1"></span>図 4-20 トレース情報の張り替え時間 手法の比較 2

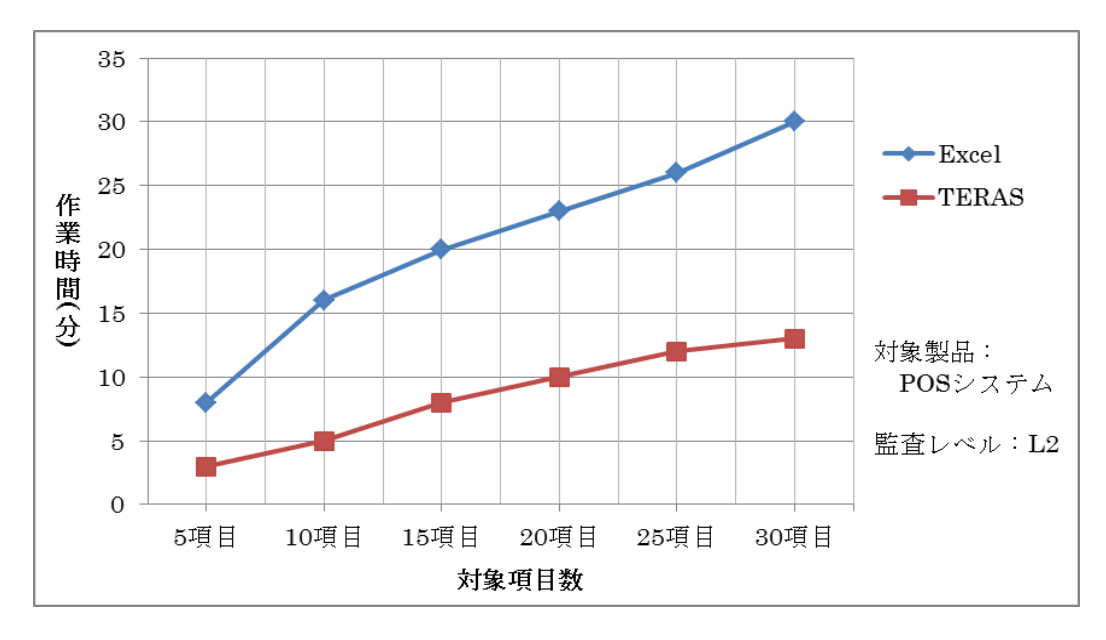

図 4-21 トレース情報の張り替え時間 手法の比較 3

<span id="page-57-0"></span>上記 3 つの図全てで、Excel と比較して TERAS TRA の方が、トレース情報の張り替え作業に要する 時間が短い。また TERAS TRA が一定の割合で作業時間が掛かっているのに対し、Excel の作業時間の 変化は不規則である。

4.4. 実験実施者へのヒアリング

実験の作業者に対して、対象の規模・手法の違いが、作業時間にどのように影響するかをヒアリ ングした。

- (1) 対象の規模の影響
	- 手作業/ツール利用ともに、規模が大きいと、進捗にともない画面に表示する量が増えるた め、入力ミスをしやすくなる
	- 逆に、どこに何があるかを覚えていくため、入力自体の効率は上がる
- (2) 手法による影響
	- ツールの利点について
	- ツール利用では、文書をインポートした時点で、アウトライン(目次)のレベルで項目が自 動的に作成できるが、手作業ではそれができない
	- ツール利用に比べて、手作業の場合、視線の移動や画面のスクロールが頻繁にあり、入力ミ スを生じやすい
	- ツール利用に比べて、手作業の場合、修正にはセルの挿入などの手間が掛かる
	- ツール利用では、レビュー時に、コマンド選択だけで、対象の文書を開くことができるが、 手作業の場合は、ファイル名を確認しながら手作業で開かなければならない
	- ツール利用では、トレース情報の利用は、コマンドの実行だけで済む

ツールの課題について

- 1画面に表示できる工程の成果物が、対象になっている工程と、その直近の上流工程並びに 下流工程の 3 工程に限られる
- Excel と違い文字の大きさなどを調整できないので、全体を俯瞰できない

5. 考察

5.1. トレーサビリティ確保のコスト見積り

いずれの結果でも規模に対して作業量はほぼ比例しているが、製品間で比較すると比例の度合い に差がある([4.1.2](#page-43-2) (1)参照)。

今回同じ監査レベルを想定したテスト成果物を対象としたが、製品の機能の複雑さが異なること が原因と考えられる。

携帯オーディオプレーヤーは液晶タッチパネルから操作を行い、その操作にも「タッチ」「ドラッ グ」「フリック」といった種類がある。製品外部にハードキーも備わり、タッチパネルと併用して操 作が可能である。複数機能を同時実行できる仕様も複雑に影響し、操作の選択肢が多くなっている。

一方、POS 端末は PC 画面上に表示されたボタンをマウスでクリックして操作を行う。キーボード からも操作可能であるが、基本的にカーソルキーと Enter キーによる操作のため選択肢が少なく、 複雑な操作手順が存在しない。また複数機能の同時実行が不可である。

これらの違いにより、マニュアルの1項目(1機能)に対するテスト項目の数に差が発生する。

トレーサビリティの対象となるテスト成果物の量は、テストの規模と比例すると考えられる。テ スト実施の工数とトレース情報の作成に掛かった作業量の関係をみると表 [5-1](#page-59-0)、図 [5-1](#page-60-0) のようにな る。

この結果から、トレーサビリティの確保に要するコストは、テスト実施の工数の 1 % 程度になる と推測できる。

<span id="page-59-0"></span>

|           | 対象データ              | (i)<br>テスト実施<br>工数<br>[人月] | (iii)<br>トレース情報作成<br>の作業量<br>[分] | (ii)/(i)<br>$[\%]$ |
|-----------|--------------------|----------------------------|----------------------------------|--------------------|
| Excel     | オーディオプレーヤー L1      | 9.3                        | 960                              | 1.11               |
|           | オーディオプレーヤー L2      | 13.9                       | 1416                             | 1.05               |
|           | POS 1.2            | 3.8                        | 351                              | 0.95               |
| TERAS TRA | オーディオプレーヤー L1      | 9.3                        | 794                              | 0.89               |
|           | オーディオプレーヤー L2      | 13.9                       | 1116                             | 0.83               |
|           | POS L <sub>2</sub> | 3.8                        | 351                              | 0.95               |

表 5-1 テスト実施の工数とトレース情報作成の作業量

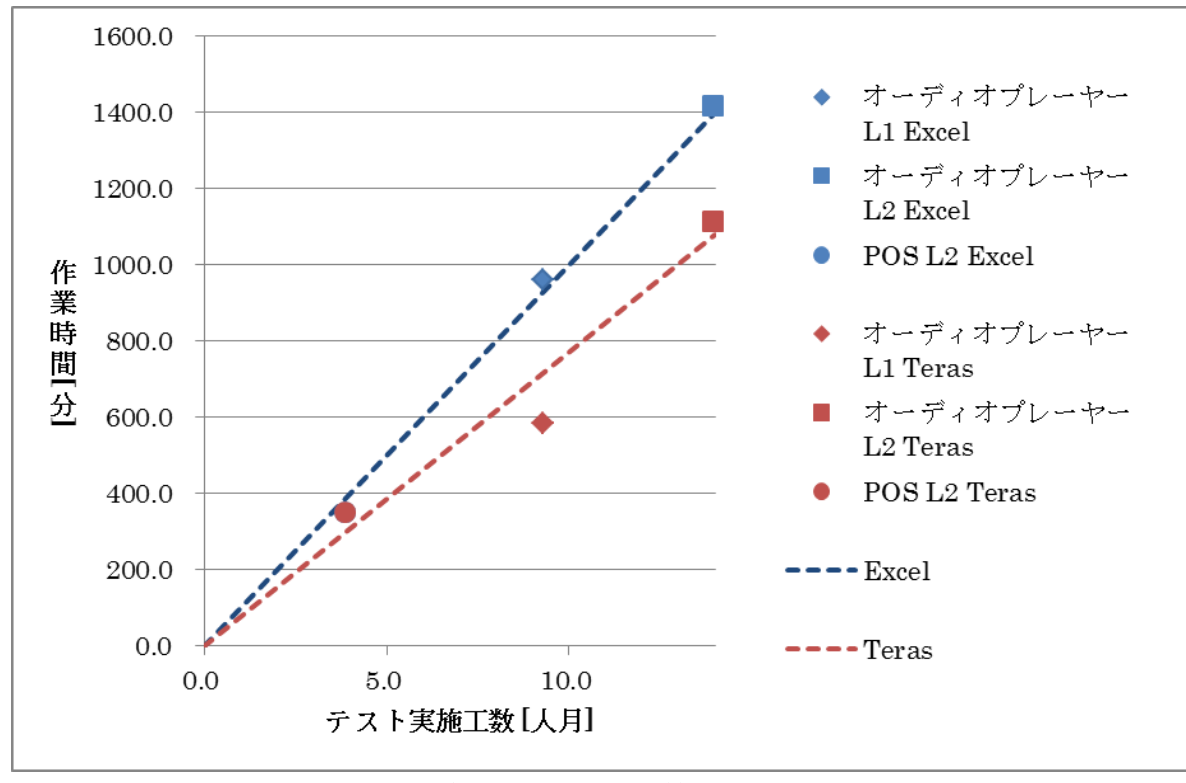

<span id="page-60-0"></span>図 5-1 テスト実施工数とトレース情報作成の作業量の相関

オーディオプレーヤーの実験対象データの監査レベル 1、監査レベル 2、監査レベル 3 の差は以下 の通りである。状態遷移モデルは、テストケースを導出するために作成されたモデルである。 なお、監査レベル 3 に相当するテスト実施結果がないため、以下のように想定して監査レベル 3(L3) の作業量を見積もった。

- ① 状態遷移モデル: L2 の 2 倍に設定した。これは、モデルベーステストを適用する割合を 2 倍にすることを意味する。
- ② 導出されるテストケース数:平均 16 件/1 モデル(L2 は 4.3 件/1 モデル)と設定した。こ れは、1 つの状態遷移モデルに対して約 2 倍の長さの状態列を網羅することを意味する。

|         | L1  | L2<br>(L1 からの増分) | L3 :推定<br>(L2 からの増分) |
|---------|-----|------------------|----------------------|
| 項目の合計   | 583 | 843 (+260)       | 2307 (+1464)         |
| 状態遷移モデル |     | $51 (+51)$       | $(+51)$<br>102       |
| テストケース  | 159 | $219 (+60)$      | 1632 (+1413)         |

表 5-2 テスト成果物の差異(L1,L2 は表 [3-1](#page-18-0) より抜粋)

上記の項目数を基に、監査レベル 1~3 におけるトレーサビリティ確保の工数の推移は図 [5-2](#page-61-0) のよ うになる。これはテスト項目が指数的に増加することを意味している。さらに、モデルベーステス トでは、テストケースは、テストモデルから自動的に作成されるのが一般的なので、テスト実施の 工数の増加はそれより少ない。以上のことから、高い監査レベルを実現するには、トレーサビリテ ィの確保を自動化・省力化する仕組みが必要であるといえる。

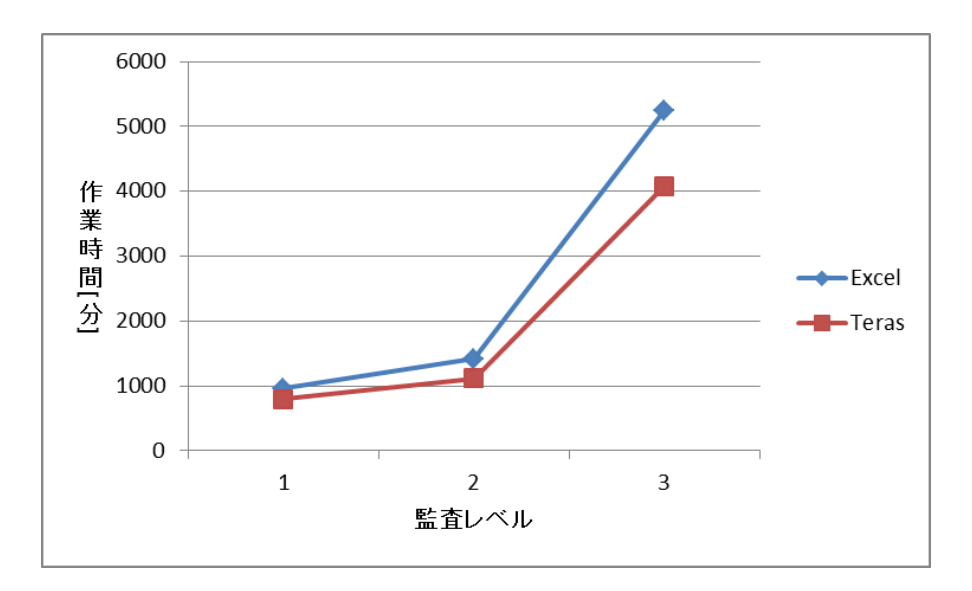

<span id="page-61-0"></span>図 5-2 監査レベルとトレーサビリティ確保の作業量の推定

#### 5.1.2 個人スキルの影響

実験結果より、作業者のスキルが作業時間に影響を与えることが分かった。ただし、その影響の 度合いは手作業の場合とツール利用の場合とでは異なる。

図 [5-3](#page-63-0) に示すように手作業の場合、2 人の作業者が要した時間に約 2~2.5 倍ほどの開きが発生し た。この理由としては、以下の要因が考えられる。

- ・Excel の操作方法の選択肢が多岐にわたる。
	- →操作方法が一定のパターンに限定されず、作業者の判断により編集手段が異なる。
	- →特殊な機能やショートカットの知識の有無により、作業効率に差が出る。
- ・整形に掛かる時間にばらつきが出る。
	- →操作方法によってセルの結合が解除されたり、罫線が消えたりしてしまうなど、フォー マットが崩れてしまう場合がある。また、その度合いも操作方法により異なる。

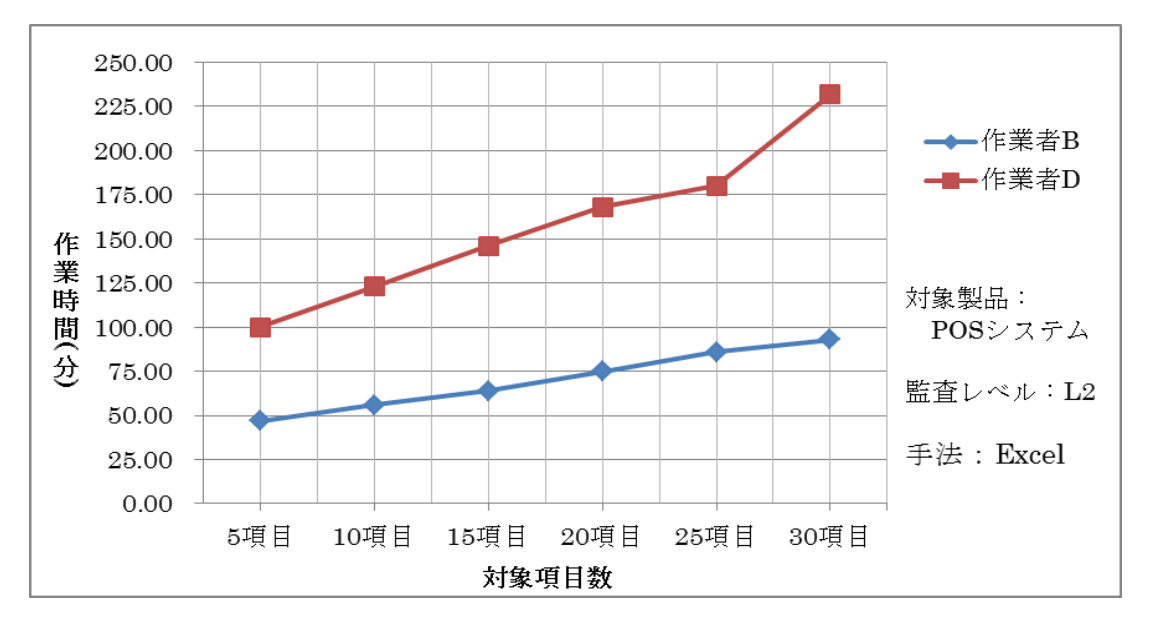

図 5-3 作業者別 POS システムトレース作業時間(Excel)

一方、図 [5-4](#page-63-0) に示すようにツールを利用した場合、作業者を変更して実験を実施した結果、作業 時間にほとんど差が見られなかった。(ただし、実験期間の関係によりトレース項目数は 15 項目ま でとし、またレビュー及び修正を除く)

この理由としては、以下の要因が考えられる。

・編集手段が特定の操作方法に限定される。

→操作方法が特定のパターンに絞られるため、作業内容に大きな違いが発生しない。

・操作方法がシンプルであり、特別な技術を必要としない。

→操作が容易であるため、作業者のスキルに依存度が小さい。

- ・Excel と異なり、全体を整形する必要性が無い。
- ・入力ミスによる修正時間のばらつきが存在しない。 →文書をインポートした時点で、アウトライン(目次)のレベルで項目が自動的に作成さ れるため。

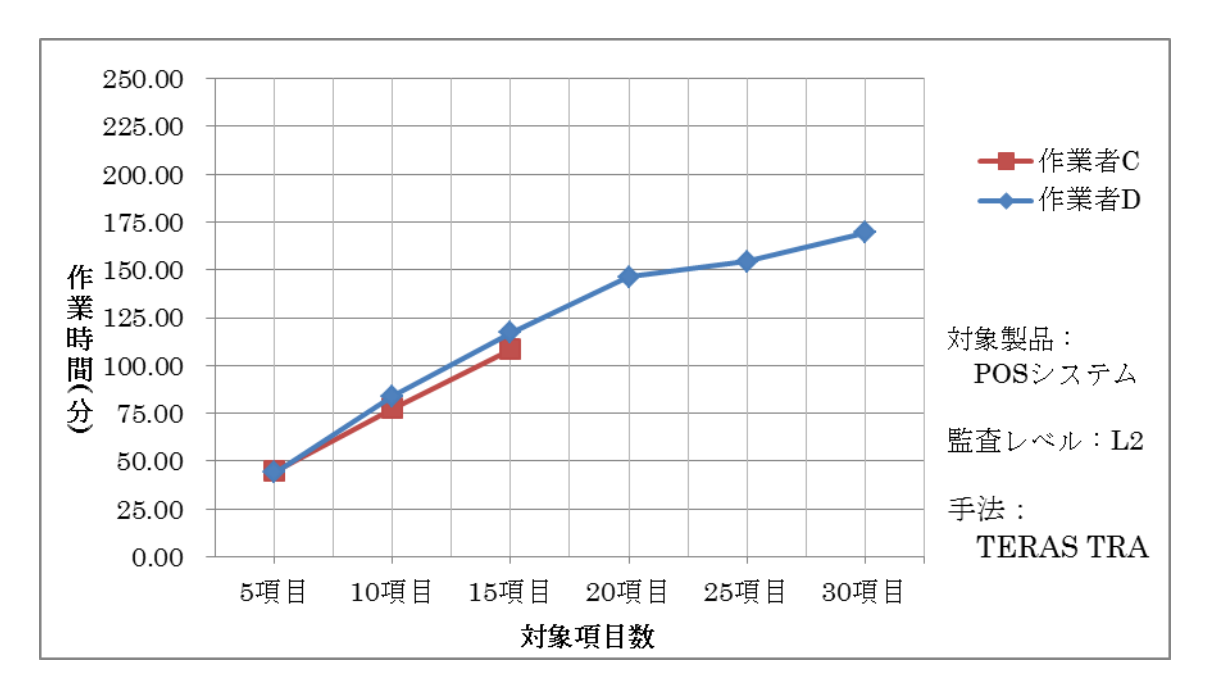

図 5-4 作業者別 POS システムトレース作業時間(TERAS TRA)

<span id="page-63-0"></span>以上をまとめると、Excel による手作業はその汎用性が原因となり、作業者のスキルによって作業 時間にばらつきを発生させる結果となった。逆に、専用ツールを利用した場合、操作方法がトレー サビリティを確保するために特化した仕様となっているため、作業量が安定し、作業者のスキルに よる影響度は少ないことが分かった。

## 5.2. ツール導入の効果

トレーサビリティ確保に要するコストは、手作業(Excel)とツール利用(TERAS TRA)では有意な 差は見られなかった。ツールの GUI の工夫で改善できる可能性があるが、その効果を推測するのは難 しい。

ここでは、トレース情報の利用の面で、ツールの導入の効果を評価する。

### 5.2.1 影響範囲の調査

影響範囲の調査に関して、手作業と比較してツールを利用した場合の方が、作業に要する時間が極 端に短い結果となった。まず携帯オーディオプレーヤーの結果を見てみる。L1、L2 ともに対象項目数 の増加に比例して手作業による作業時間は長くなっているが、ツールでは常に一定の作業時間しか掛 かっていないことが分かる。

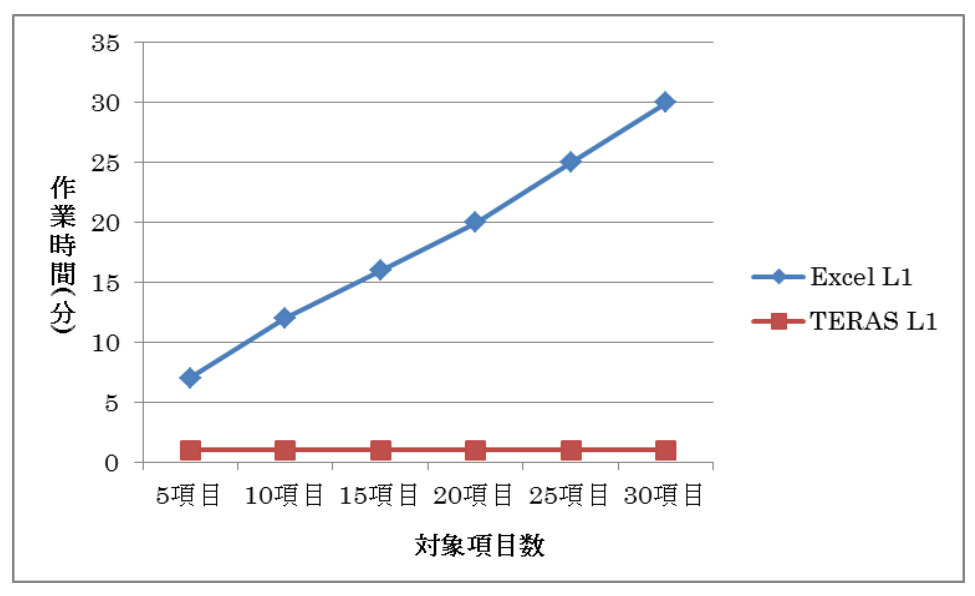

図 5-5 オーディオ L1 影響範囲調査

<span id="page-64-0"></span>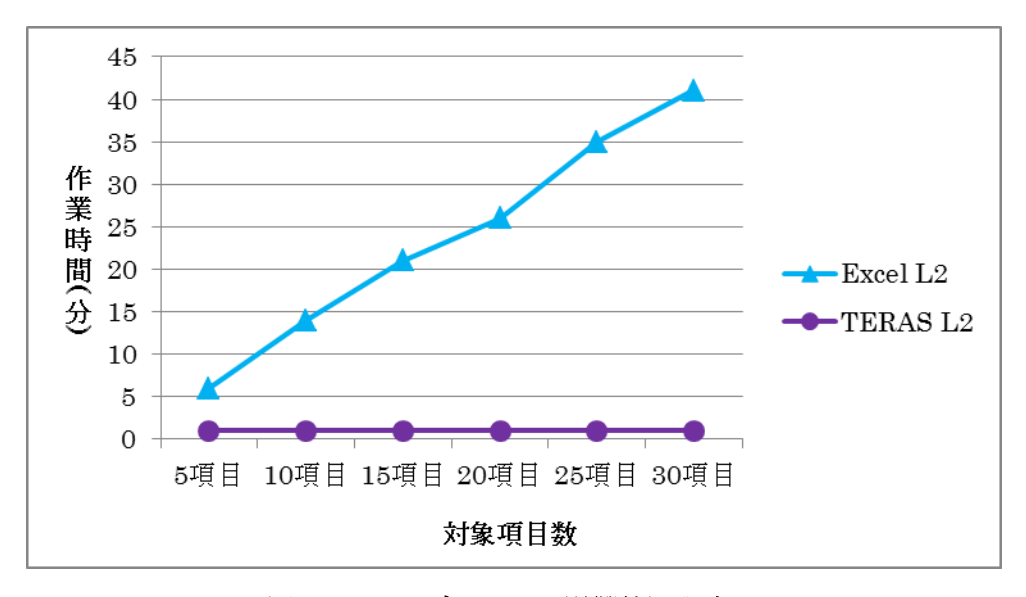

<span id="page-64-1"></span>図 5-6 オーディオ L2 影響範囲調査

これは製品種別が変わっても同様で、POS システムの場合の作業時間も、ツール利用時の作業時間 は製品規模によらない結果となった。

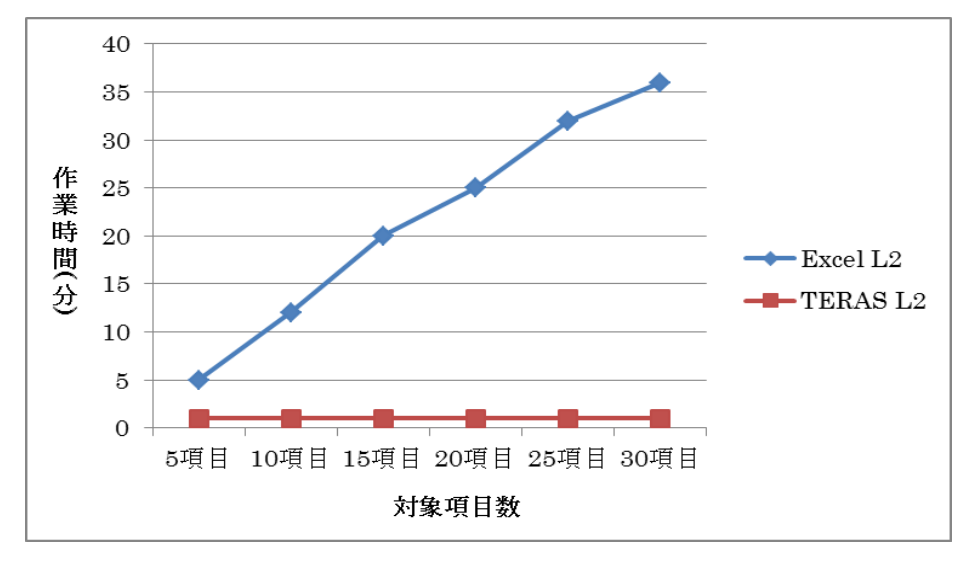

図 5-7 POS システム L2 影響範囲調査

このような結果となった理由としては、以下の要因が考えられる。

・Excel では目視による広範囲の確認が必須であり、該当成果物の抜粋に時間を要する。 →影響範囲の成果物を別途ファイルにまとめる編集作業が発生する。

・TERAS TRA の影響範囲検索により、自動で結果を出力できる。

→クリック操作だけで検索結果を取得できる。

→CSV 出力機能を有するため、別途ファイルにまとめる作業に要する工数が少ない。

Excel で必要な手作業を、TERAS TRA では自動実行できる点がこの結果に繋がったと考えられる。 このように TERAS TRA の場合、製品種別や対象項目数は作業時間に影響しないことが分かった。同 様に、監査レベルの違いにも依存しないことが下図(図 [5-8\)](#page-65-0)より分かる。

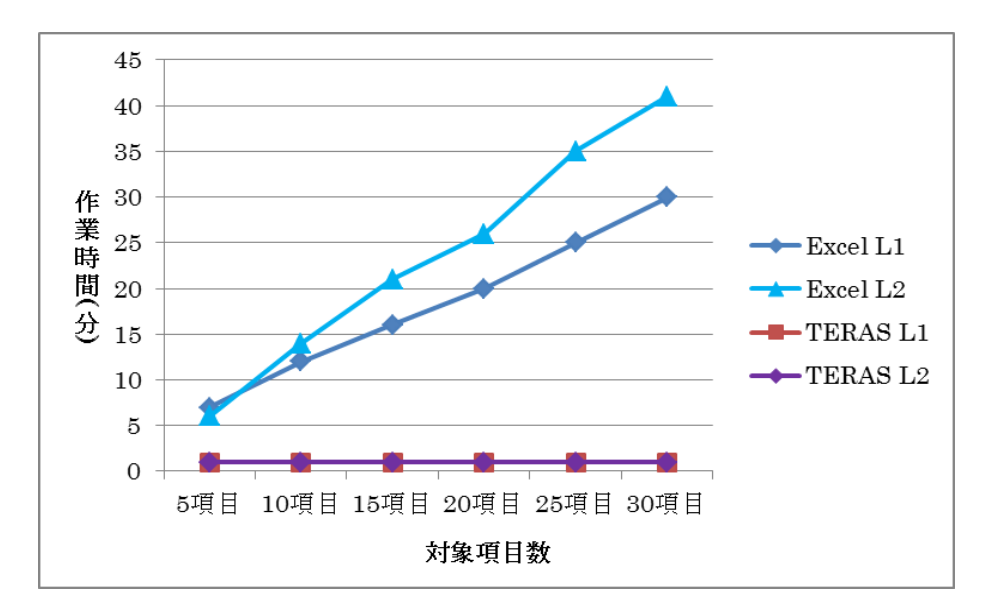

<span id="page-65-0"></span>図 5-8 オーディオ L1、L2 影響範囲調査

図 [5-8](#page-65-0) は、図 [5-5](#page-64-0) 及び図 [5-6](#page-64-1) のグラフを重ねたものである。この図から Excel による手作業の場 合、影響範囲調査の対象項目数が増えるにつれ、L1、L2 で作業時間に対して徐々に差が発生してい ることが分かる。

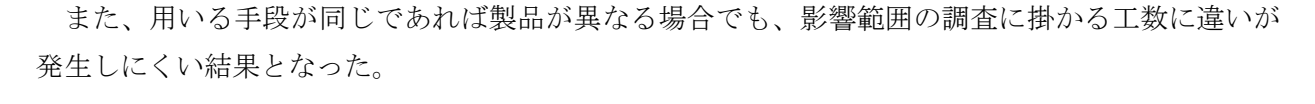

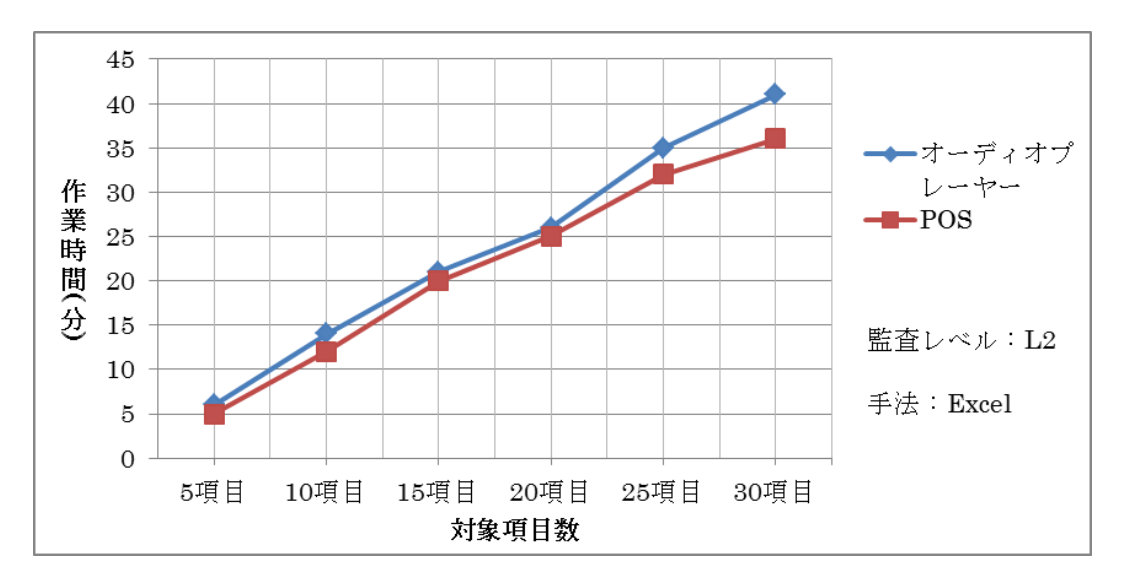

図 5-9 L2 Excel 影響範囲調査

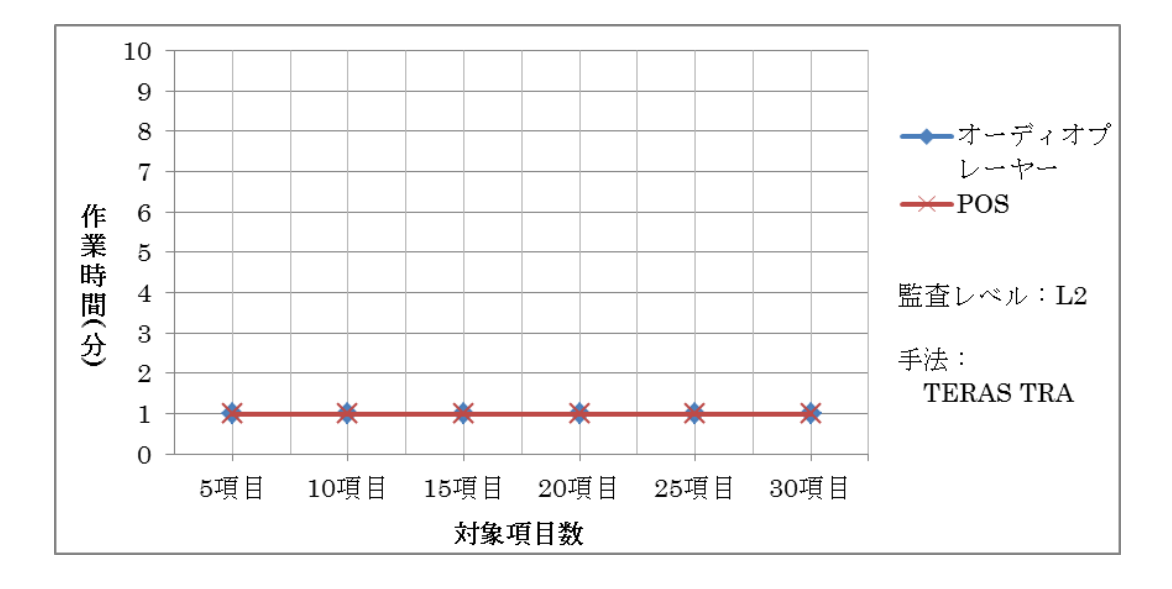

図 5-10 L2 TERAS TRA 影響範囲調査

この理由としては、製品が異なる場合でも影響範囲の調査で行う作業内容に違いが無いことが考 えられる。以上から、手作業による影響範囲の調査工数は、対象とする項目数に比例することが分 かった。一方、ツールを利用した場合の調査工数は一定であるという結果となった。

5.2.2 トレース情報の張り替え

影響範囲の調査と同様、トレース情報の張り替えに要する時間は、手作業と比較してツール利用 の方が短い結果となった。携帯オーディオプレーヤーの 30 項目時点で、Excel に対する TERAS TRA の作業時間は、L1 で 1/3、L2 で 1/4 となっている。5 項目~15 項目時点では差は少ないが、最終的 に大きな開きが発生した。

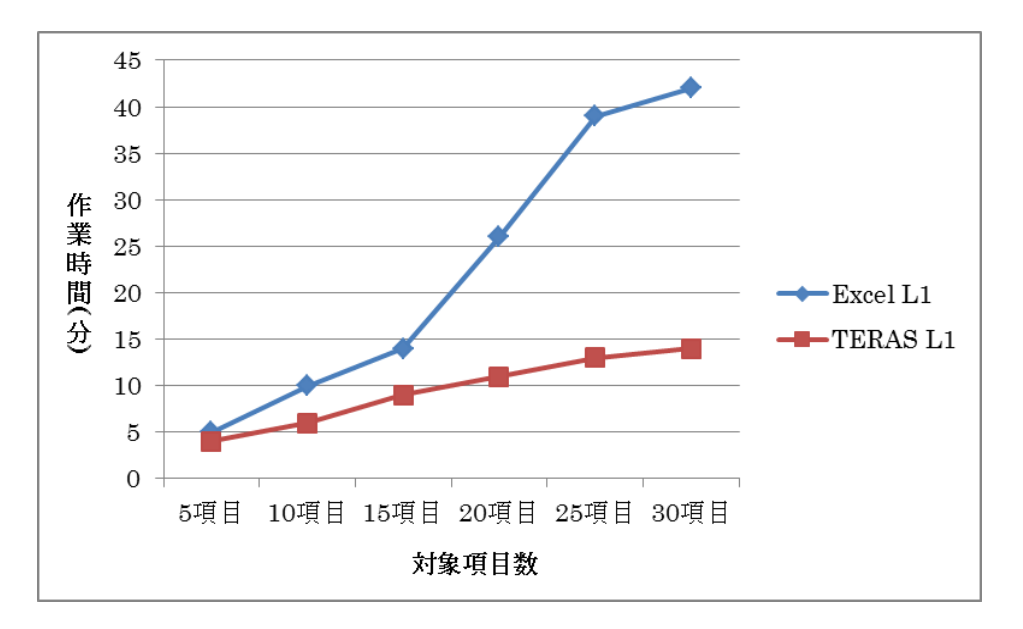

図 5-11 オーディオ L1 トレース情報張り替え

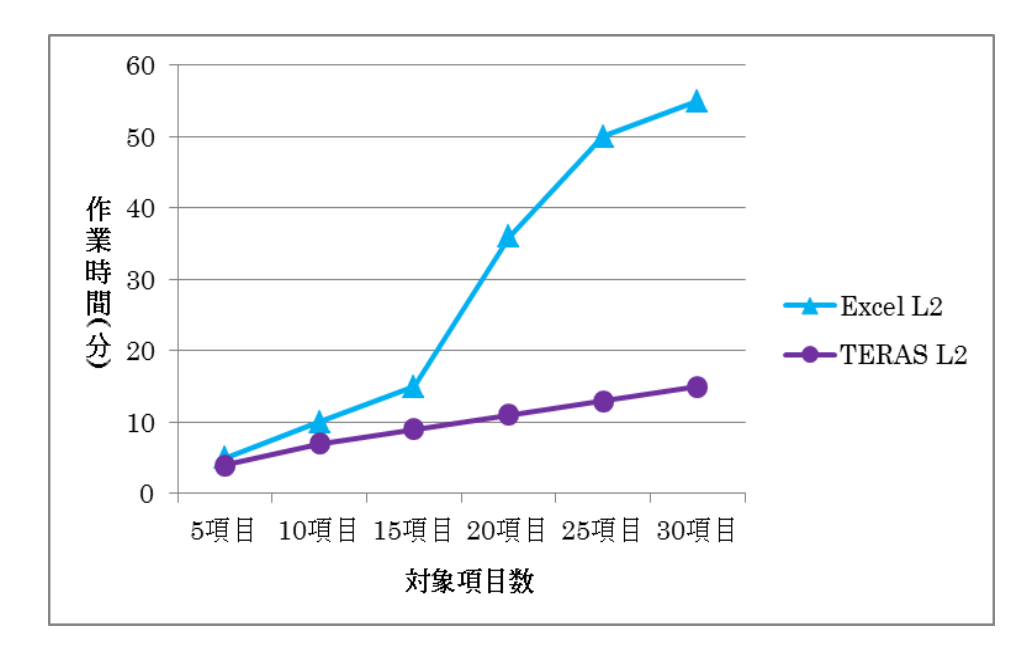

図 5-12 オーディオ L2 トレース情報張り替え

POS システムは携帯オーディオプレーヤーほどではないが、最終的に TERAS TRA の作業時間は、 Excel の 1/2 程度となっている。

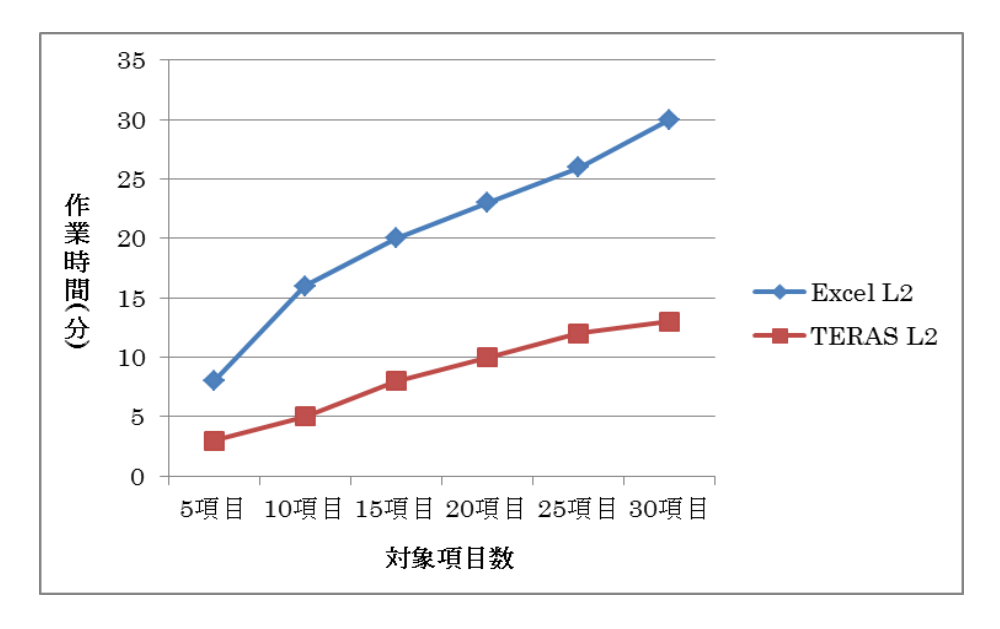

#### 図 5-13 オーディオ L2 トレース情報張り替え

このような結果となった理由としては、以下のような要因が考えられる。

・Excel の場合、トレース情報の張り替えに多くの操作が必要。

→コピー、切り取り、貼り付け、削除といった基本操作を何度も繰り返す必要がある。

・Excel の場合、トレース情報張り替え時に整形作業が発生する。

→まとまった範囲のセルを入れ替える作業のため、フォーマットの編集が必要となる。

・TERAS TRA の場合、少ない操作手順でトレース情報の張り替えが可能。

→リンク線を接続し直す作業のみで、フォーマットの整形等が不要。

多くの成果物に対してトレースを取った状態からトレース情報を張り替える場合、整形等の余計 な作業を必要としない点が TERAS TRA の作業時間が短くなることに起因したと考えられる。

また TERAS TRA の場合、影響範囲の調査と同じく成果物量が作業時間に影響しないことが分かる。

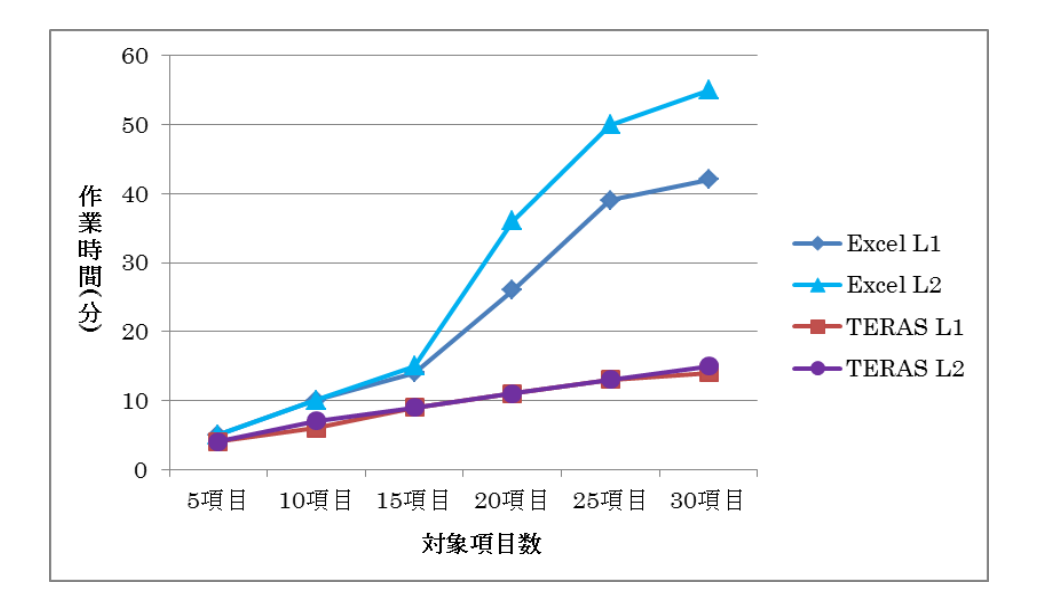

図 5-14 オーディオ L1、L2 トレース情報張り替え

<span id="page-69-0"></span>図 [5-14](#page-69-0) から TERAS TRA は対象項目数が増えても、L1、L2 で作業時間がほとんど変わらない結果 となっている。これは Excel と異なり広範囲に対する操作が不要であるためである。

監査レベルが上がり成果物の量が増えても、リンク線を再接続するという作業内容に変化はない ため、一定の作業時間で実施することができる。

よってツールを用いたトレース情報の張り替えに掛かる工数は、監査レベル又は成果物の量に対 する依存度が少ないといえる。

以上から、トレース情報の張り替えに要する工数は、ツール対象項目が増えるにつれ一定の割合 で増加するのに対し、手作業では対象項目や対象成果物の量によることが分かった。

6. まとめ

(1) トレーサビリティの確保に掛かるコスト

トレーサビリティの確保に要する工数は、テストの規模に対して 1 % 程度の作業量になると いう結果が得られた。実際の製品・サービスの開発プロセスに取り入れる場合の影響は小さいと いえる。

今回の実験のように、既にある成果物に対するトレース情報の作成は単調であり、機械的な作 業になる傾向があった。

実施においては、トレーサビリティ確保の作業を、要求事項と成果物のレビューのフェーズで 行うのが好ましいと考えられる。これは、プロセス全体の品質向上にもつなげることができる。

実験の最初の試行では、成果物の妥当性を充分に説明できる粒度が、個人の経験に依存してし まうことがあった。今回の実験では、文書ごとに細項目を決めて、一意なトレーサビリティが作 成できるように考慮した。

これを実際に運用するには文書ごとに構造(フォーマット)とその記述レベル、そしてそれを 参照する人(利用品質の場合、参照する人は、製品・サービスの利用者)の知識レベルを定義し ておく必要がある。

監査レベル3では、モデルベーステストを導入することによってテストケース作成·実行が自 動化され、結果的にテスト成果物が大幅に増加すると想定される。

テストケース作成の自動化と同様に、トレース情報の自動化/省力化を支援するソフトウェア ツールが必要になる。

(2) 専用ツールの効果

トレーサビリティの確保の作業に要するコストは、手作業とツール利用の間での有意な差はな かった。

しかしながら、ツールが提供するトレース情報の作成のためのリンクエディタ等のユーザーイ ンタフェースの工夫により、作業効率が向上する余地はあると考えられる。

また、ツールの機能のうち、ユーザーが利用する時間が最も長いのは、このリンクエディタで ある。事業者がツールの選定を行う際、この機能のユーザビリティの評価が第一になるといえる。

トレース情報の利用にあたっては、ツールの効果は顕著であり、トレーサビリティ管理を導入 する際のコスト削減にとって非常に有効である。

7. 補足資料

7.1. 実験の対象製品

本実験では、実施済みの製品テスト結果に対してトレーサビリティを適用する形で実験を行った。 種別・規模の異な 2 二種類の製品を対して実施された製品テスト結果を対象とした。

<span id="page-71-0"></span>以下の 2 製品を用いて実験を行った。

(a) 携帯オーディオプレーヤー

(b) POS システム

<span id="page-71-1"></span>対象の製品は、求められる監査レベルの異なるものを選択した。([\(a\)](#page-71-0)は娯楽嗜好性の製品、[\(b\)](#page-71-1)は社 会基盤になる製品)。L3 に相当する製品テスト結果については、データの入手が困難であったため、L1、 L2 の実験結果から推測することとする。

以降、本実験で使用する製品について詳細を説明する。

7.1.1 携帯オーディオプレーヤー

携帯オーディオプレーヤーのサイズは手の平大で、液晶のタッチパネルを利用して操作を行う タイプの製品である。利用者が頻繁に使用することを想定した機能については、製品外部にハー ドキーが備わり、タッチパネルと併用して操作が可能である。

主な機能は音楽に関するものであるが、この他にも動画や写真、ワンセグの視聴が可能であり、 画面遷移パターンや同時に実行できる機能が多いことが特徴の製品となっている。

以下の図 7-1、表 7-1 に、製品の外観イメージと主機能一覧を示す。

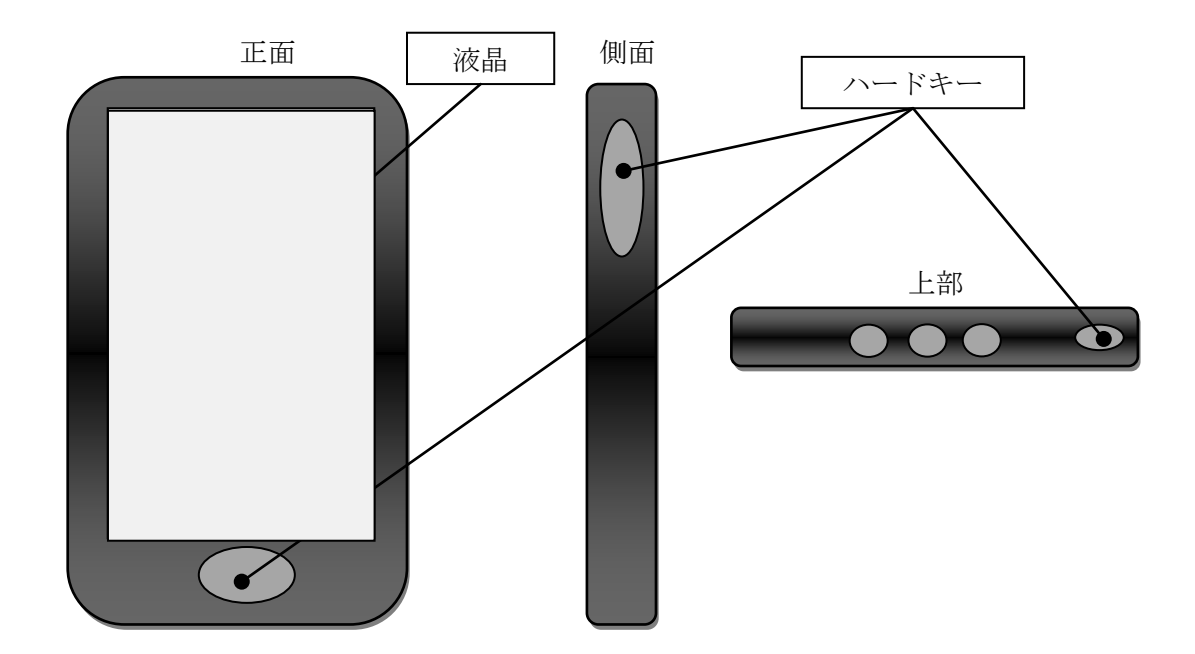

図 7-1 携帯オーディオプレーヤー外観イメージ
| 機能      | 詳細                                                      |
|---------|---------------------------------------------------------|
| 音楽      | 再生や停止、早送りなど音楽関連の一般的な操作を行う。                              |
| ポッドキャスト | インターネット上で公開されている音声や動画等のデータファイル<br>を、RSSを通してダウンロードし視聴する。 |
| ラジオ     | 放送チャンネルを調節し、ラジオ放送を聞く。                                   |
| 動画      | 音楽と同様、再生や停止など動画に関する一般的な操作を行う。                           |
| 写真      | デジタルカメラ等で撮影したデータを取り込み、表示する。                             |
| ワンセグ    | 地上デジタル放送を受信し視聴する。                                       |
|         |                                                         |

表 7-1 携帯オーディオプレーヤー主機能一覧

7.1.2 POS システム

POS ターミナルより送信されてくる情報を集計し、管理することを目的とした製品。PC にて操 作するアプリケーションタイプの製品である。よって、特有のハードキーは存在せず、主に PC の マウスやキーボードを通して操作する。

携帯オーディオプレーヤーとは異なり、各機能に対し複雑な操作方法が存在しないため、画面 遷移パターンに画一性がある。また、複数の機能を同時に実行することを前提としていない仕様 もこの一因といえる。

以下の図 7-2、表 7-2 に、製品イメージと主な機能の一覧を示す。

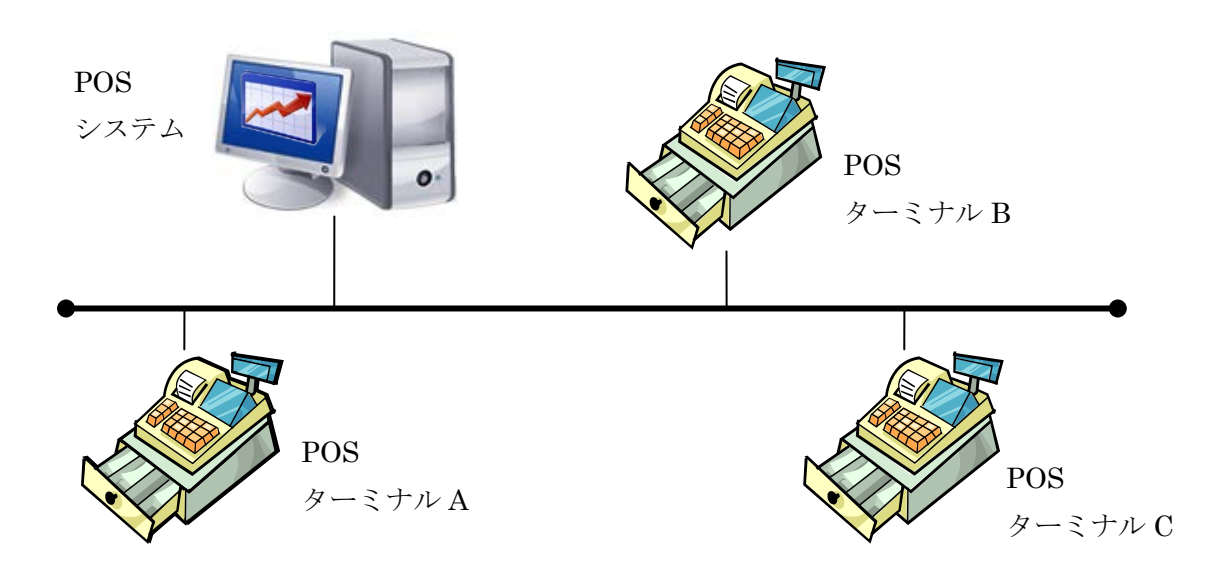

図 7-2 POS システム

| No.            | 機能      | 詳細                                             |
|----------------|---------|------------------------------------------------|
|                | 売上表示    | 売上額や販売内容など、各店舗の情報を一覧で表示し、グラフ化する。               |
| $\overline{2}$ | 運営情報表示  | 人件費や仕入れ値など、経費に関する情報を表示する。                      |
| 3              | レポート表示  | 時系列での売上情報や内訳、過去の成績との対比などを分析して表示<br>する。         |
| $\overline{4}$ | 雷子ジャーナル | 販売した商品の売価やレジの操作内容が記録されている電子ジャーナ<br>ルに関する操作を行う。 |

表 7-2 POS システム主機能一覧

## 7.2. テスト工程とテスト成果物

本実験で使用するデータは、製品テストの全工程をスコープとし、その過程で発生する成果物を対 象とする。対象となる成果物を整理するため、実施された製品テスト工程を表 7-3 のように分類した。

<span id="page-74-0"></span>

| 製品テスト工程 | 説明                                              |
|---------|-------------------------------------------------|
| テスト計画   | 製品に対して実施すべきテスト範囲や対象となる機能、テスト全体<br>のスケジュールを計画する。 |
| テスト設計   | テストケースを作成するため、テスト方針やそのアプローチ方法に<br>ついて検討する。      |
| テスト作成   | 製品に対して行う具体的な操作手順や、条件をテストケースとして<br>作成する。         |
| テスト実施   | 作成したテストケースに基づいてテストを実施し、その結果を記録<br>し、証跡を取得する。    |
| テスト報告   | テスト業務の最終的な報告として作成された成果物。                        |

表 7-3 製品テスト工程

<span id="page-74-1"></span>また、表 [7-3](#page-74-0) のように分類した各製品テスト工程に対し、該当する成果物の種別をまとめた表を次 のページの表 [7-4](#page-74-1) に示す。

## 表 7-4 製品テスト成果物種別

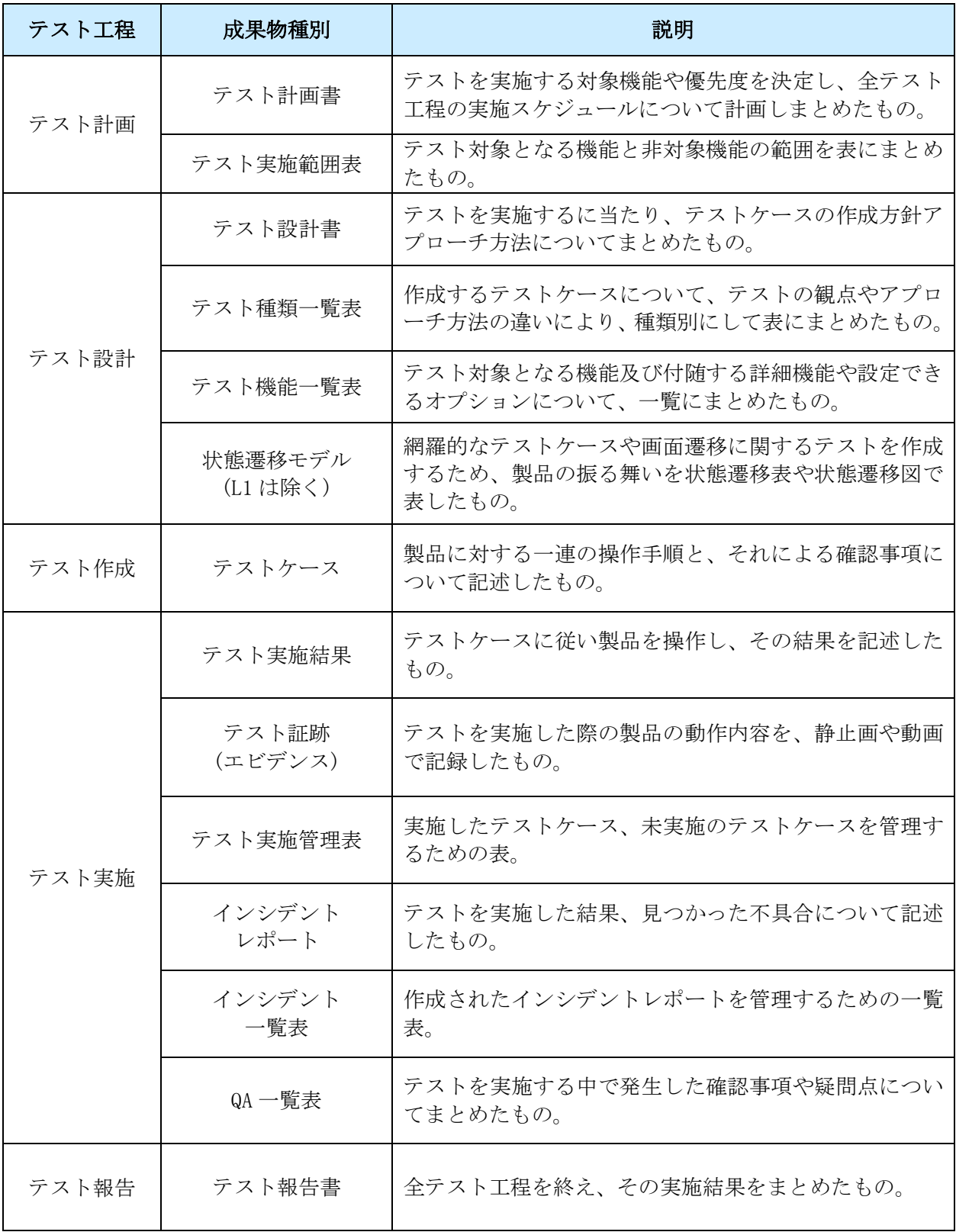

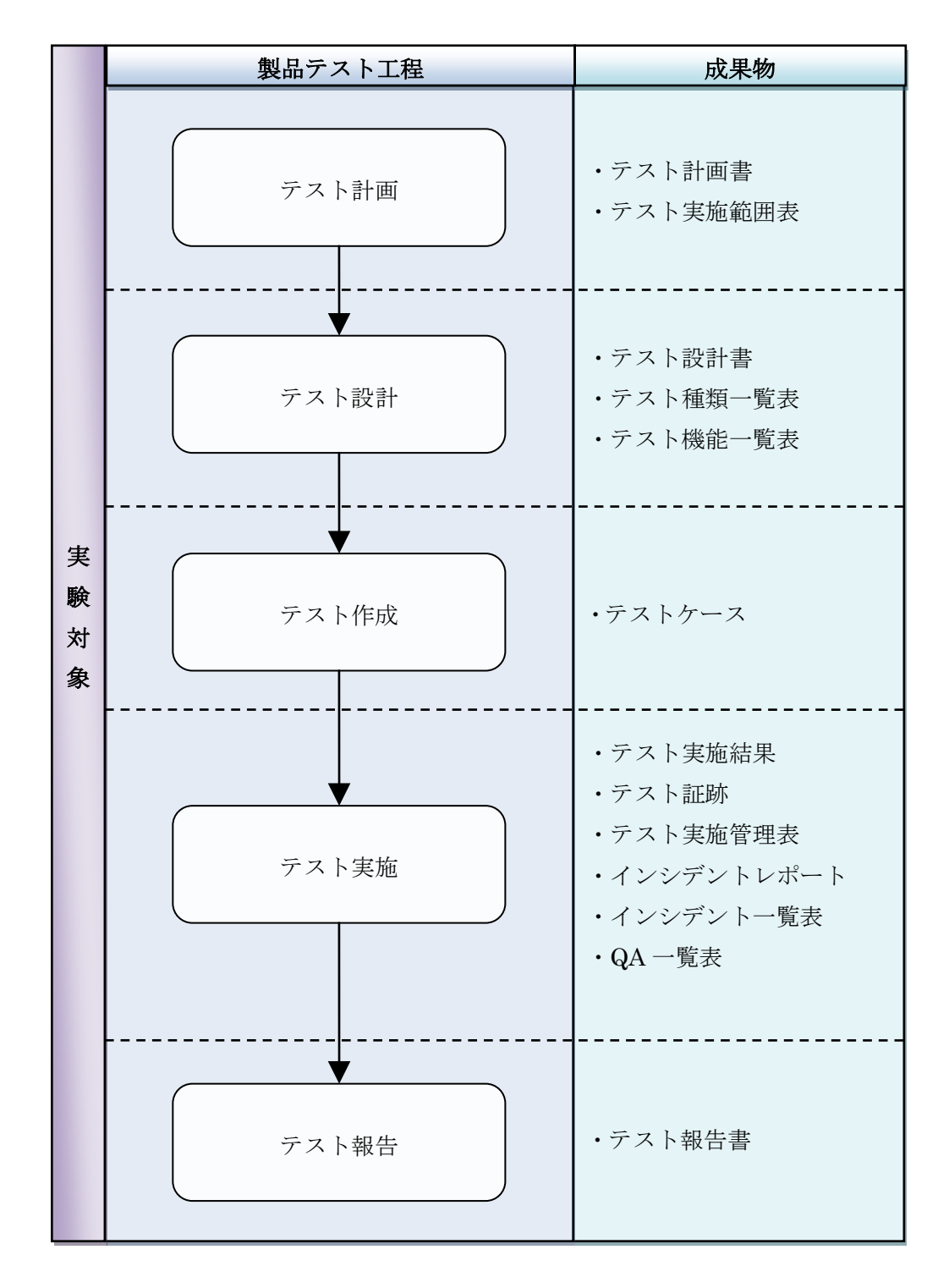

また、以下の図 [7-3](#page-76-0)、図 [7-4](#page-77-0) に、L1、L2 の各製品テスト工程及び成果物を図示する。

<span id="page-76-0"></span>図 7-3 製品テスト工程及び成果物(L1)

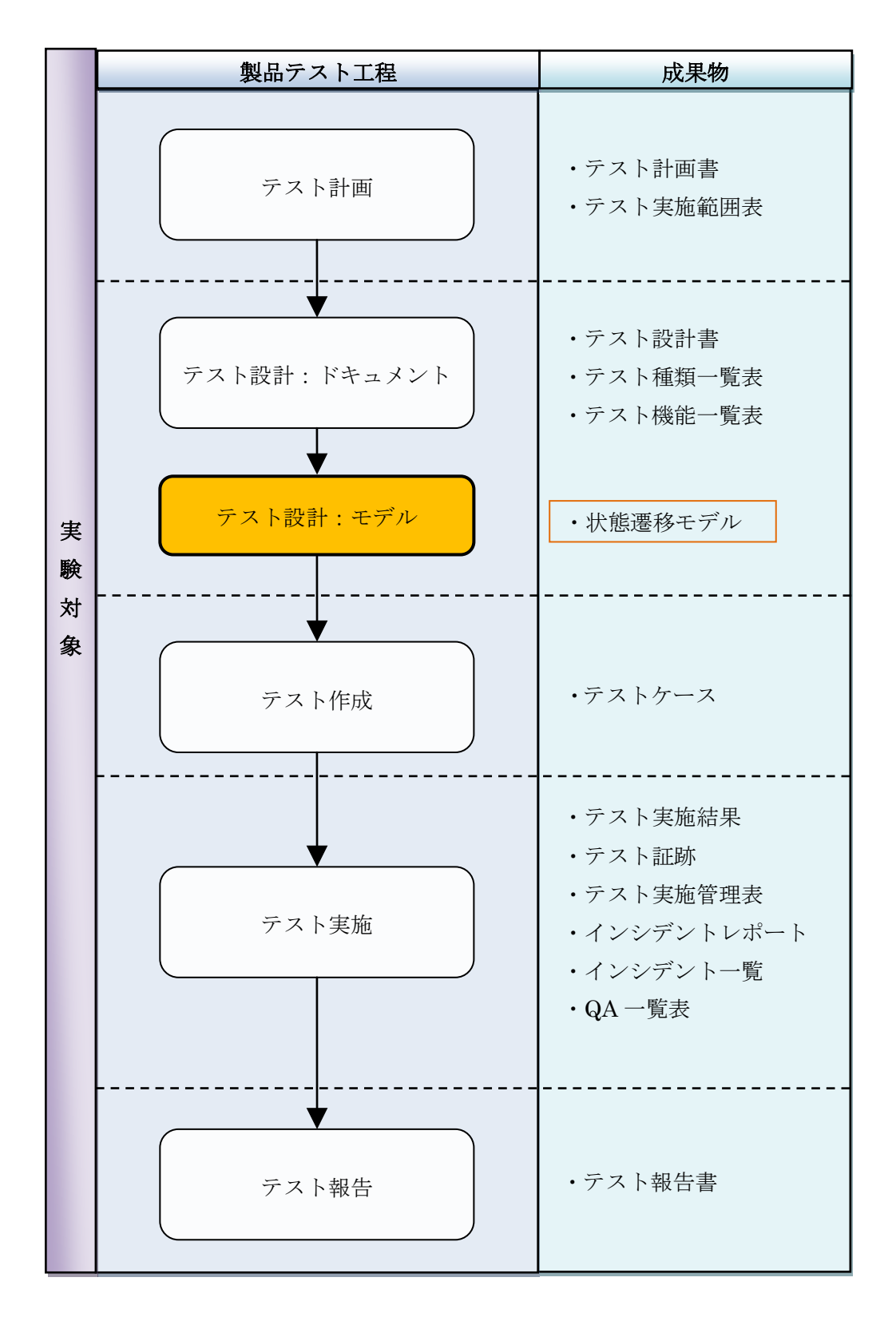

<span id="page-77-0"></span>図 7-4 製品テスト工程及び成果物(L2)

## 7.3. レビューチェックリスト(Excel)

本実験で、手作業による場合のトレース情報のレビューに用いたチェックリストを以下に記載する。

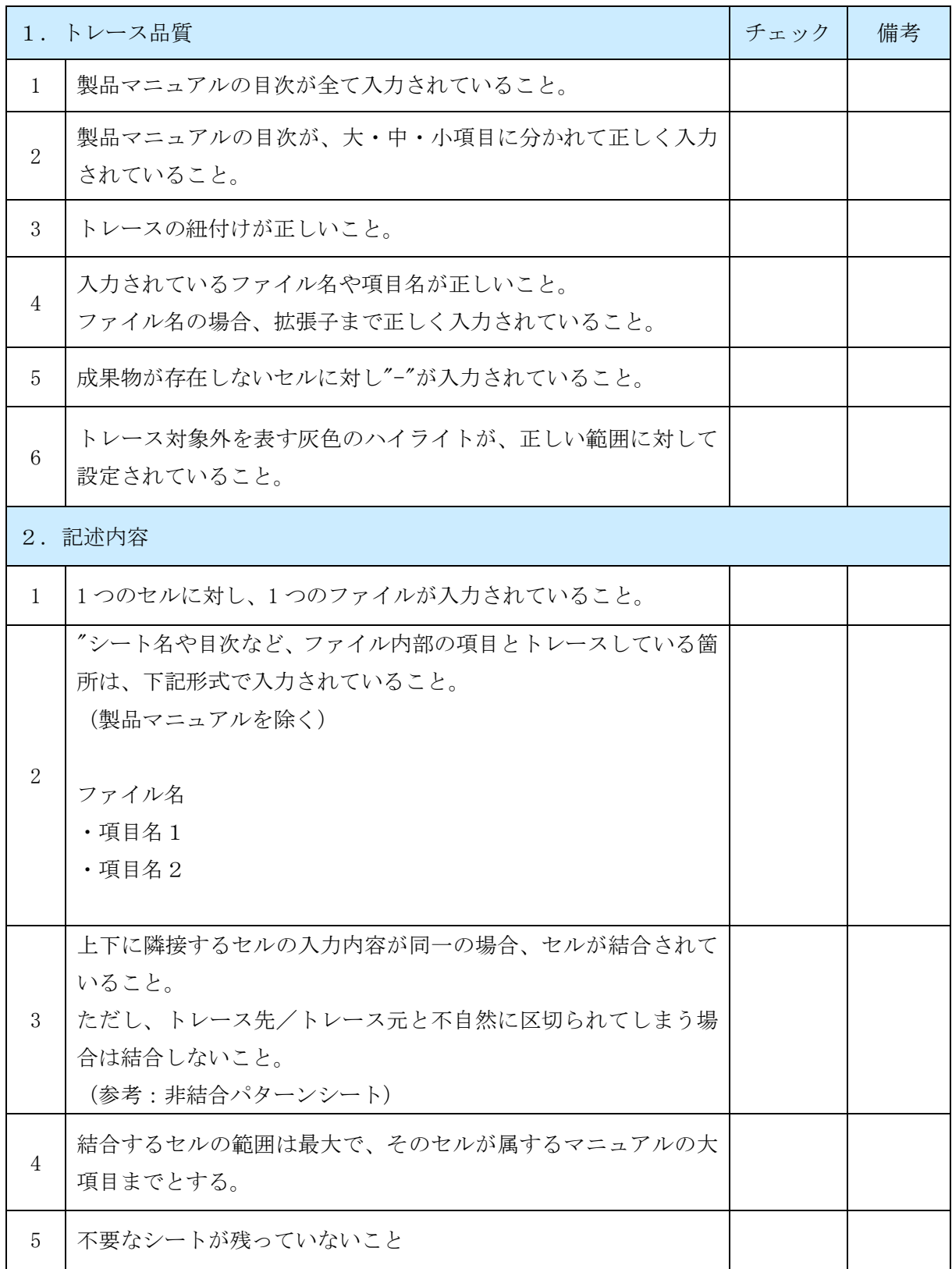

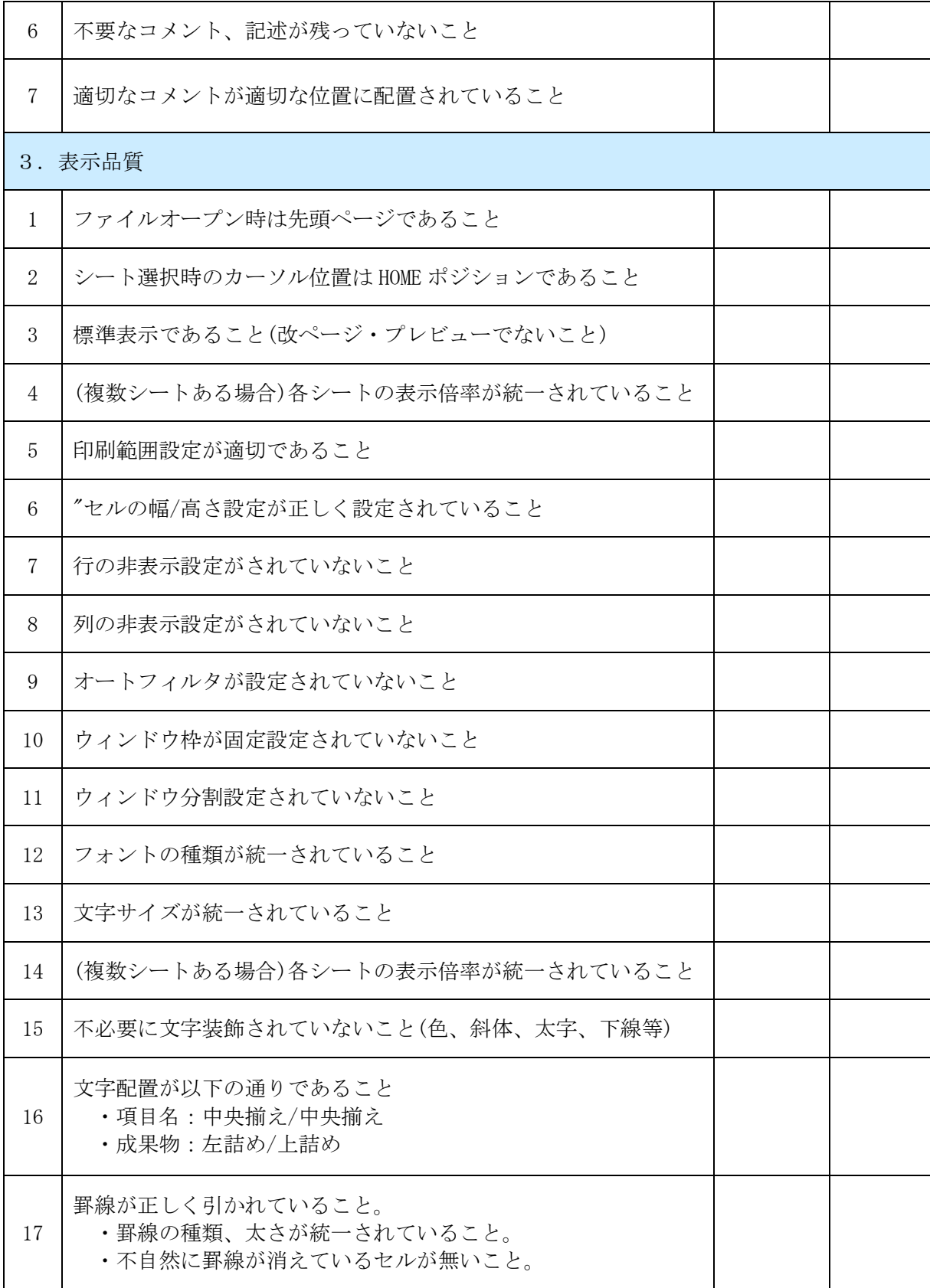

7.4. レビューチェックリスト(TERAS TRA)

本実験で、ツールを使用した場合のトレース情報のレビューに用いたチェックリストを以下に記載 する。

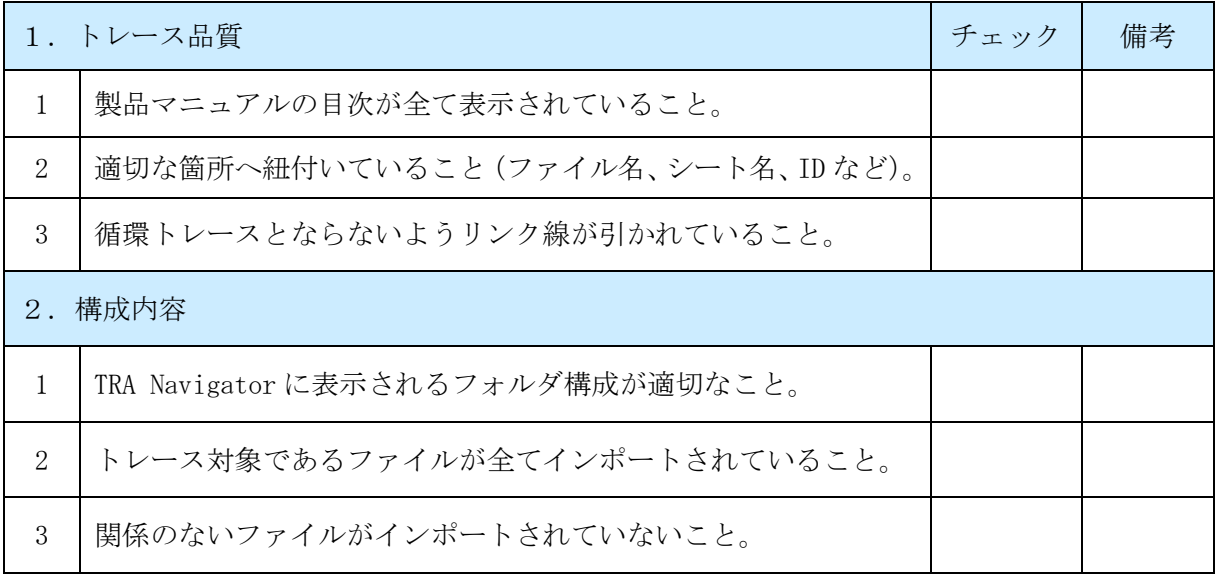

参考文献

- (1) 独立行政法人情報処理推進機構, ソフトウェアの品質説明力強化のための制度フレームワーク に関する提案(中間報告) <http://sec.ipa.go.jp/reports/20110930/20110930.pdf>
- (2) 経済産業省, 2009 年版組込みソフトウェア産業実態調査報告書ープロジェクト責任者向け調査ー [http://www.meti.go.jp/policy/mono\\_info\\_service/joho/downloadfiles/2009software\\_resea](http://www.meti.go.jp/policy/mono_info_service/joho/downloadfiles/2009software_research/09project_houkokusyo.pdf) [rch/09project\\_houkokusyo.pdf](http://www.meti.go.jp/policy/mono_info_service/joho/downloadfiles/2009software_research/09project_houkokusyo.pdf)